# $\frac{d\ln\ln}{d}$

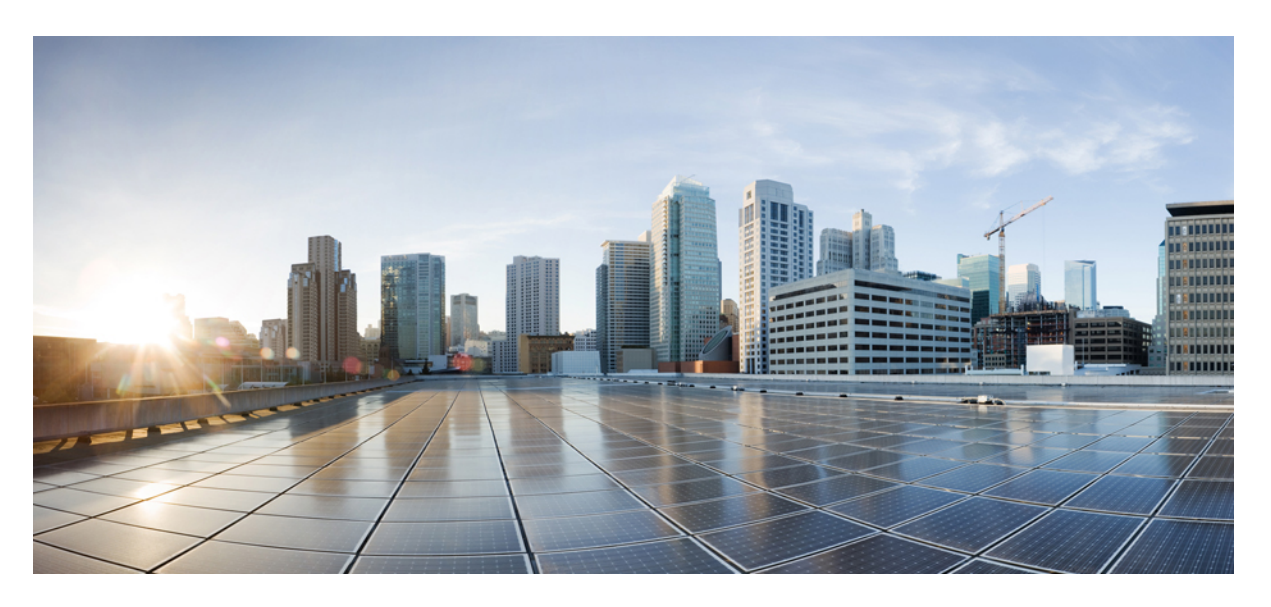

### **Hardwareinstallationsanleitung für Cisco Firepower 9300**

**Erste Veröffentlichung:** 16. Juli 2015 **Letzte Änderung:** 7. Dezember 2020

### **Americas Headquarters**

Cisco Systems, Inc. 170 West Tasman Drive San Jose, CA 95134-1706 USA http://www.cisco.com Tel: 408 526-4000 800 553-NETS (6387) Fax: 408 527-0883

DIE SPEZIFIKATIONEN UND INFORMATIONEN ZU DEN PRODUKTEN IN DIESEM HANDBUCH KÖNNEN OHNE VORHERIGE ANKÜNDIGUNG GEÄNDERT WERDEN. ALLE ANWEISUNGEN, INFORMATIONEN UND EMPFEHLUNGEN IN DIESEM HANDBUCH WERDEN ALS RICHTIG ANGENOMMEN, WERDEN JEDOCH OHNE JEGLICHE WIE AUCH IMMER GEARTETE, AUSDRÜCKLICHE ODER STILLSCHWEIGENDE, GARANTIE ABGEGEBEN. DIE BENUTZER TRAGEN DIE VOLLSTÄNDIGE VERANTWORTUNG FÜR IHRE ANWENDUNG VON PRODUKTEN.

DIE SOFTWARELIZENZ UND EINGESCHRÄNKTE GARANTIE FÜR DAS BEGLEITENDE PRODUKT WERDEN IM INFORMATIONSPAKET, DAS IM LIEFERUMFANG DIESES PRODUKTS ENTHALTEN IST, DARGELEGT UND GELTEN HIERMIT ALS BESTANDTEIL DIESER VEREINBARUNG. WENN SIE DIE SOFTWARELIZENZ ODER BESCHRÄNKTE GARANTIE NICHT FINDEN KÖNNEN, WENDEN SIE SICH AN EINEN VERTRETER VON CISCO, UM EINE KOPIE ZU ERHALTEN.

Die Cisco Implementierung der TCP-Headerkomprimierung ist eine Adaption eines Programms, das an der University of California, Berkeley (UCB), als Teil der Public-Domain-Version<br>der UCB für das UNIX-Betriebssystem entwickel

UNGEACHTET JEGLICHER ANDERER HIERIN ENTHALTENEN GARANTIEBESTIMMUNG WERDEN ALLE DOKUMENTDATEIEN UND DIE SOFTWARE DIESER LIEFERANTEN "WIE BESEHEN" UND OHNE GARANTIE AUF FEHLERFREIHEIT ZUR VERFÜGUNG GESTELLT. CISCO UND ALLE ZUVOR GENANNTEN LIEFERANTEN ÜBERNEHMEN KEINERLEI, AUSDRÜCKLICHE ODER STILLSCHWEIGENDE, GARANTIEN, EINSCHLIEßLICH UND OHNE EINSCHRÄNKUNG, DIEJENIGEN DER MARKTGÄNGIGKEIT, DER EIGNUNG FÜR EINEN BESTIMMTEN ZWECK UND DER NICHTVERLETZUNG ODER DIEJENIGEN, DIE AUS DEM VERLAUF DES HANDELNS, DER VERWENDUNG ODER DES HANDELSBRAUCHS ENTSTEHEN.

IN KEINEM FALL SIND CISCO ODER SEINE LIEFERANTEN HAFTBAR FÜR INDIREKTE, SPEZIELLE SCHÄDEN, FOLGESCHÄDEN ODER NEBENSCHÄDEN JEGLICHER ART, EINSCHLIEßLICH UND OHNE EINSCHRÄNKUNG, SCHÄDEN AUS ENTGANGENEM GEWINN ODER DATENVERLUST AUFGRUND DER VERWENDUNG ODER NICHT UNFÄHIGKEIT DER VERWENDUNG DIESES HANDBUCHS. DIES GILT AUCH FÜR DEN FALL, DASS CISCO ODER SEINE LIEFERANTEN AUF DIE MÖGLICHKEIT SOLCHER SCHÄDEN AUFMERKSAM GEMACHT WURDEN.

Sämtliche in diesem Dokument verwendeten IP-Adressen und Telefonnummern sind als Beispiele zu verstehen und beziehen sich nicht auf tatsächlich existierende Adressen und Telefonnummern. Die in diesem Dokument enthaltenen Beispiele, Befehlsanzeigeausgaben, Netzwerktopologie-Diagramme und anderen Abbildungen dienen lediglich zur Veranschaulichung. Die Verwendung tatsächlicher IP-Adressen oder Telefonnummern in diesem Zusammenhang ist zufällig und nicht beabsichtigt.

Für gedruckte und kopierte digitale Versionen dieses Dokuments besteht keine Gewährleistung. Die aktuelle Online-Version enthält die neueste Version.

Cisco verfügt über mehr als 200 Niederlassungen weltweit. Die Adressen und Telefonnummern finden Sie auf der Cisco Website unter www.cisco.com/go/offices.

Cisco und das Cisco Logo sind Marken oder eingetragene Marken von Cisco und/oder Partnerunternehmen in den Vereinigten Staaten und anderen Ländern. Eine Liste der Marken von Cisco finden Sie auf folgender Website: [https://www.cisco.com/c/en/us/about/legal/trademarks.html.](https://www.cisco.com/c/en/us/about/legal/trademarks.html) Die genannten Handelsmarken von Drittanbietern sind Eigentum der jeweiligen Inhaber. Die Verwendung des Worts "Partner" deutet keine Handelsbeziehung zwischen Cisco und anderen Unternehmen an. (1721R)

© 2015-2020 Cisco Systems, Inc. Alle Rechte vorbehalten.

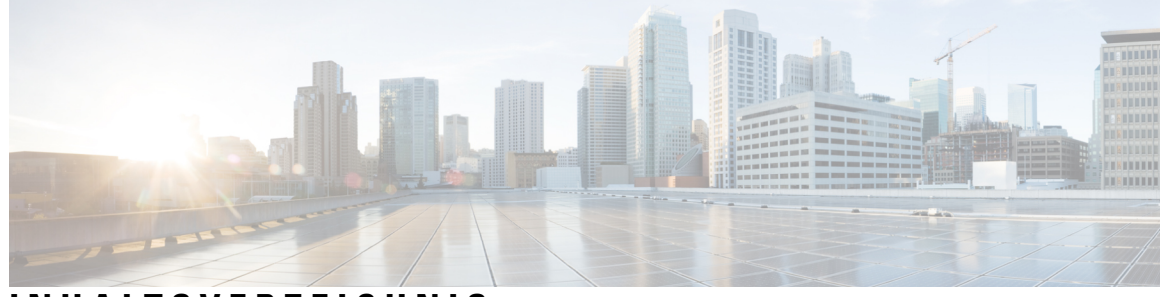

### **INHAL TSVERZEICHNIS**

### **KAPITEL 1 [Überblick](#page-4-0) 1**

[Merkmale](#page-4-1) **1** [Chassis-Komponenten](#page-7-0) **4** [Bereitstellungsoptionen](#page-9-0) **6** [Lieferumfang](#page-9-1) **6** [Seriennummer](#page-11-0) – Position **8** [Vorderseite](#page-12-0) **9** [Rückseite](#page-13-0) **10** [Supervisor](#page-14-0) **11** [Sicherheitsmodule](#page-16-0) **13** [Netzwerkmodule](#page-18-0) **15** [10-Gbit-Netzwerkmodul](#page-19-0) **16** [40-Gbit-Netzwerkmodul](#page-20-0) **17** [100-Gbit-Netzwerkmodul](#page-21-0) (zwei Ports, Single-Wide) **18** [100-Gbit-Netzwerkmodul](#page-23-0) (vier Ports, Single-Wide) **20** [100-Gbit-Netzwerkmodul](#page-24-0) (doppeltbreit) **21** [Hardwareumgehungsnetzwerkmodule](#page-24-1) **21** [40-Gbit-Netzwerkmodul](#page-26-0) mit Hardwareumgehung **23** [10-Gbit-SR/10-Gbit-LR](#page-27-0) mit Hardwareumgehung **24** [Netzstrommodule](#page-30-0) **27** [Lüftermodule](#page-31-0) **28** Unterstützte SFP/SFP+- und [QSFP-Transceiver](#page-32-0) **29** [Hardwarespezifikationen](#page-34-0) **31** [Produkt-IDs](#page-36-0) **33** [Netzkabelspezifikationen](#page-40-0) **37**

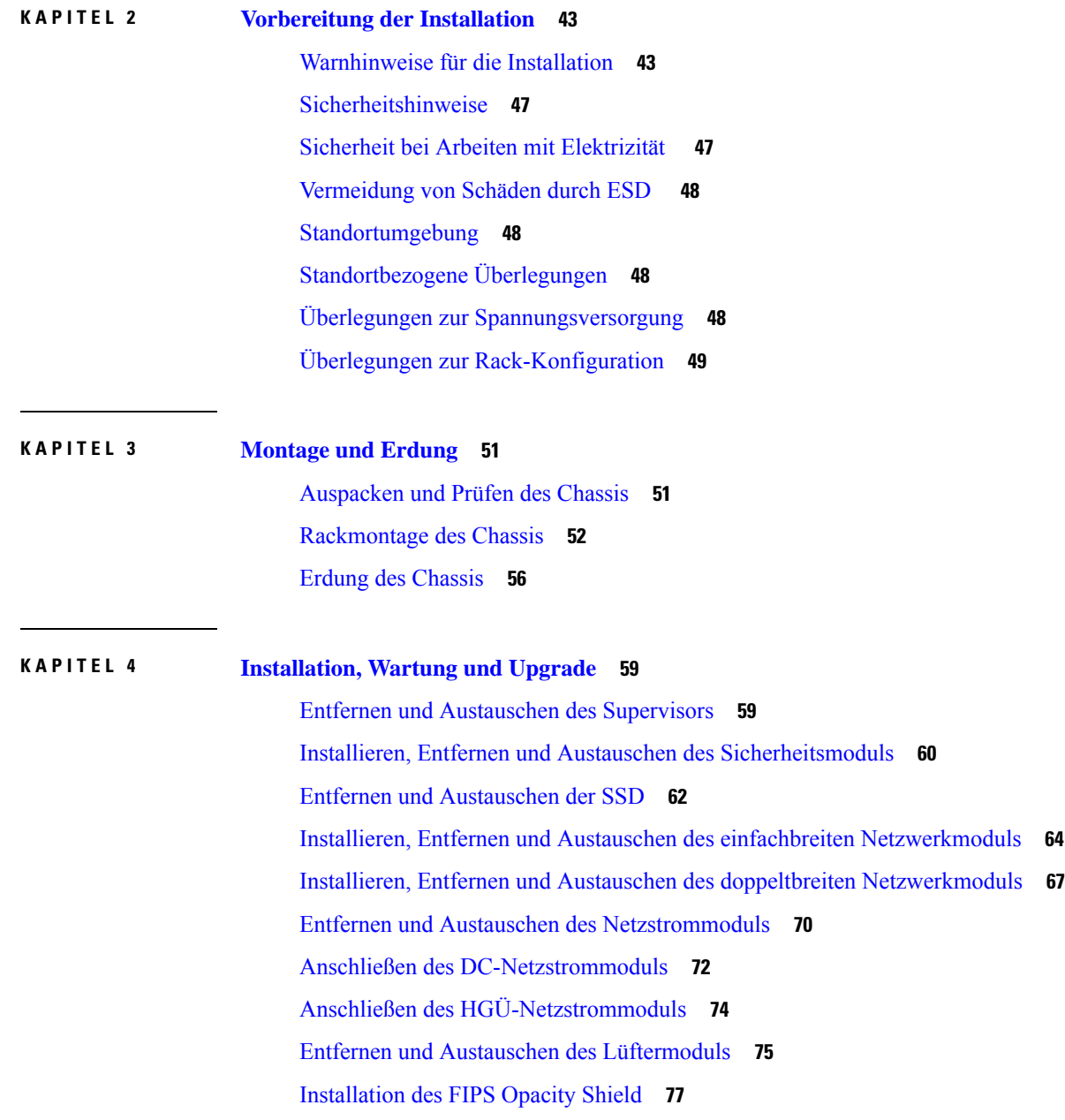

 $\mathbf I$ 

i.

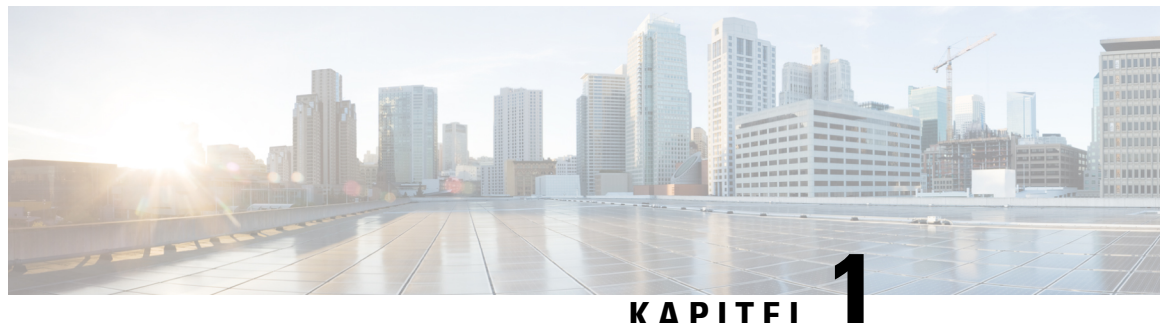

## <span id="page-4-0"></span>**Überblick**

- [Merkmale,](#page-4-1) auf Seite 1
- [Chassis-Komponenten,](#page-7-0) auf Seite 4
- [Bereitstellungsoptionen,](#page-9-0) auf Seite 6
- [Lieferumfang,](#page-9-1) auf Seite 6
- [Seriennummer](#page-11-0) Position, auf Seite 8
- [Vorderseite,](#page-12-0) auf Seite 9
- [Rückseite,](#page-13-0) auf Seite 10
- [Supervisor,](#page-14-0) auf Seite 11
- [Sicherheitsmodule,](#page-16-0) auf Seite 13
- [Netzwerkmodule,](#page-18-0) auf Seite 15
- [Hardwareumgehungsnetzwerkmodule,](#page-24-1) auf Seite 21
- [Netzstrommodule,](#page-30-0) auf Seite 27
- [Lüftermodule,](#page-31-0) auf Seite 28
- Unterstützte SFP/SFP+- und [QSFP-Transceiver,](#page-32-0) auf Seite 29
- [Hardwarespezifikationen,](#page-34-0) auf Seite 31
- [Produkt-IDs,](#page-36-0) auf Seite 33
- [Netzkabelspezifikationen,](#page-40-0) auf Seite 37

### <span id="page-4-1"></span>**Merkmale**

Die Cisco Firepower 9300 Security-Appliance ist eine Netzwerk- und Inhaltssicherheitsplattform der nächsten Generation. Ihr modulares Standalone-Chassis bietet leistungsfähige und flexible E/A-Optionen, die das Ausführen mehrerer Sicherheitsservices gleichzeitig ermöglichen.

Die Firepower 9300 führt FXOS aus und kann mehrere Anwendungstypen bereitstellen. Weitere Informationen zur Softwareversionsunterstützung für jede Komponente der Firepower 9300 finden Sie unter [FXOS-Kompatibilität](https://www.cisco.com/c/en/us/td/docs/security/firepower/fxos/compatibility/fxos-compatibility.html) von Cisco Firepower 4100/9300. Unter [Produkt-IDs,](#page-36-0) auf Seite 33 finden Sie eine Liste der Produkt-IDs (PIDs) der Komponenten für die Firepower 9300.

Die folgende Abbildung zeigt eine vollständig belegte Firepower 9300.

### **Abbildung 1: Firepower 9300**

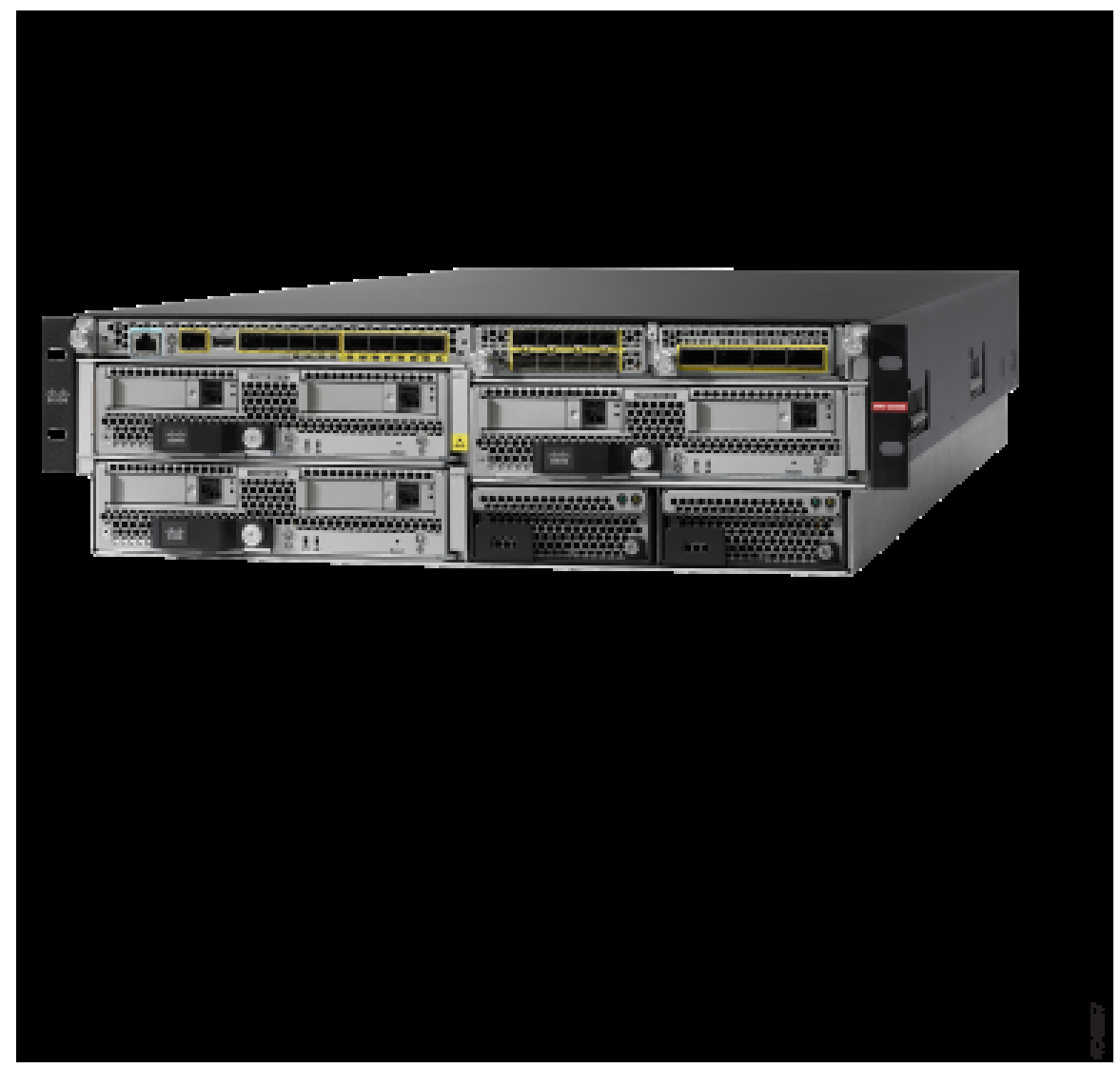

In der folgenden Tabelle sind die Hardware-Eigenschaften der Firepower 9300 aufgelistet.

### **Tabelle 1: Eigenschaften der Firepower 9300**

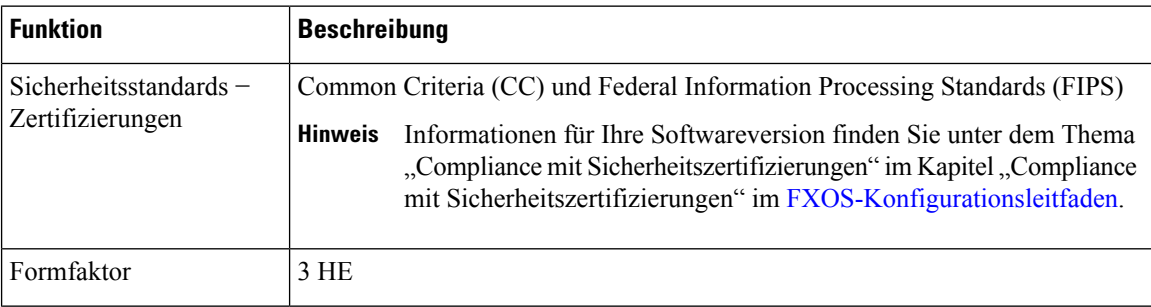

 $\mathbf{l}$ 

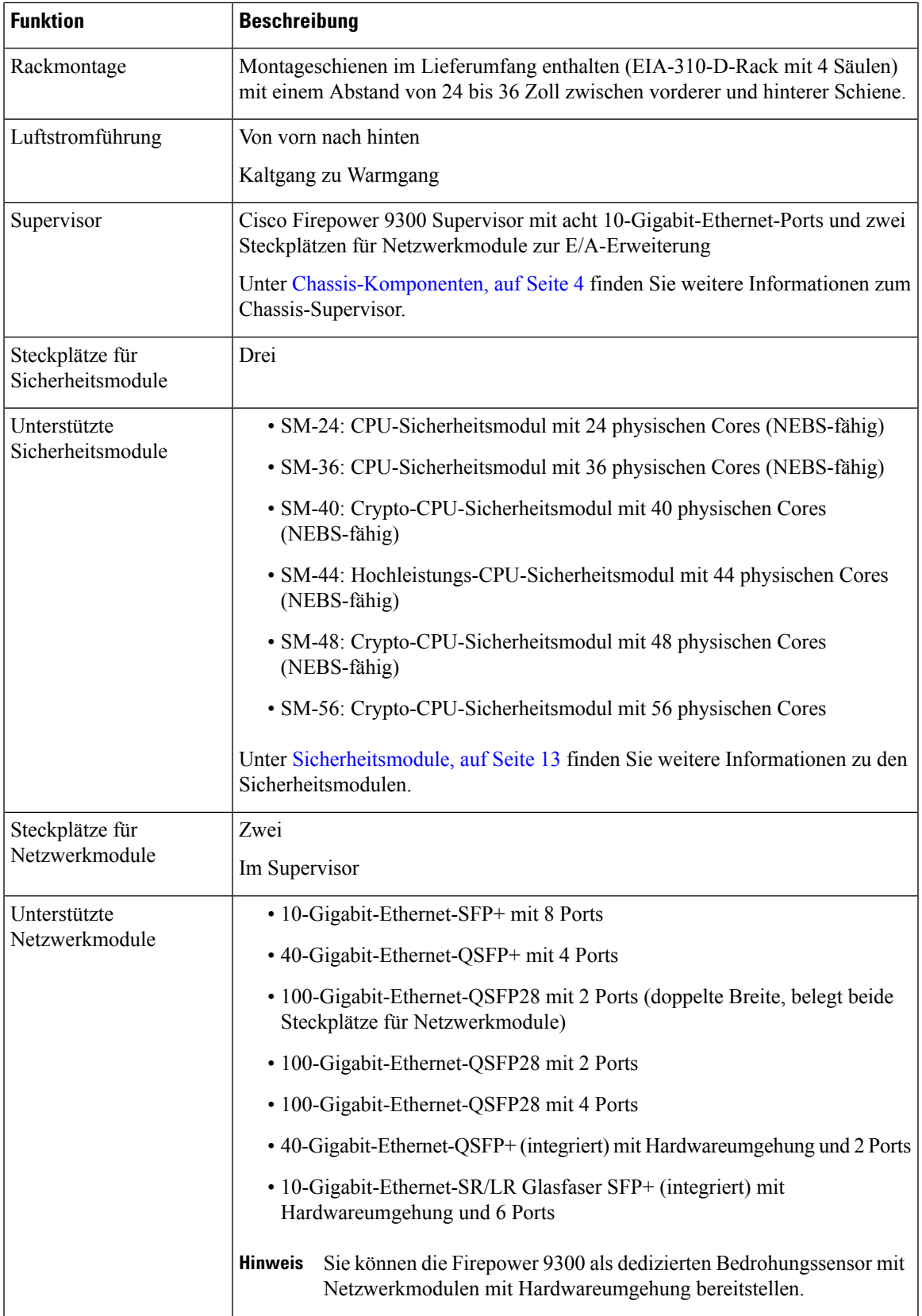

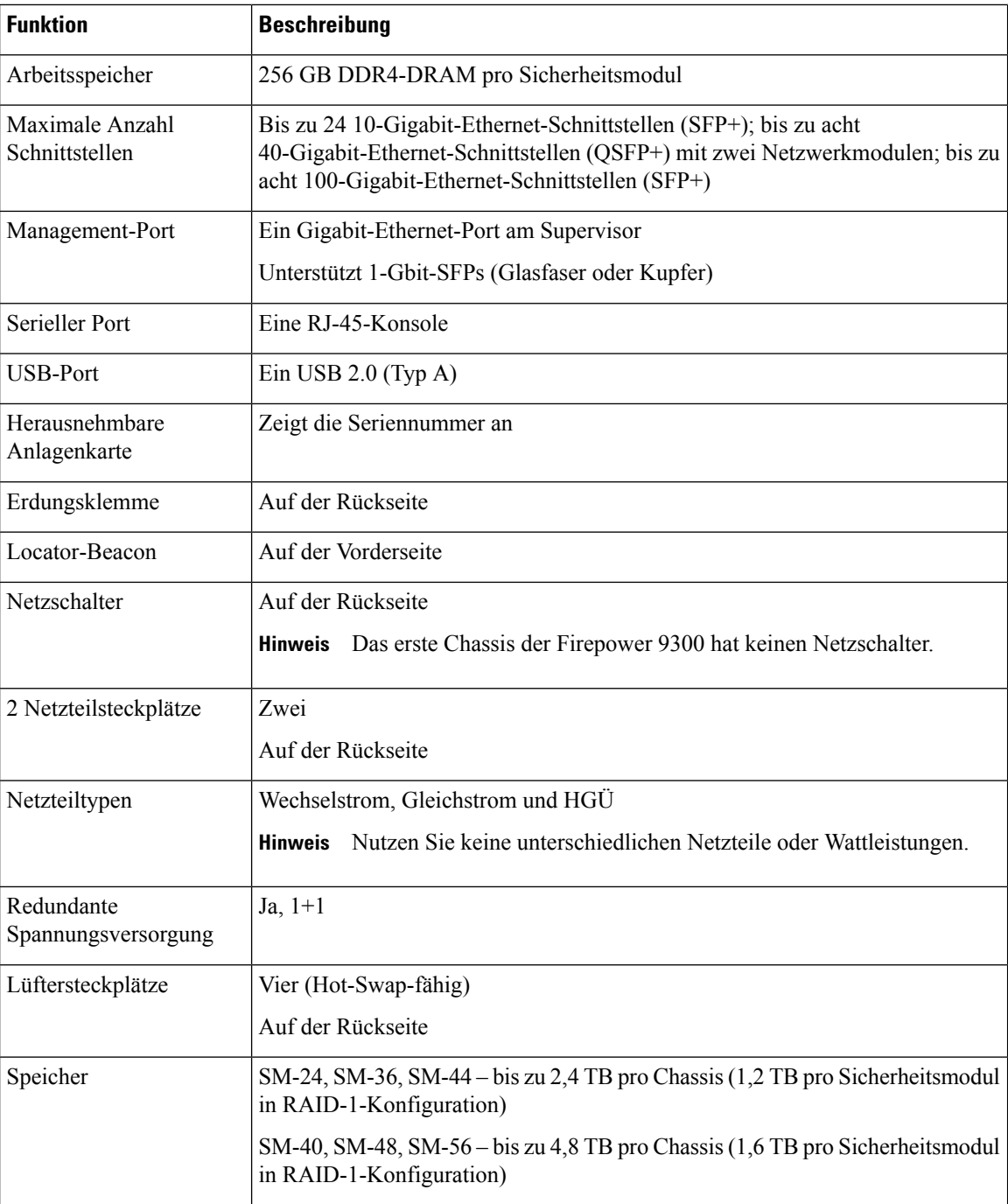

### <span id="page-7-0"></span>**Chassis-Komponenten**

Das Firepower 9300-Chassis enthält die folgenden Komponenten:

- Firepower 9300 Supervisor Chassis-Supervisor-Modul
	- Management-Port
- RJ-45-Konsolen-Port
- USB-Port (Typ A)
- Acht Ports für 1- oder 10-Gigabit-Ethernet-SFPs (Glasfaser und Kupfer)
- Firepower 9300-Sicherheitsmodul bis zu drei Sicherheitsmodule
- Firepower-Netzwerkmodul zwei einfachbreite Netzwerkmodule oder ein doppeltbreites Netzwerkmodul
- Zwei Netzstrommodule (AC oder DC)
- Vier Lüftermodule

### **Ein/Aus-Taste**

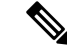

**Hinweis**

Das erste AC-Chassis der Firepower 9300 hat keinen externen Netzschalter. Sie setzen die Firepower 9300 mit CLI-Befehlen zurück. Um die 9300 physisch zu schalten, ziehen Sie das Netzkabel ab und dann wieder an.

**Hinweis**

Nachdem Sie das Chassis von der Spannungsversorgung getrennt haben, indem Sie den Netzschalter auf AUS stellen oder das Netzkabel ziehen, warten Sie mindestens 10 Sekunden, bevor Sie die Spannungsversorgung wieder einschalten.

Das Firepower 9300-Chassis verfügt über einen Standby-Netzschalter auf der Rückseite des Chassis. Er steuert beide Netzstrommodule. Sie *müssen* die Softwareanwendungen ordnungsgemäß herunterfahren, bevor Sie den Schalter auf AUS stellen.

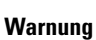

₳

Wird der Schalter auf AUS gestellt, wird die Spannungsversorgung zum Supervisor und den Sicherheitsmodulen unabhängig vom Softwarestatus ausgeschaltet, was zum Verlust von Daten bei der Übertragung und zur Beschädigung der Daten auf den SSDs führen kann. Sie müssen die Softwareanwendungen ordnungsgemäß herunterfahren, bevor Sie den Schalter auf AUS stellen.

#### **Ordnungsgemäßes Herunterfahren des Betriebssystems**

Sie können das Chassis über die CLI oder den Chassis Manager ordnungsgemäß herunterfahren.

Informationen zum Herunterfahren des Chassis über die CLI finden Sie im Thema zum Ausschalten des Firepower 4100/9300-Chassis im Kapitel zur Systemadministration im [Konfigurationsleitfaden](http://www.cisco.com/c/en/us/support/security/firepower-9000-series/products-installation-and-configuration-guides-list.html) für die [FXOS-CLI](http://www.cisco.com/c/en/us/support/security/firepower-9000-series/products-installation-and-configuration-guides-list.html) für Ihre Software-Version. Der Vorgang dauert entweder nur wenige Sekunden oder bis zu drei Minuten. Wenn die Meldung System gestoppt angezeigt wird, können Sie den Netzschalter auf der Rückseite des Chassis auf AUS stellen.

Informationen zum Herunterfahren des Chassis über den Chassis Manager finden Sie im Thema zum Ausschalten des Firepower 4100/9300-Chassis im Kapitel zur Systemadministration im [Konfigurationsleitfaden](http://www.cisco.com/c/en/us/support/security/firepower-9000-series/products-installation-and-configuration-guides-list.html) für FXOS für Ihre Software-Version. Nachdem der Vorgang abgeschlossen ist, können Sie den Netzschalter auf der Rückseite des Chassis auf AUS stellen.

Wenn Sie das Chassis herunterfahren, werden die Sicherheitsmodule automatisch heruntergefahren.

#### **Ordnungsgemäßes Herunterfahren der Sicherheitsmodule**

Sie können die Sicherheitsmodule einzeln über die CLI oder den Chassis Manager herunterfahren oder den Netzschalter an der Vorderseite für jedes Sicherheitsmodul verwenden. Drücken Sie kurz auf den Netzschalter an der Vorderseite jedes Sicherheitsmoduls. Wenn der Netzschalter zu Gelb wechselt, können Sie den Netzschalter auf der Rückseite des Chassis auf AUS stellen.

Schalten Sie die Sicherheitsmodule einzeln aus, wenn Sie ein Sicherheitsmodul austauschen.

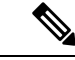

**Hinweis**

Sie *müssen* den Netzschalter an jedem Sicherheitsmodul drücken, das im Chassis der 9300 installiert ist. Sie können bis zu drei Sicherheitsmodule im Chassis installieren.

Informationen zum ordnungsgemäßen Herunterfahren der Sicherheitsmodule mit CLI-Befehlen über den Supervisor finden Sie im Thema zum Aus-/Einschalten installierter Module/Engines im Kapitel zur Verwaltung von Sicherheitsmodulen/Sicherheits-Engines im [Konfigurationsleitfaden](http://www.cisco.com/c/en/us/support/security/firepower-9000-series/products-installation-and-configuration-guides-list.html) für die FXOS-CLI für Ihre Software-Version. Wenn für alle Steckplätze Oper Power: off angezeigt wird, können Sie den Netzschalter auf der Rückseite des Chassis auf AUS stellen.

Informationen zum Herunterfahren des Sicherheitsmoduls über den Chassis Manager finden Sie im Thema zum Aus-/Einschalten installierter Sicherheitsmodule/Sicherheits-Engines im Kapitel zur Verwaltung von Sicherheitsmodulen/Sicherheits-Engines im [Konfigurationsleitfaden](http://www.cisco.com/c/en/us/support/security/firepower-9000-series/products-installation-and-configuration-guides-list.html) für FXOS für Ihre Software-Version. Nach dem Herunterfahren können Sie den Netzschalter auf der Rückseite des Chassis auf AUS stellen.

### <span id="page-9-0"></span>**Bereitstellungsoptionen**

Im Folgenden finden Sie einige Beispiele, wie Sie die Firepower 9300 bereitstellen können:

- Auf der Kern-/Aggregationsschicht eines dreischichtigen Rechenzentrums in einer Konfiguration mit Hochverfügbarkeit.
- Als dedizierten multifunktionalen Sicherheitsservice innerhalb konvergenter Infrastruktur-Stacks, (z. B. vBlock, FlexPod) auf der Zugriffsschicht.
- Als leistungsstarke Appliance für Rechenzentrumssicherheit zwischen WAN-Edge und Rechenzentrumskern in einer Konfiguration mit Hochverfügbarkeit.
- Als Leaf, das ausschließlich Sicherheitsfunktionen in einem Spine/Leaf-Rechenzentrumskonzept bietet.

### <span id="page-9-1"></span>**Lieferumfang**

Die folgende Abbildung zeigt den Lieferumfang für die Firepower 9300. Beachten Sie, dass dieser jedoch variieren und Ihr Paket mehr oder weniger Artikel enthalten kann.

I

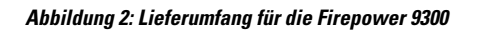

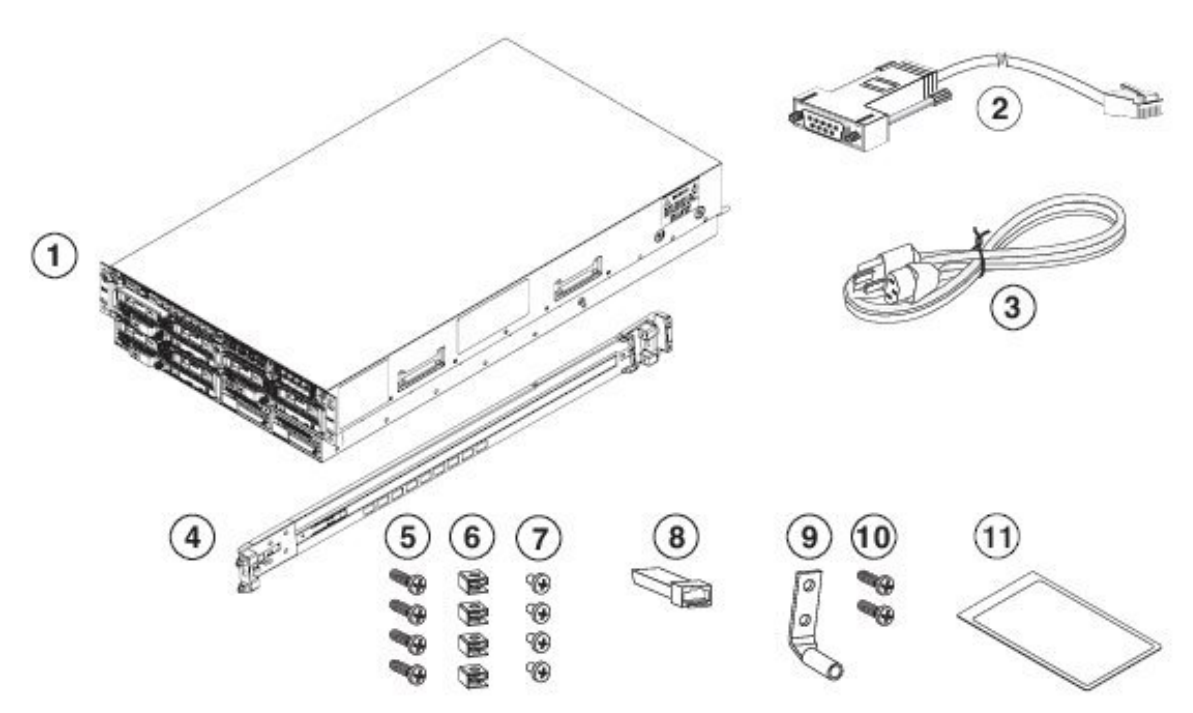

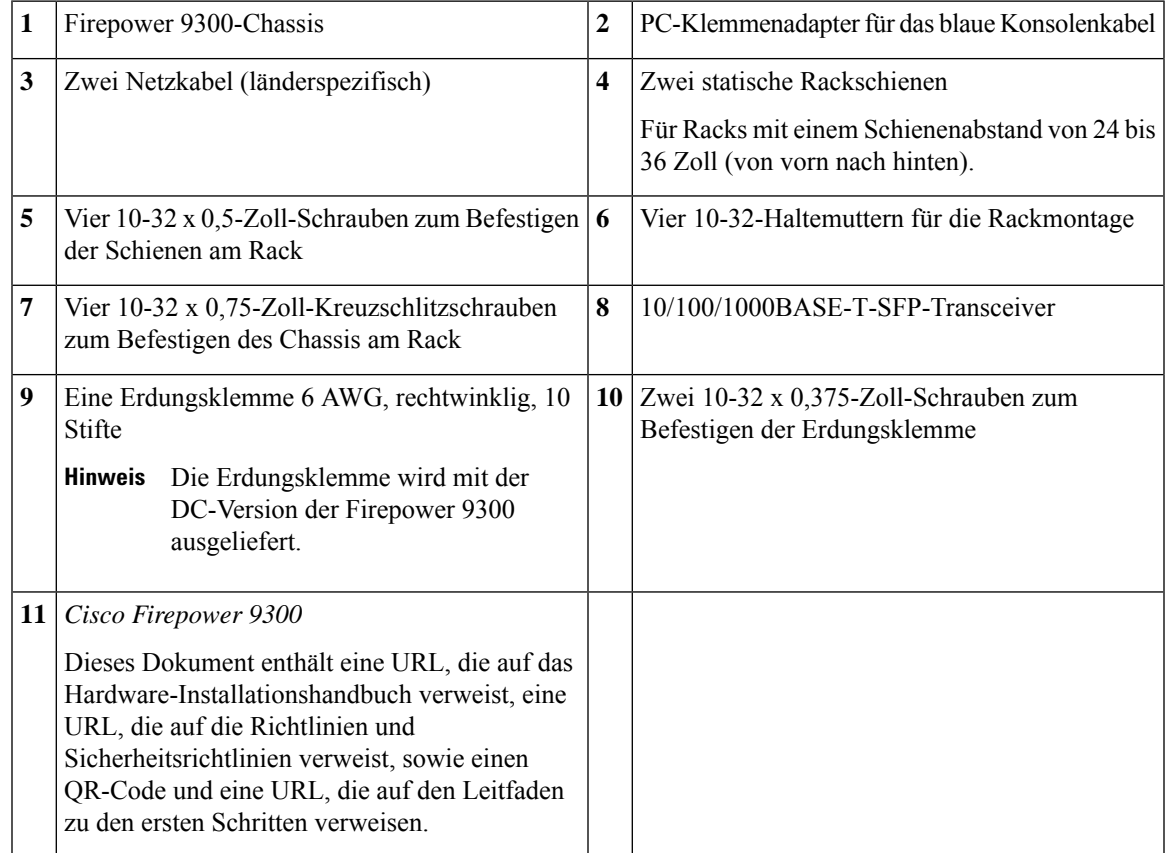

### <span id="page-11-0"></span>**Seriennummer – Position**

Die Seriennummer für das Firepower 9300-Chassis befindet sich auf der herausnehmbaren Anlagenkarte auf der Vorderseite, an der Seite des Chassis und auf dem Supervisor.

**Abbildung 3: Seriennummern auf dem 9300-Chassis**

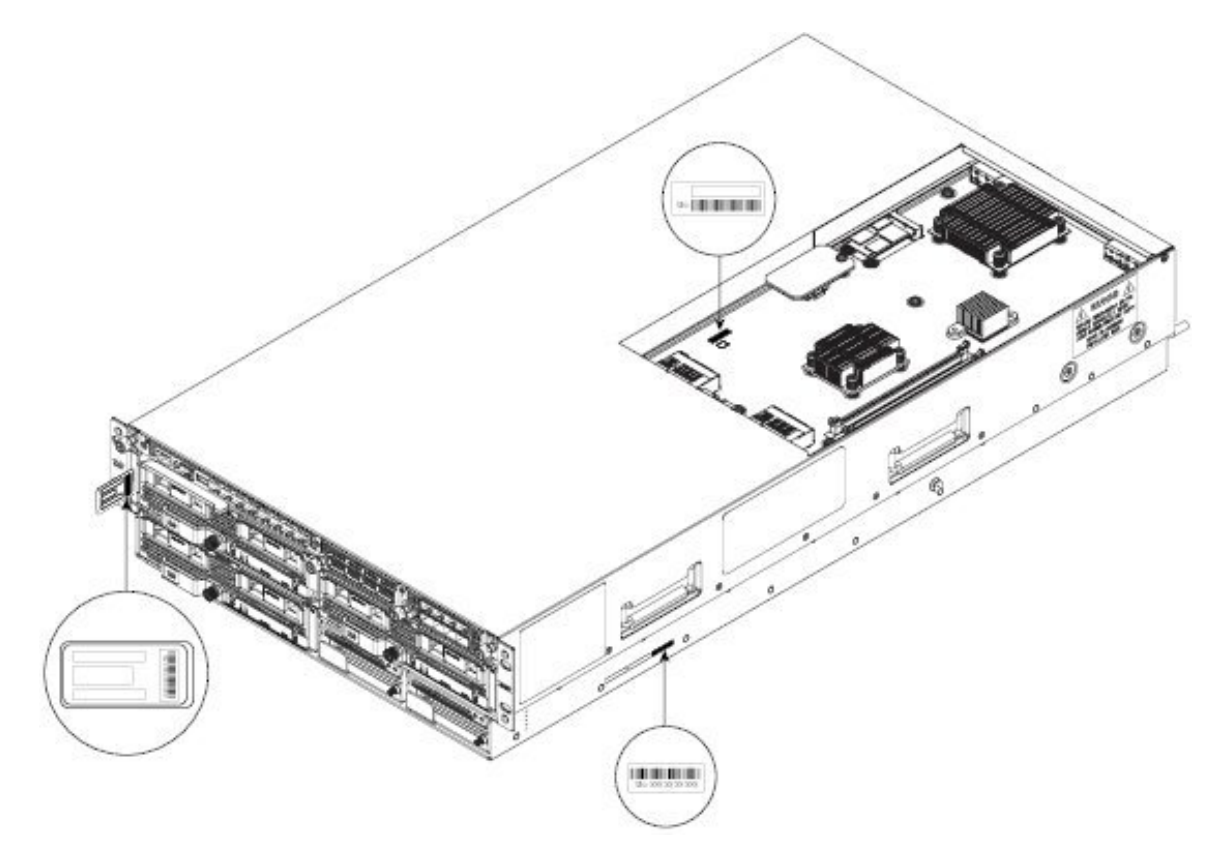

Sie können auch weitere Modellinformationen auf der Konformitätskennzeichnung ablesen, die sich auf der Unterseite des Chassis befindet.

Ш

#### **Abbildung 4: Konformitätskennzeichnung auf dem 9300-Chassis**

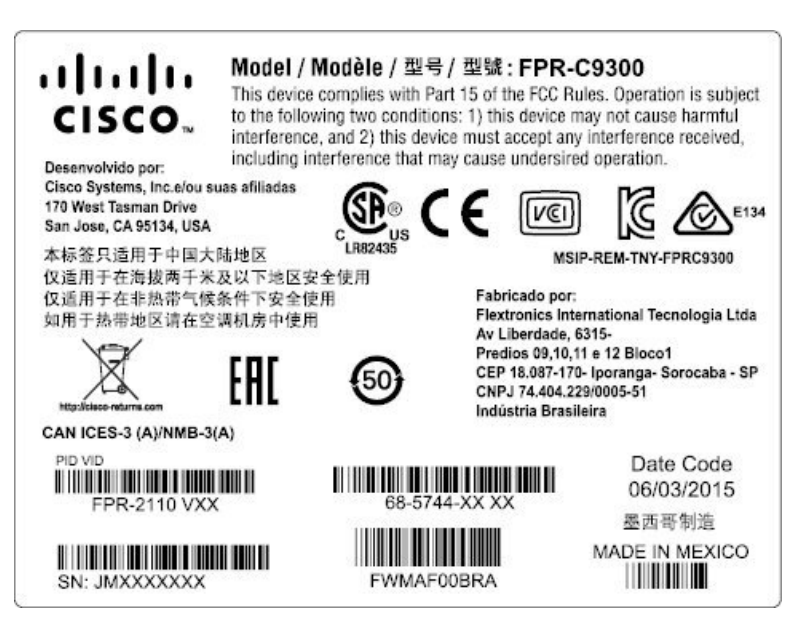

#### **Weitere Informationen**

Die Vorgehensweise zum Entfernen des Supervisors, um die Seriennummer zu sehen, finden Sie unter Entfernen und [Austauschen](#page-62-1) des Supervisors, auf Seite 59.

### <span id="page-12-0"></span>**Vorderseite**

Die folgende Abbildung zeigt die Vorderseite der Firepower 9300.

**Abbildung 5: Vorderseite der Firepower 9300**

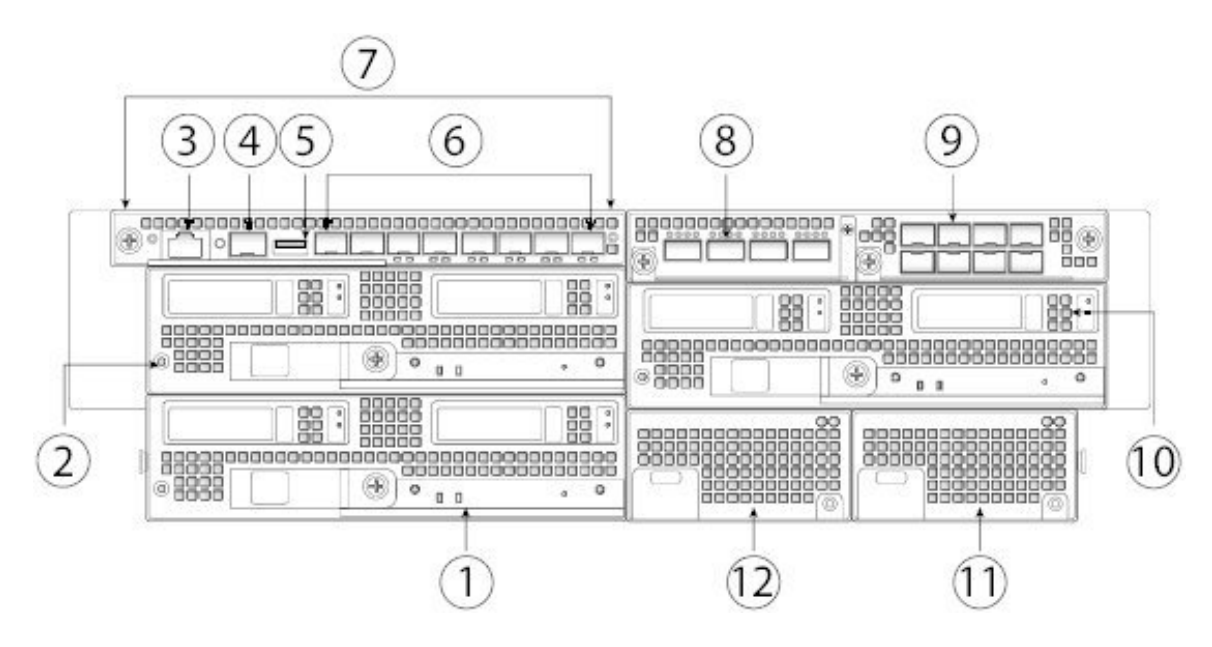

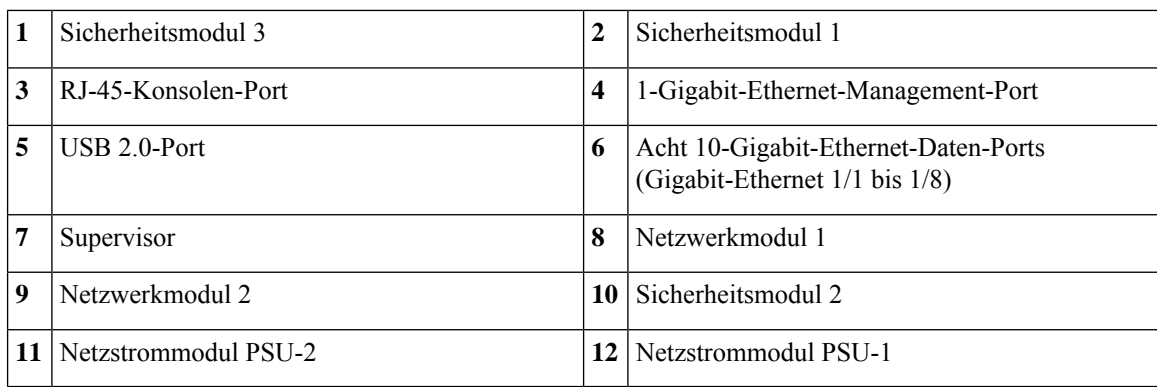

#### **Weitere Informationen**

- Unter [Chassis-Komponenten,](#page-7-0) auf Seite 4 finden Sie eine Liste mit allen Chassiskomponenten.
- Unter [Supervisor,](#page-14-0) auf Seite 11 finden Sie detaillierte Informationen zum Supervisor.
- Unter [Sicherheitsmodule,](#page-16-0) auf Seite 13 finden Sie detaillierte Informationen zu den Sicherheitsmodulen.
- Unter [Netzwerkmodule,](#page-18-0) auf Seite 15 finden Sie detaillierte Informationen zu den Netzwerkmodulen.
- Unter [Hardwareumgehungsnetzwerkmodule,](#page-24-1) auf Seite 21 finden Sie detaillierte Informationen zu den Netzwerkmodulen mit Hardwareumgehung.
- Unter [Netzstrommodule,](#page-30-0) auf Seite 27 finden Sie detaillierte Informationen zu den Netzstrommodulen.

### <span id="page-13-0"></span>**Rückseite**

Die folgende Abbildung zeigt die Rückseite der Firepower 9300.

#### **Abbildung 6: Rückseite der Firepower 9300**

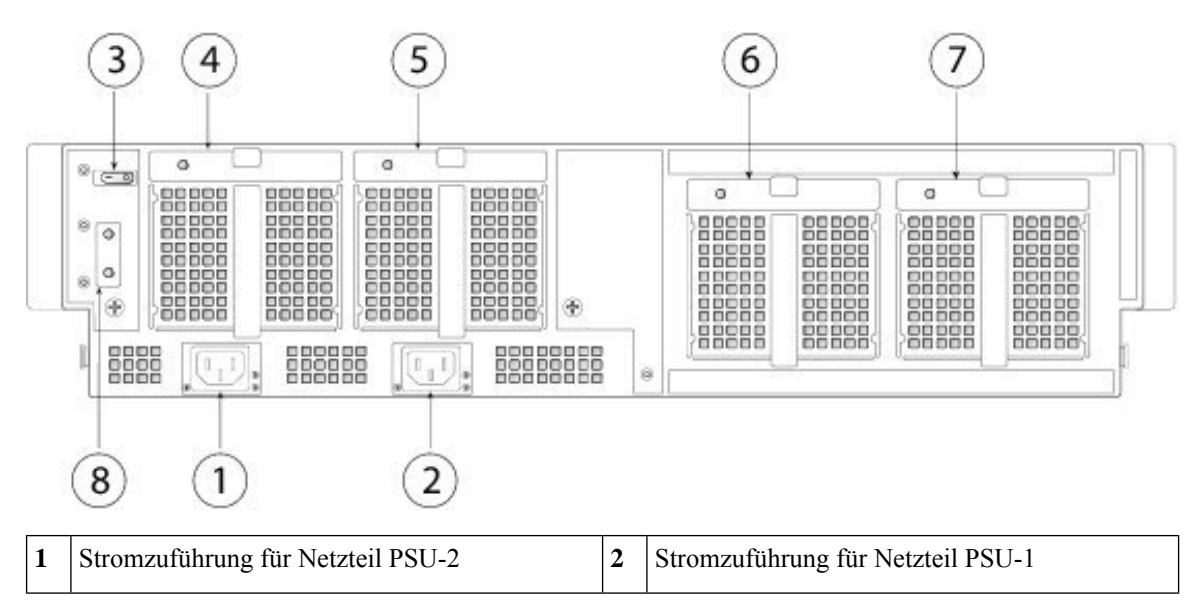

Ш

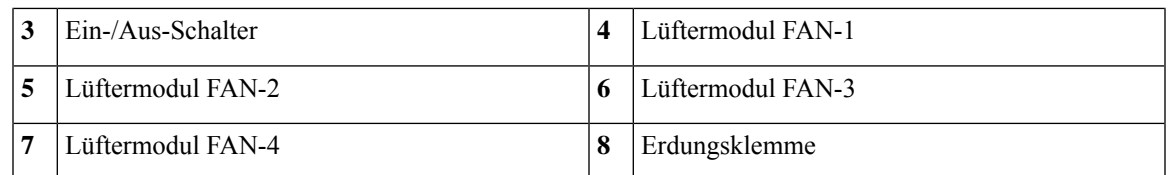

#### **Weitere Informationen**

- Unter [Chassis-Komponenten,](#page-7-0) auf Seite 4 finden Sie detaillierte Informationen zum Netzschalter.
- Unter [Lüftermodule,](#page-31-0) auf Seite 28 finden Sie detaillierte Informationen zu den Lüftermodulen.
- Unter [Netzstrommodule,](#page-30-0) auf Seite 27 finden Sie detaillierte Informationen zu den Netzstrommodulen.

### <span id="page-14-0"></span>**Supervisor**

Die Firepower 9300 enthält eine I/O-Karte für das Supervisor-Management namens Firepower 9300 Supervisor, die sich auf der Vorderseite befindet. Der Supervisor bietet Chassis-Management und acht 1-Gbit- oder 10-Gbit-SFP+-Schnittstellen und leitet den Datenverkehr zu/von den Firepower 9300-Sicherheitsmodulen.

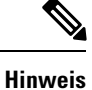

Falls Sie nicht FXOS-Software ausführen, müssen Sie den Firepower 9300 neu starten, wenn Sie den SFP-Transceiver für die Managementschnittstelle ändern. FXOS erkennt dann das neue SFP-Modul.

Der Supervisor hat die folgenden Ports:

- RJ-45-Konsolen-Port
- 1-Gigabit-Ethernet-SFP-Management-Port
- USB 3.0-Port (Typ A)
- Acht Ports, die 1- oder 10-Gigabit-Ethernet-SFPs (Glasfaser und Kupfer) unterstützen (Ethernet 1/1 bis 1/8)

### **Abbildung 7: Vorderseite des Firepower 9300-Supervisors**

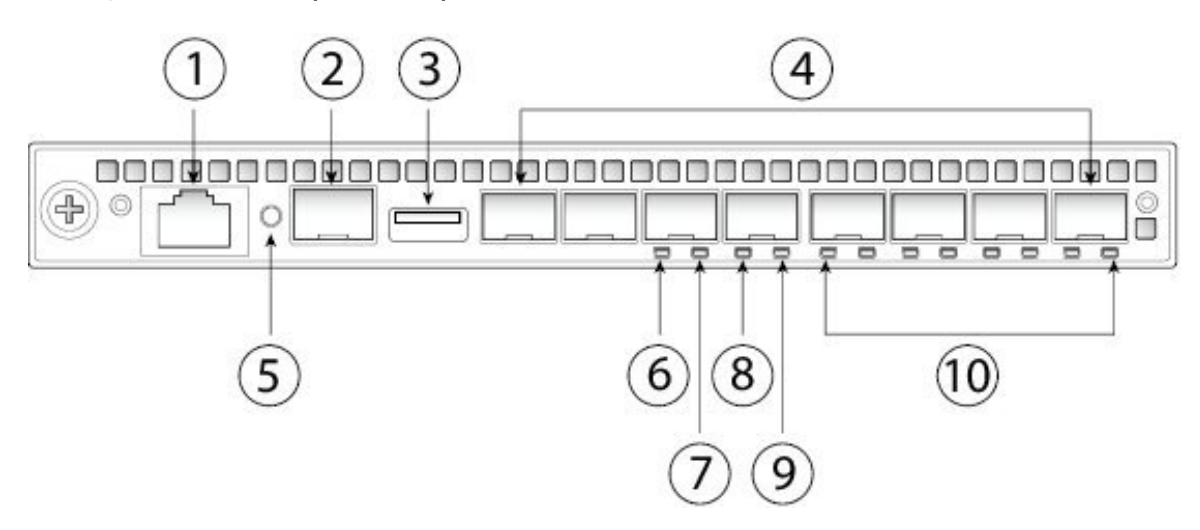

#### **Supervisor**

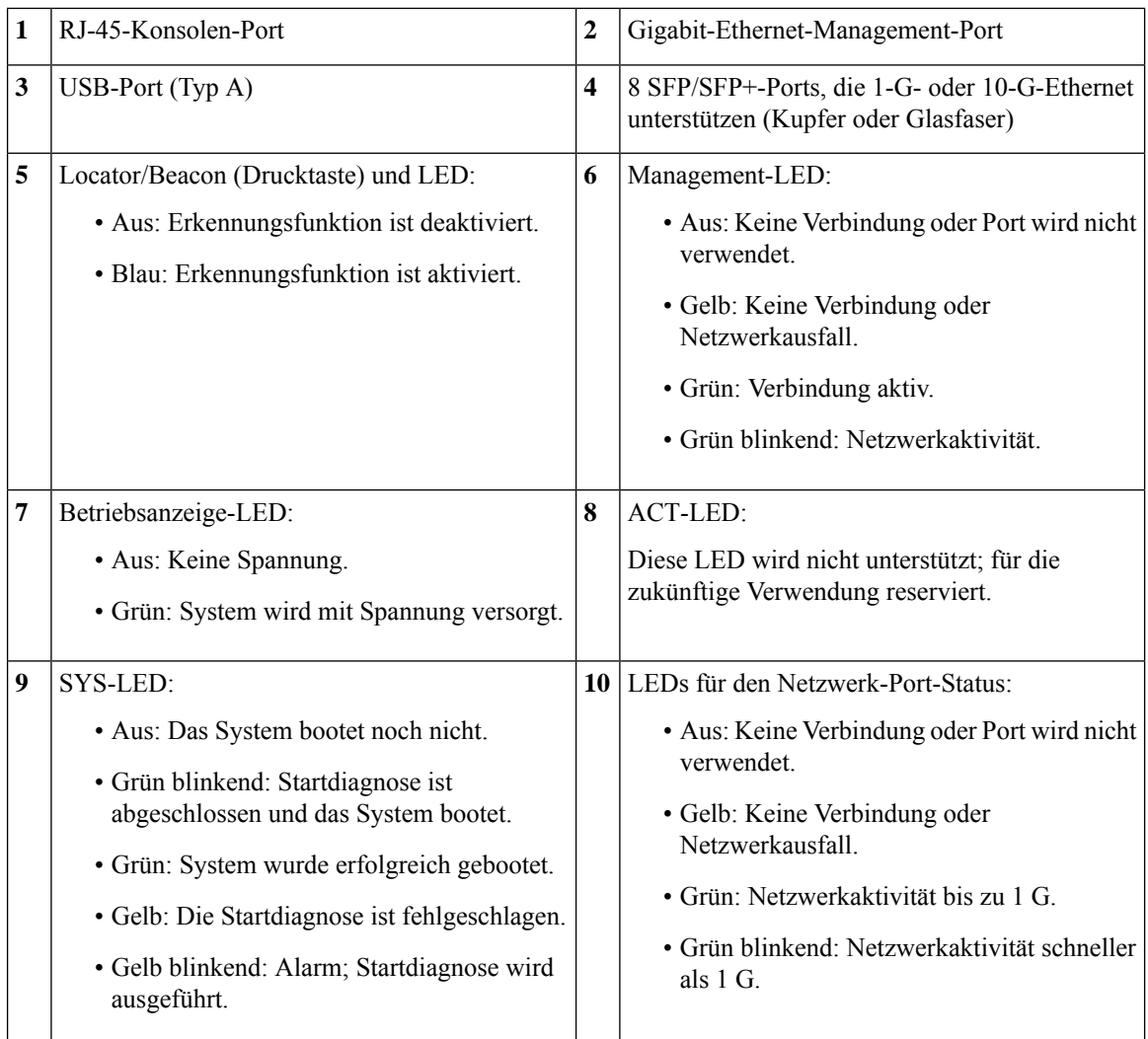

#### **RJ-45-Konsolen-Port**

Das Firepower 9300 hat einen standardmäßigen RJ-45-Konsolen-Port. Sie können Ihre Firepower 9300 mithilfe der CLI über den seriellen RJ-45-Konsolen-Port konfigurieren. Verwenden Sie dazu einen Terminalserver oder ein Terminalemulationsprogramm auf einem Computer.

Der RJ-45-Port (8P8C) unterstützt die RS-232-Signalübertragung an einen internen UART-Controller. Der Konsolen-Port hat keine Hardware-Flusskontrolle und unterstützt keine Remote-Einwahlmodems. Die Baudrate ist 9.600. Sie können das Standardkabel aus dem Zubehör-Kit verwenden, um den RJ-45-Stecker ggf. in einen DB-9-Stecker umzuwandeln.

### **USB-A-Port**

Sie können den externen USB-Port (Typ A) verwenden, um ein Datenspeichergerät anzuschließen. Die Kennung für das externe USB-Laufwerk lautet disk1:. Der USB-Port (Typ A) unterstützt Folgendes:

- Austausch im laufenden Betrieb
- Mit FAT32 formatiertes USB-Laufwerk
- Boot-KickstartImage von ROMMON zu Erkennungs-/Recovery-Zwecken

Ш

- Kopieren Sie diese nach und von workspace:/ und volatile:/ im local-mgmt-Befehlsmodus. Die relevantesten Dateien sind:
	- Hauptdateien
	- EthAnalyzer-Paketerfassungen
	- Dateien für den technischen Support
	- Sicherheitsmodul-Protokolldateien
- Upload des Plattform-Bundle-Images mithilfe von **download image usbA:**

Der USB-Port (Typ A) unterstützt den Cisco Secure Package-(CSP-)Image-Upload *nicht*.

### **Netzwerk-Ports**

Das Firepower 9300-Chassis verfügt über acht Ports für 1-Gbit- oder 10-Gbit-SFPs (Glasfaser oder Kupfer). Sie sind von links nach rechts nummeriert, beginnend mit 1, und werden als Ethernet 1/1 bis Ethernet 1/8 bezeichnet.

Jeder Port hat LEDs, die für einen Verbindungs-/Aktivitätsstatus stehen.

#### **Management-Port**

Das Firepower 9300-Chassis verfügt über einen Management-Port, der 1-Gbit-SFPs aus Glasfaser oder Kupfer unterstützt.

### <span id="page-16-0"></span>**Sicherheitsmodule**

Die Firepower 9300 verfügt über drei Steckplätze für Sicherheitsmodule. Die Sicherheitsmodule sind Hot-Swap-fähig.

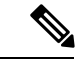

**Hinweis**

Stellen Sie sicher, dass Sie das richtige Firmwarepaket und die richtige Softwareversion installiert haben, um Ihr Sicherheitsmodul zu unterstützen. Anweisungen zur Prüfung Ihrer Firmware-Paketversion und zum möglichen Upgrade der Firmware finden Sie im [Firmware-Upgrade-Leitfaden](https://www.cisco.com/c/en/us/td/docs/security/firepower/fxos/firmware-upgrade/fxos-firmware-upgrade.html) für Cisco Firepower 4100/9300 [FXOS.](https://www.cisco.com/c/en/us/td/docs/security/firepower/fxos/firmware-upgrade/fxos-firmware-upgrade.html) Siehe [FXOS-Kompatibilität](https://www.cisco.com/c/en/us/td/docs/security/firepower/fxos/compatibility/fxos-compatibility.html) von Cisco Firepower 4100/9300 für die Softwarekompatibilitätsmatrix.

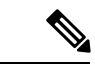

**Hinweis**

Bei FXOS-Software-Versionen vor Version 2.6.1 müssen alle Sicherheitsmodule im Chassis vom selben Typ sein. Verschiedene Arten von Sicherheitsmodulen können nicht kombiniert werden. Ab Version 2.6.1 können verschiedene Arten von Sicherheitsmodulen im selben Chassis kombiniert werden.

#### **Abbildung 8: Vorderseite des Firepower 9300-Sicherheitsmoduls**

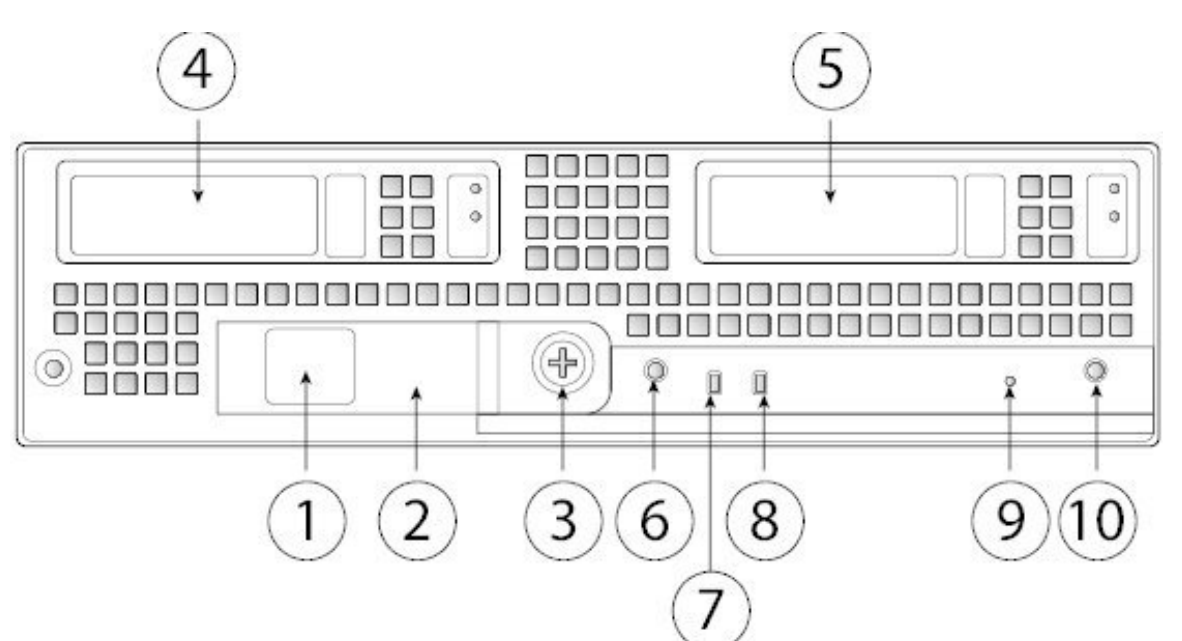

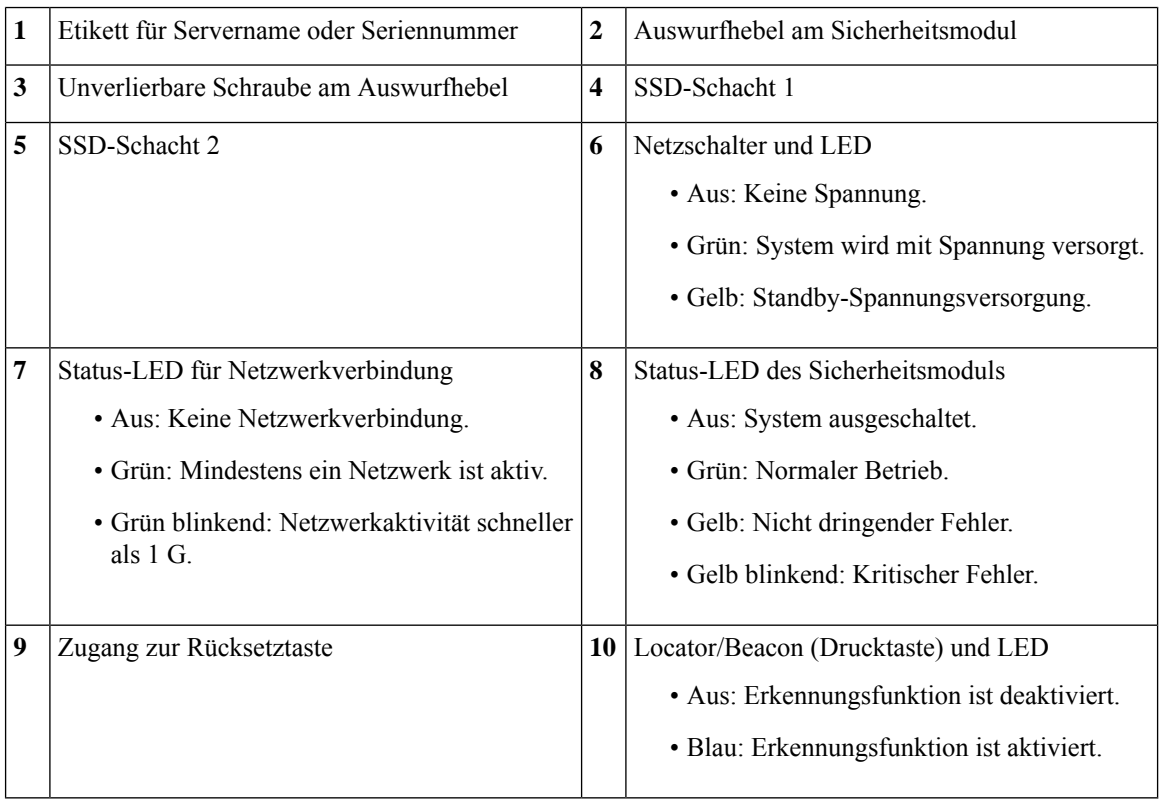

Es gibt sechs unterstützte Sicherheitsmodule:

- SM-24: CPU-Sicherheitsmodul mit 24 physischen Cores (NEBS-fähig)
- SM-36: CPU-Sicherheitsmodul mit 36 physischen Cores (NEBS-fähig)
- SM-40: Crypto-CPU-Sicherheitsmodul mit 40 physischen Cores (NEBS-fähig)
- SM-44: Hochleistungs-CPU-Sicherheitsmodul mit 44 physischen Cores (NEBS-fähig)
- SM-48: Crypto-CPU-Sicherheitsmodul mit 48 physischen Cores (NEBS-fähig)
- SM-56: Crypto-CPU-Sicherheitsmodul mit 56 physischen Cores

Die Module SM-24, SM-36 und SM-44 weisen die folgenden Merkmale auf:

- DDR4-Speicher (256 GB)
- Zwei 800-GB-SSDs

DasSicherheitsmodul wird mit zwei 800-GB-SSDsin einer gängigen RAID-1-Konfiguration ausgeliefert, die Speicherunterstützung bereitstellt. An der Vorderseite der SSDs befinden sich zwei LEDs.

• Ein Sicherheitsbeschleunigungsmodul

Die Module SM-40, SM-48 und SM-56 weisen die folgenden Merkmale auf:

- DDR4-Speicher (384 GB)
- Zwei 1,6-TB-SSDs

DasSicherheitsmodul wird mit zwei 1,6-TB-SSDsin einer gängigen RAID-1-Konfiguration ausgeliefert, die Speicherunterstützung bereitstellt. An der Vorderseite der SSDs befinden sich zwei LEDs.

• Ein verbessertes Sicherheitsbeschleunigungsmodul

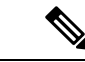

**Hinweis**

AlleSicherheitsmodulkomponenten mit Ausnahme derSSDssind fest montiert.Sie können keine der anderen Komponenten konfigurieren oder entfernen.

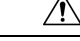

**Vorsicht**

Wenn Sie ein Sicherheitsmodul durch ein neues Sicherheitsmodul ersetzen, müssen Sie das alte Sicherheitsmodul außer Betrieb nehmen. Die Anweisungen hierzu finden Sie im Kapitel zur Verwaltung von Sicherheitsmodulen/Sicherheits-Engines im [Konfigurationsleitfaden](http://www.cisco.com/c/en/us/support/security/firepower-9000-series/products-installation-and-configuration-guides-list.html) für FXOS für Ihre Software-Version. Unter Installieren, Entfernen und Austauschen des Sicherheitsmoduls finden Sie das Verfahren zum Austausch von Sicherheitsmodulen.

### <span id="page-18-0"></span>**Netzwerkmodule**

Die Firepower 9300 enthält zwei Netzwerkmodulsteckplätze, welche die optischen oder elektrischen Netzwerkschnittstellen bereitstellen. Netzwerkmodule sind optionale, herausnehmbare I/O-Module, die entweder zusätzliche Ports oder verschiedene Schnittstellentypen (1/10/40/100 Gbit) bereitstellen.

Firepower-Netzwerkmodule werden in die Vorderseite des Chassis gesteckt. Sie können auch den Teiler zwischen den beiden Steckplätzen des Netzwerkmoduls herausnehmen und ein doppeltbreites Netzwerkmodul einsetzen.

#### **Weitere Informationen**

- Unter [10-Gbit-Netzwerkmodul,](#page-19-0) auf Seite 16 finden Sie eine Beschreibung des 10-Gbit-Netzwerkmoduls.
- Unter [40-Gbit-Netzwerkmodul,](#page-20-0) auf Seite 17 finden Sie eine Beschreibung des 40-Gbit-Netzwerkmoduls.
- Unter 100-Gbit-Netzwerkmodul (zwei Ports, Single-Wide), auf Seite 18 finden Sie eine Beschreibung des einfachbreiten 100-Gbit-Netzwerkmoduls mit zwei Ports.
- Unter [100-Gbit-Netzwerkmodul](#page-23-0) (vier Ports, Single-Wide), auf Seite 20 finden Sie eine Beschreibung des einfachbreiten 100-Gbit-Netzwerkmoduls mit vier Ports.
- Unter [100-Gbit-Netzwerkmodul](#page-24-0) (doppeltbreit), auf Seite 21 finden Sie eine Beschreibung des doppeltbreiten 100-Gbit-Netzwerkmoduls.
- Unter Unterstützte SFP/SFP+- und [QSFP-Transceiver,](#page-32-0) auf Seite 29 finden Sie eine Liste der unterstützten SFPs.
- Unter Installieren, Entfernen und Austauschen des einfachbreiten [Netzwerkmoduls,](#page-67-0) auf Seite 64 finden Sie die Vorgehensweise für den Ausbau und den Austausch von einfachbreiten Netzwerkmodulen.
- Unter Installieren, Entfernen und Austauschen des doppeltbreiten [Netzwerkmoduls,](#page-70-0) auf Seite 67 finden Sie die Vorgehensweise für den Ausbau und den Austausch von doppeltbreiten Netzwerkmodulen.

### <span id="page-19-0"></span>**10-Gbit-Netzwerkmodul**

Die folgende Abbildung zeigt die Vorderseite des 10-Gbit-Netzwerkmoduls (FPR9K-NM-8X10G). Das FPR9K-NM-8X10G ist ein einfachbreites Modul, das einen Austausch im laufenden Betrieb unterstützt. Diese acht Ports sind von oben nach unten und von links nach rechts nummeriert.

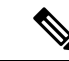

Stellen Sie sicher, dass Sie das richtige Firmwarepaket und die richtige Softwareversion installiert haben, um dieses Netzwerkmodul zu unterstützen. Anweisungen zur Prüfung Ihrer Firmware-Paketversion und zum möglichen Upgrade der Firmware finden Sie im [Firmware-Upgrade-Leitfaden](https://www.cisco.com/c/en/us/td/docs/security/firepower/fxos/firmware-upgrade/fxos-firmware-upgrade.html) für Cisco Firepower 4100/9300 [FXOS](https://www.cisco.com/c/en/us/td/docs/security/firepower/fxos/firmware-upgrade/fxos-firmware-upgrade.html). Siehe [FXOS-Kompatibilität](https://www.cisco.com/c/en/us/td/docs/security/firepower/fxos/compatibility/fxos-compatibility.html) von Cisco Firepower 4100/9300 für die Softwarekompatibilitätsmatrix. **Hinweis**

 $\label{eq:1} \bigotimes_{\mathbb{Z}}\mathbb{Z}_{\mathbb{Z}}$ 

**Hinweis** Das FPR9K-NM-8X10G ist NEBS-konform.

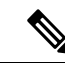

**Hinweis**

Sie können vier Kupfer-SFP in der oberen Port-Reihe oder in der unteren Port-Reihe anschließen. Beide Zeilen können wegen des Zeilenabstands der Ports nicht gleichzeitig ausgefüllt werden.

### **Abbildung 9: FPR9K-NM-8X10G**

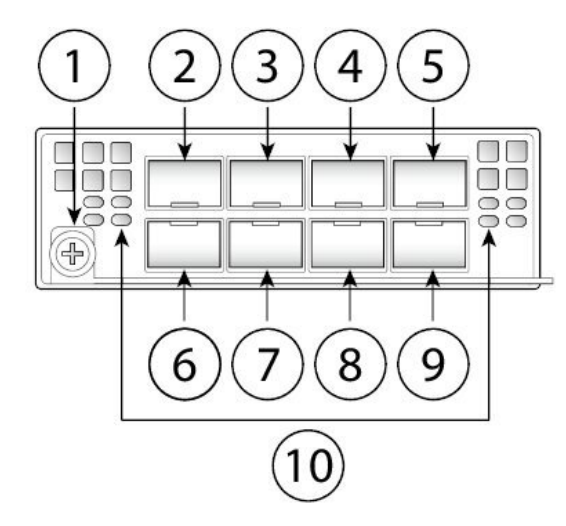

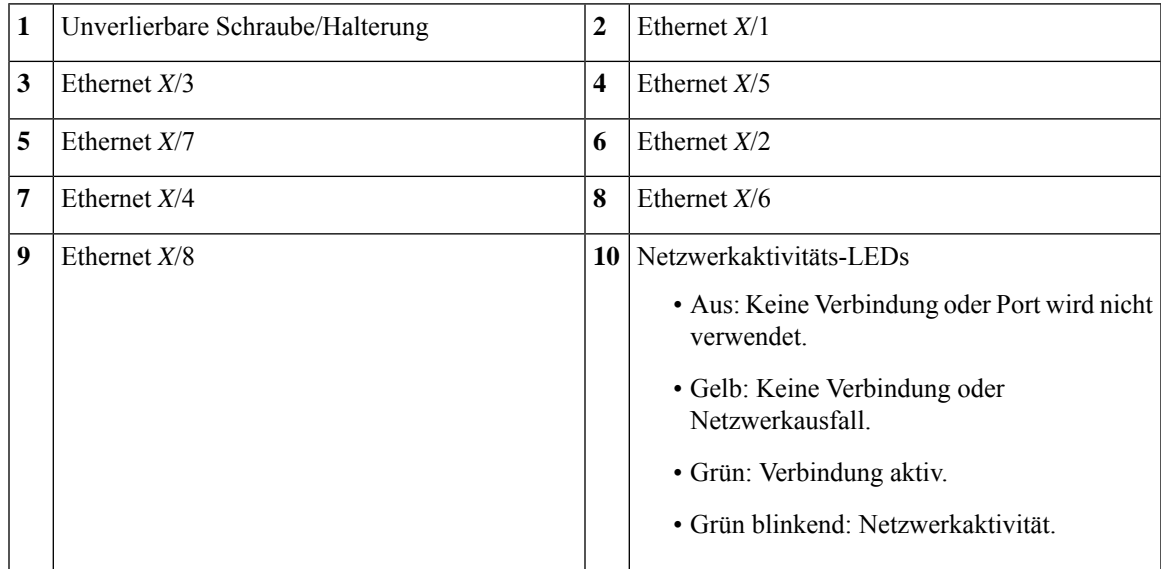

#### **Weitere Informationen**

• Eine Liste mit SFPs aus Kupfer finden Sie unter Unterstützte SFP/SFP+- und [QSFP-Transceiver,](#page-32-0) auf [Seite](#page-32-0) 29.

### <span id="page-20-0"></span>**40-Gbit-Netzwerkmodul**

Die folgende Abbildung zeigt die Vorderseite des 40-Gbit-Netzwerkmoduls (FPR9K-NM-4X40G). Das FPR9K-NM-4X40G ist ein einfachbreites Modul, das den Austausch im laufenden Betrieb unterstützt. Diese vier Ports sind von links nach rechts nummeriert.

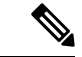

**Hinweis**

Stellen Sie sicher, dass Sie das richtige Firmwarepaket und die richtige Softwareversion installiert haben, um dieses Netzwerkmodul zu unterstützen. Anweisungen zur Prüfung Ihrer Firmware-Paketversion und zum möglichen Upgrade der Firmware finden Sie im [Firmware-Upgrade-Leitfaden](https://www.cisco.com/c/en/us/td/docs/security/firepower/fxos/firmware-upgrade/fxos-firmware-upgrade.html) für Cisco Firepower 4100/9300 [FXOS](https://www.cisco.com/c/en/us/td/docs/security/firepower/fxos/firmware-upgrade/fxos-firmware-upgrade.html). Siehe [FXOS-Kompatibilität](https://www.cisco.com/c/en/us/td/docs/security/firepower/fxos/compatibility/fxos-compatibility.html) von Cisco Firepower 4100/9300 für die Softwarekompatibilitätsmatrix.

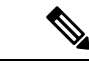

**Hinweis** Das FPR9K-NM-4X40G ist NEBS-konform.

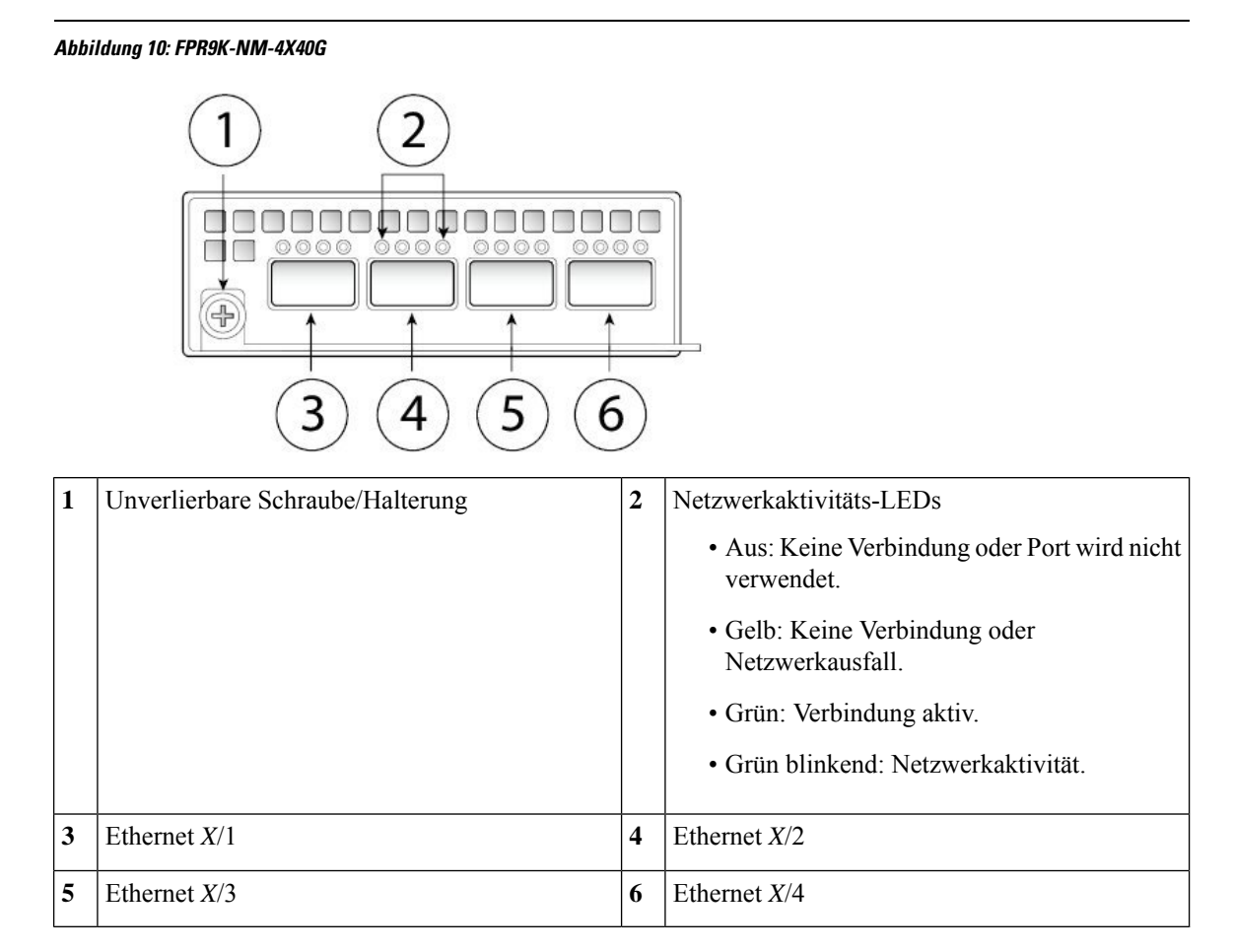

### <span id="page-21-0"></span>**100-Gbit-Netzwerkmodul (zwei Ports, Single-Wide)**

Die folgende Abbildung zeigt die Vorderseite des 100-Gbit-Netzwerkmoduls (FPR9K-NM-2X100G). Das FPR9K-NM-2X100G ist ein einfachbreites Modul, das einen Austausch im laufenden Betrieb (Hot Swaps) unterstützt. Diese beiden Ports sind von links nach rechts nummeriert.

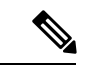

#### **Hinweis**

Stellen Sie sicher, dass Sie das richtige Firmwarepaket und die richtige Softwareversion installiert haben, um dieses Netzwerkmodul zu unterstützen. Anweisungen zur Prüfung Ihrer Firmware-Paketversion und zum möglichen Upgrade der Firmware finden Sie im [Firmware-Upgrade-Leitfaden](https://www.cisco.com/c/en/us/td/docs/security/firepower/fxos/firmware-upgrade/fxos-firmware-upgrade.html) für Cisco Firepower 4100/9300 [FXOS.](https://www.cisco.com/c/en/us/td/docs/security/firepower/fxos/firmware-upgrade/fxos-firmware-upgrade.html) Siehe [FXOS-Kompatibilität](https://www.cisco.com/c/en/us/td/docs/security/firepower/fxos/compatibility/fxos-compatibility.html) von Cisco Firepower 4100/9300 für die Softwarekompatibilitätsmatrix.

**Abbildung 11: FPR9K-NM-2X100G**

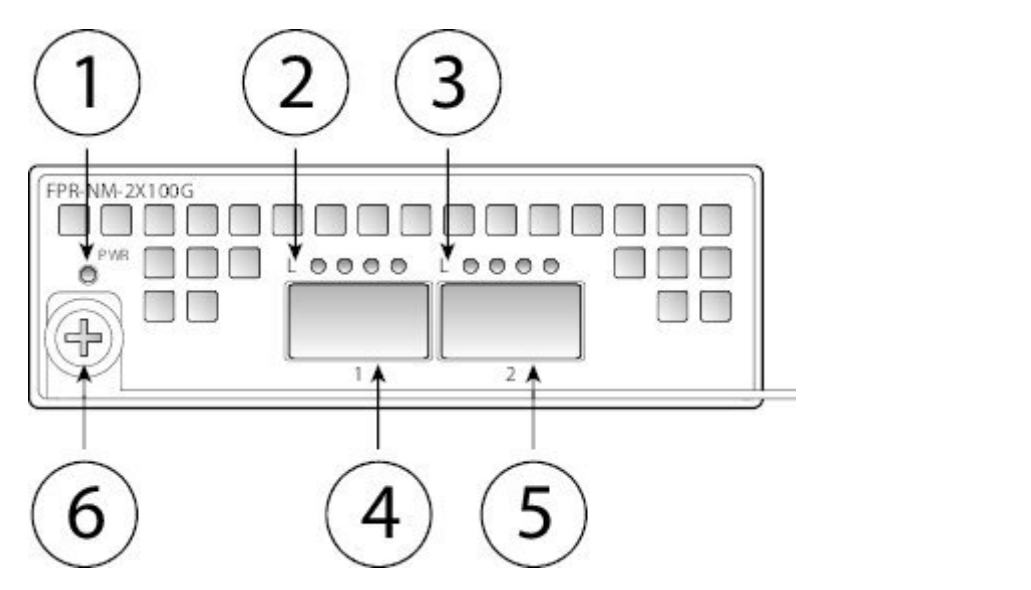

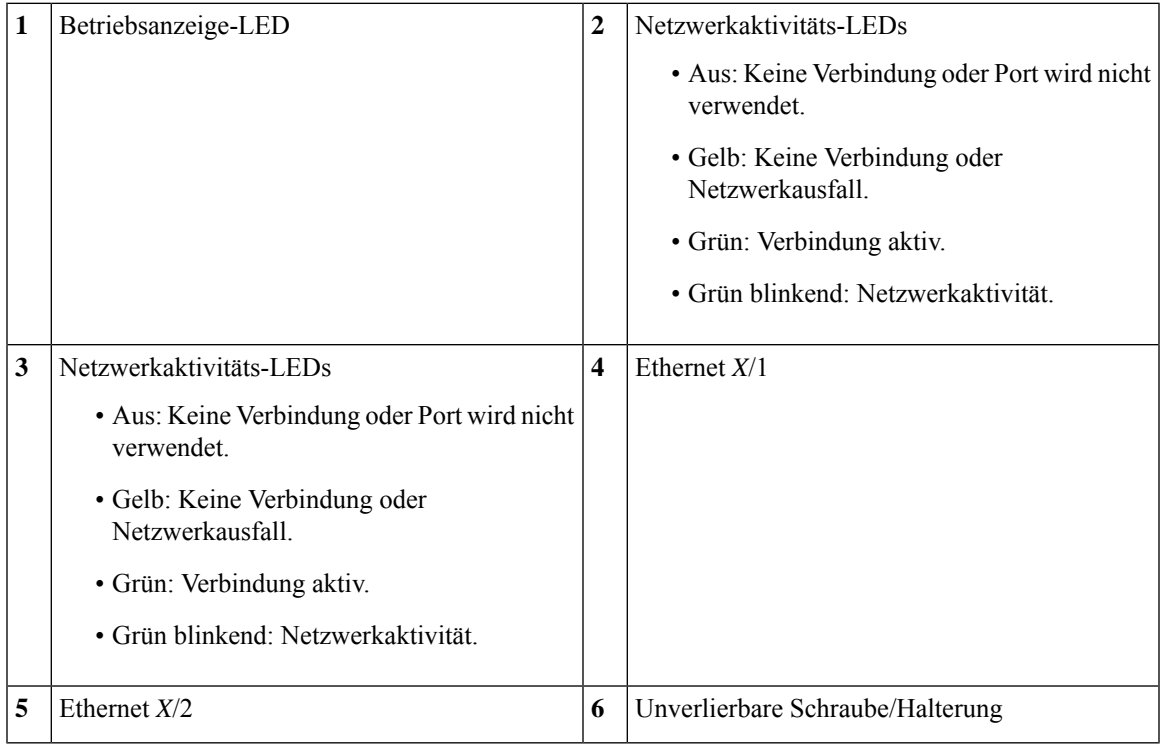

### <span id="page-23-0"></span>**100-Gbit-Netzwerkmodul (vier Ports, Single-Wide)**

Die folgende Abbildung zeigt die Vorderseite des 100-Gbit-Netzwerkmoduls (FPR9K-NM-4X100G). Das FPR9K-NM-4X100G ist ein einfachbreites Modul, das einen Austausch im laufenden Betrieb (Hot Swaps) unterstützt. Diese vier Ports sind von links nach rechts nummeriert.

**Hinweis**

Stellen Sie sicher, dass Sie das richtige Firmwarepaket und die richtige Softwareversion installiert haben, um dieses Netzwerkmodul zu unterstützen. Anweisungen zur Prüfung Ihrer Firmware-Paketversion und zum möglichen Upgrade der Firmware finden Sie im [Firmware-Upgrade-Leitfaden](https://www.cisco.com/c/en/us/td/docs/security/firepower/fxos/firmware-upgrade/fxos-firmware-upgrade.html) für Cisco Firepower 4100/9300 [FXOS](https://www.cisco.com/c/en/us/td/docs/security/firepower/fxos/firmware-upgrade/fxos-firmware-upgrade.html). Siehe [FXOS-Kompatibilität](https://www.cisco.com/c/en/us/td/docs/security/firepower/fxos/compatibility/fxos-compatibility.html) von Cisco Firepower 4100/9300 für die Softwarekompatibilitätsmatrix.

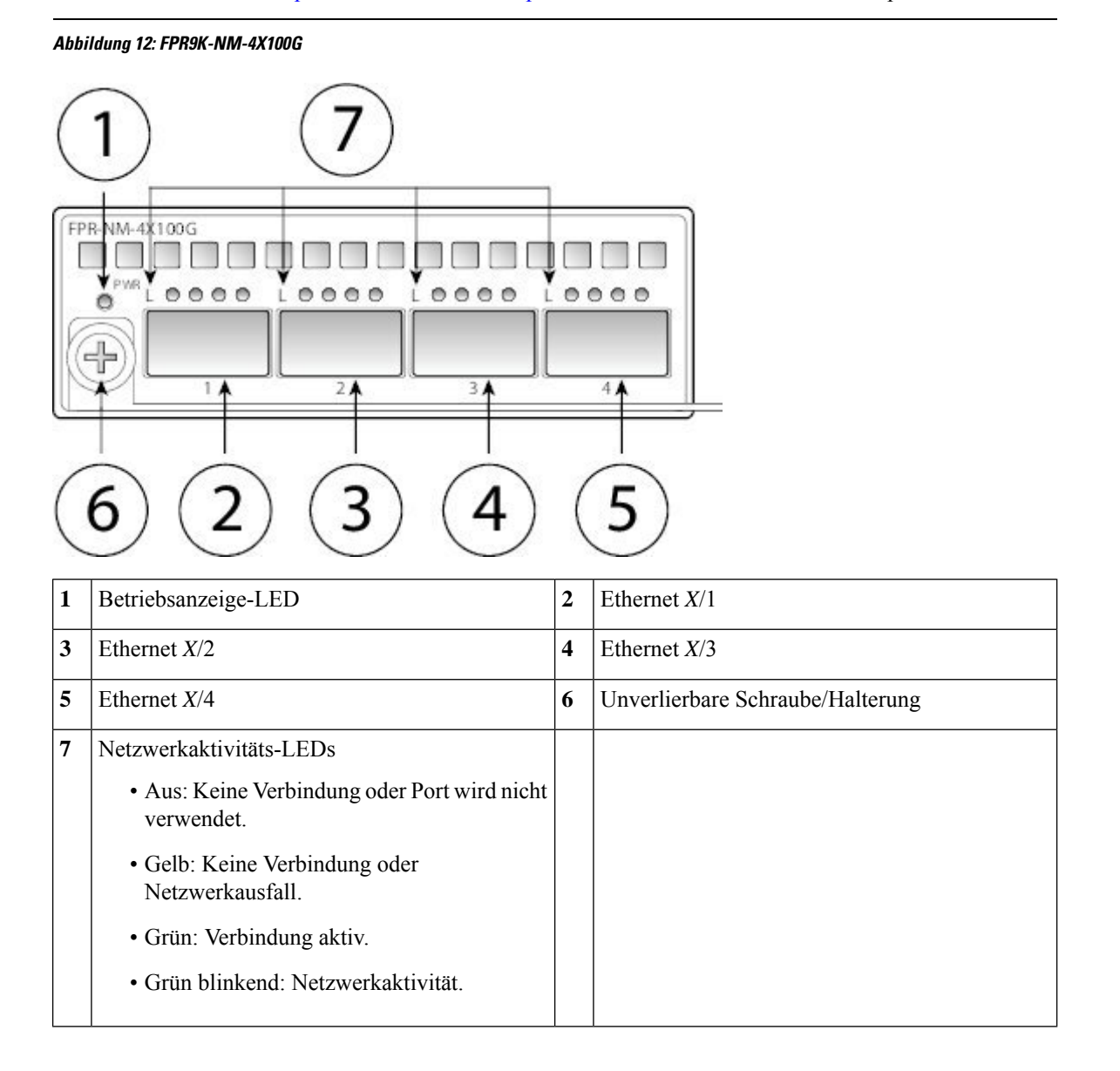

П

### <span id="page-24-0"></span>**100-Gbit-Netzwerkmodul (doppeltbreit)**

Die folgende Abbildung zeigt die Vorderseite des 100-Gbit-Netzwerkmoduls (FPR9K-DNM-2X100G). Das FPR9K-DNM-2X100G ist ein doppeltbreites Modul, das den Austausch im laufenden Betrieb *nicht* unterstützt. Diese beiden Ports sind von links nach rechts nummeriert.

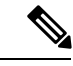

**Hinweis**

Stellen Sie sicher, dass Sie das richtige Firmwarepaket und die richtige Softwareversion installiert haben, um dieses Netzwerkmodul zu unterstützen. Anweisungen zur Prüfung Ihrer Firmware-Paketversion und zum möglichen Upgrade der Firmware finden Sie im [Firmware-Upgrade-Leitfaden](https://www.cisco.com/c/en/us/td/docs/security/firepower/fxos/firmware-upgrade/fxos-firmware-upgrade.html) für Cisco Firepower 4100/9300 [FXOS.](https://www.cisco.com/c/en/us/td/docs/security/firepower/fxos/firmware-upgrade/fxos-firmware-upgrade.html) Siehe [FXOS-Kompatibilität](https://www.cisco.com/c/en/us/td/docs/security/firepower/fxos/compatibility/fxos-compatibility.html) von Cisco Firepower 4100/9300 für die Softwarekompatibilitätsmatrix.

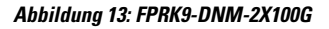

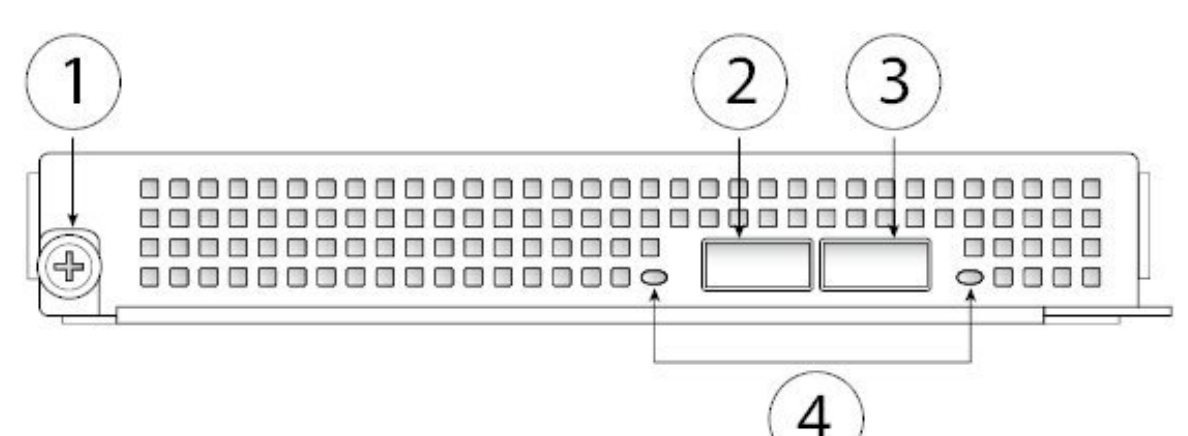

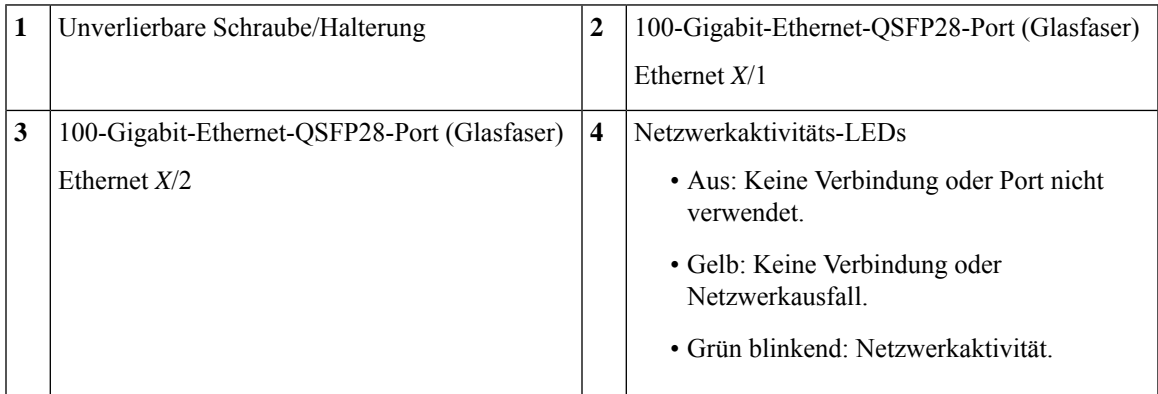

### <span id="page-24-1"></span>**Hardwareumgehungsnetzwerkmodule**

Eine Hardwareumgehung (auch bekannt als Fail-to-Wire) ist eine Umgehung für eine physische Schicht (Layer 1), die den Wechsel gekoppelter Schnittstellen in den Umgehungsmodus erlaubt, damit die Hardware Pakete zwischen diesen Port-Paaren ohne Softwareeingriff weiterleitet. Eine Hardwareumgehung ermöglicht Netzwerkverbindungen, wenn Software- oder Hardwarefehler auftreten. Die Hardwareumgehung ist nützlich für Ports, bei denen die Firepower-Sicherheits-Appliance den Datenverkehr nur überwacht oder protokolliert. Netzwerkmodule mit Hardwareumgehung verfügen über einen optischen Switch, der die beiden Ports bei Bedarf verbinden kann. Netzwerkmodule mit Hardwareumgehung verfügen über integrierte SFPs.

Die Hardwareumgehung wird nur auf festgelegten Ports unterstützt. Sie können Port 1 mit Port 2 und Port 3 und Port 4 koppeln; Sie können allerdings Port 1 nicht mit Port 4 koppeln.

**Hinweis**

Die Hardwareumgehung wird nur im Inline-Modus unterstützt. Die Unterstützung der Hardwareumgehung hängt zudem von Ihrer Softwareanwendung ab.

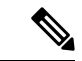

**Hinweis**

Wenn die Appliance vom normalen Betrieb zur Hardwareumgehung oder von der Hardwareumgehung zurück in den normalen Betrieb wechselt, kann der Datenverkehr für mehrere Sekunden unterbrochen werden. Eine Reihe von Faktoren kann sich auf die Dauer der Unterbrechung auswirken: das Verhalten des optischen Verbindungspartners und seine Art uns Weise, wie er Verbindungsfehler und die Zeitüberschreitung für das Entprellen handhabt; die Spanning Tree Protocol-Konvergenz; die Konvergenz des dynamischen Routing-Protokolls usw. Während dieser Zeit kann es zu Verbindungsunterbrechungen kommen.

Es gibt drei Konfigurationsoptionen für Netzwerkmodule mit Hardwareumgehung:

• Passive Schnittstellen: Verbindung mit einem einzelnen Port

Verbinden Sie die Kabel für jedes Netzwerksegment, das Sie passiv überwachen möchten, mit einer Schnittstelle. Auf diese Weise funktionieren Netzwerkmodule ohne Hardwareumgehung.

• Inline-Schnittstellen: Verbindung zu zwei ähnlichen Ports (z. B. von 10 Gbit zu 10 Gbit) auf einem Netzwerkmodul oder über Netzwerkmodule oder feste Ports hinweg.

Verbinden Sie die Kabel für jedes Netzwerksegment, das Sie inline überwachen möchten, mit Schnittstellenpaaren.

• Inline mit Hardwareumgehungsschnittstellen: Verbindung eines gekoppelten Schnittstellensatzes mit Hardwareumgehung

Verbinden Sie die Kabel für jedes Netzwerksegment, das Sie inline mit Fail-Open konfigurieren möchten, mit dem gekoppelten Schnittstellensatz.

Für das 40-GBit-Netzwerkmodul verbinden Sie die beiden Ports, um einen gekoppelten Schnittstellensatz zu bilden. Für die 1/10-GBit-Netzwerkmodule schließen Sie den oberen Port an den unteren Port an, um einen gekoppelten Schnittstellensatz mit Hardwareumgehung zu bilden. Auf diese Weise kann der Datenverkehr auch dann fließen, wenn die Sicherheits-Appliance ausfällt oder nicht mit Spannung versorgt wird.

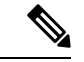

**Hinweis**

Wenn Sie einen Inline-Schnittstellensatz mit einer Kombination aus Schnittstellen mit und ohne Hardwareumgehung haben, können Sie die Hardwareumgehung für diesen Inline-Schnittstellensatz nicht aktivieren. Sie können die Hardwareumgehung für einen Inline-Schnittstellensatz nur aktivieren, wenn alle Paare im Inline-Schnittstellensatz gültige Sätze mit Hardwareumgehung sind.

Ш

### **Weitere Informationen**

- Unter [40-Gbit-Netzwerkmodul](#page-26-0) mit Hardwareumgehung, auf Seite 23 finden Sie eine Beschreibung des 40-Gbit-Netzwerkmoduls.
- Unter [10-Gbit-SR/10-Gbit-LR](#page-27-0) mit Hardwareumgehung, auf Seite 24 finden Sie eine Beschreibung der 1-Gbit-SX-, 10-Gbit-SR- und LR-Netzwerkmodule.
- Unter Installieren, Entfernen und Austauschen des einfachbreiten [Netzwerkmoduls,](#page-67-0) auf Seite 64 finden Sie die Vorgehensweise für den Ausbau und den Austausch von einfachbreiten Netzwerkmodulen.

### <span id="page-26-0"></span>**40-Gbit-Netzwerkmodul mit Hardwareumgehung**

Die folgende Abbildung zeigt die Vorderseite des 40-Gbit-Netzwerkmoduls mit Hardwareumgehung (FPR9K-NM-2X40G-F). Das FPR9K-NM-2X40G-F ist ein einfachbreites Modul, das den Austausch im laufenden Betrieb *nicht* unterstützt. Diese beiden Ports sind von links nach rechts nummeriert. Koppeln Sie die beiden Ports, um einen gekoppelten Schnittstellensatz mit Hardwareumgehung zu bilden.

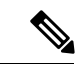

#### **Hinweis**

Stellen Sie sicher, dass Sie das richtige Firmwarepaket und die richtige Softwareversion installiert haben, um dieses Netzwerkmodul zu unterstützen. Anweisungen zur Prüfung Ihrer Firmware-Paketversion und zum möglichen Upgrade der Firmware finden Sie im [Firmware-Upgrade-Leitfaden](https://www.cisco.com/c/en/us/td/docs/security/firepower/fxos/firmware-upgrade/fxos-firmware-upgrade.html) für Cisco Firepower 4100/9300 [FXOS.](https://www.cisco.com/c/en/us/td/docs/security/firepower/fxos/firmware-upgrade/fxos-firmware-upgrade.html) Siehe [FXOS-Kompatibilität](https://www.cisco.com/c/en/us/td/docs/security/firepower/fxos/compatibility/fxos-compatibility.html) von Cisco Firepower 4100/9300 für die Softwarekompatibilitätsmatrix.

**Abbildung 14: FPR9K-NM-2X40G-F**

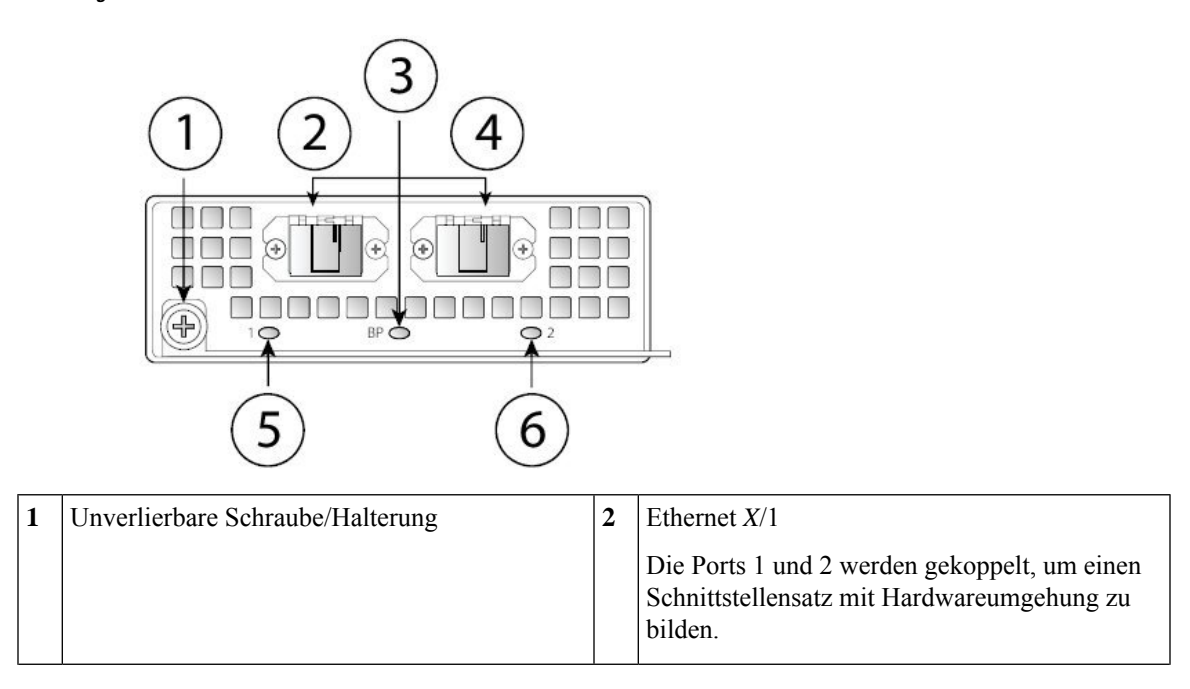

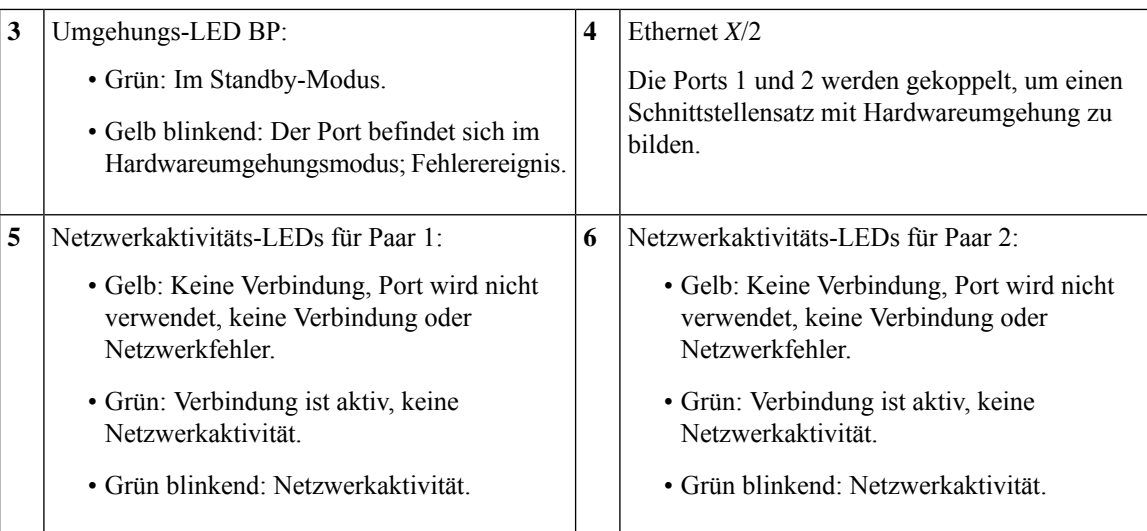

Die folgende Tabelle beschreibt die erforderlichen Kabelspezifikationen, um die Einfügedämpfung so gering wie möglich zu halten.

#### **Tabelle 2: Kabelspezifikationen für 40-Gbit-BASE-SR**

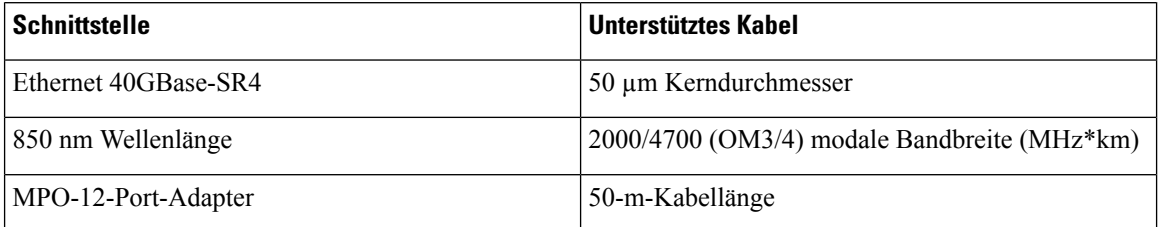

Im Datenblatt zu Cisco [40GBASE-QSFP-Modulen](https://www.cisco.com/c/en/us/products/collateral/interfaces-modules/transceiver-modules/data_sheet_c78-660083.html) finden Sie die Spezifikationen zum QSFP für das 40-Gbit-BASE-SR-4-Kabel. **Hinweis**

Wir empfehlen die folgenden Cisco OM3 MTP/MPO-Kabel.

#### **Tabelle 3: Cisco Kabel**

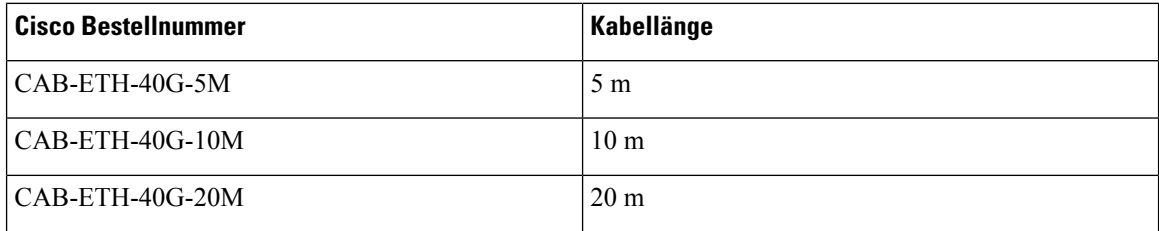

### <span id="page-27-0"></span>**10-Gbit-SR/10-Gbit-LR mit Hardwareumgehung**

Die folgende Abbildung zeigt die Vorderseite der Netzwerkmodule 10-Gbit-SR und 10-Gbit-LR mit HardwareumgehungFPR9K-NM-6X10SR-F, FPR9K-NM-6X10LR-F, ). Dies ist ein einfachbreites Modul, das den Austausch im laufenden Betrieb *nicht* unterstützt. Diese Ports sind von oben nach unten und von links nach rechts nummeriert. Koppeln Sie die Ports 1 und 2, 3 und 4 sowie 5 und 6, um einen gekoppelten Schnittstellensatz mit Hardwareumgehung zu bilden.

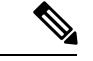

Stellen Sie sicher, dass Sie das richtige Firmwarepaket und die richtige Softwareversion installiert haben, um dieses Netzwerkmodul zu unterstützen. Anweisungen zur Prüfung Ihrer Firmware-Paketversion und zum möglichen Upgrade der Firmware finden Sie im [Firmware-Upgrade-Leitfaden](https://www.cisco.com/c/en/us/td/docs/security/firepower/fxos/firmware-upgrade/fxos-firmware-upgrade.html) für Cisco Firepower 4100/9300 [FXOS.](https://www.cisco.com/c/en/us/td/docs/security/firepower/fxos/firmware-upgrade/fxos-firmware-upgrade.html) Siehe [FXOS-Kompatibilität](https://www.cisco.com/c/en/us/td/docs/security/firepower/fxos/compatibility/fxos-compatibility.html) von Cisco Firepower 4100/9300 für die Softwarekompatibilitätsmatrix. **Hinweis**

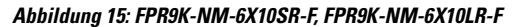

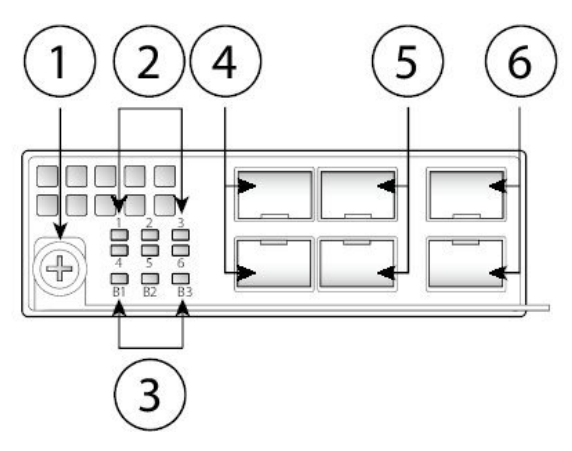

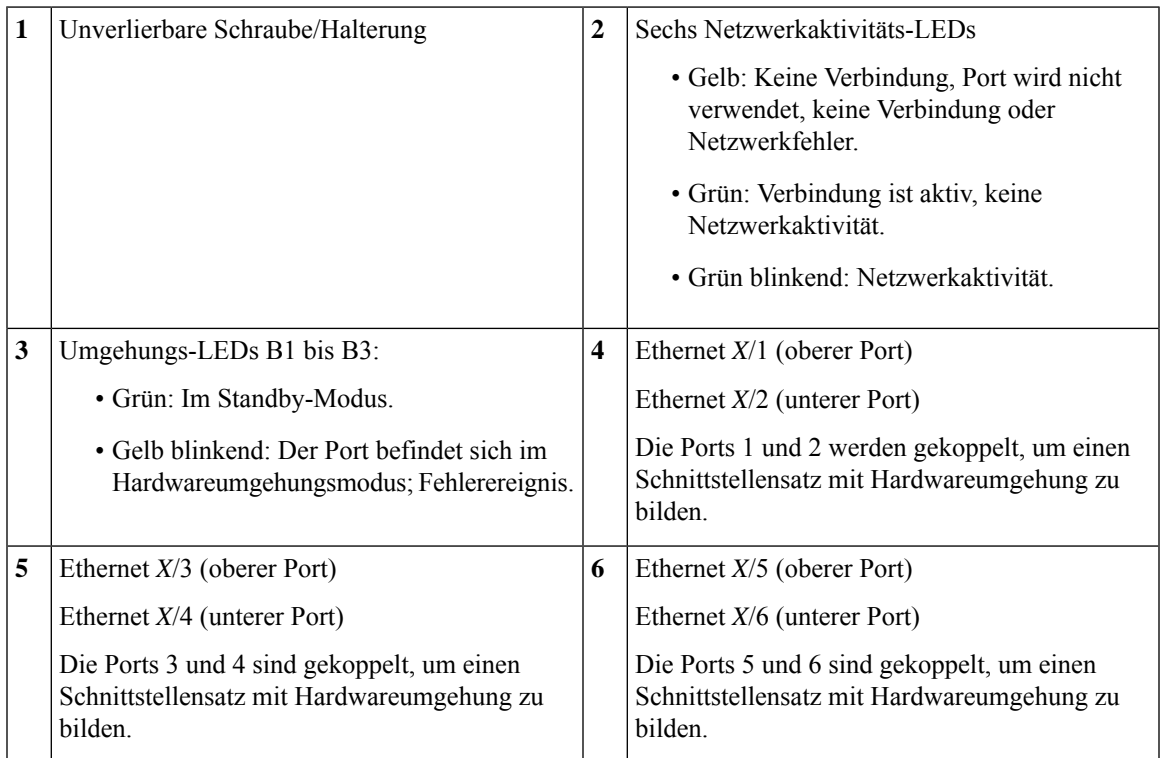

Für die Netzwerkmodule 10-Gbit-SR/10-Gbit-LR gelten folgende Werte für die Einfügedämpfung. Die Werte für die Einfügedämpfung helfen Ihnen bei der Fehlerbehebung im Netzwerk, wenn Sie die Kabelinstallation und -leistung überprüfen.

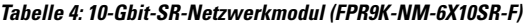

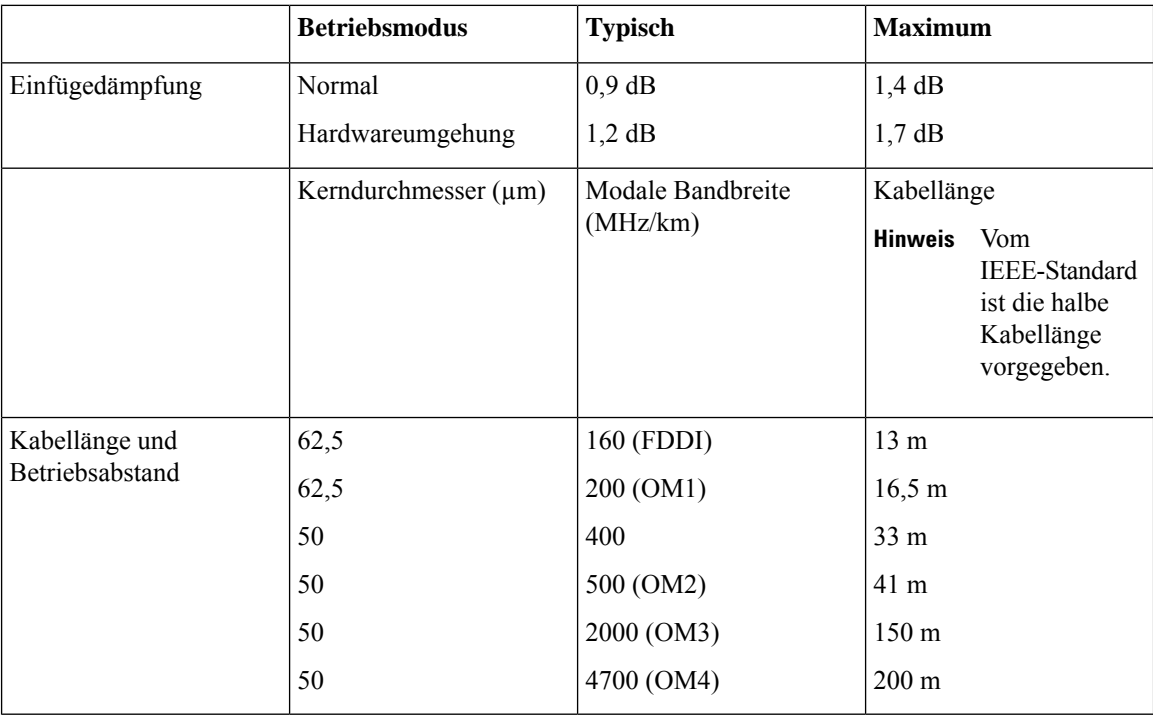

**Tabelle 5: 10-Gbit-LR-Netzwerkmodul (FPR9K-NM-6X10LR-F)**

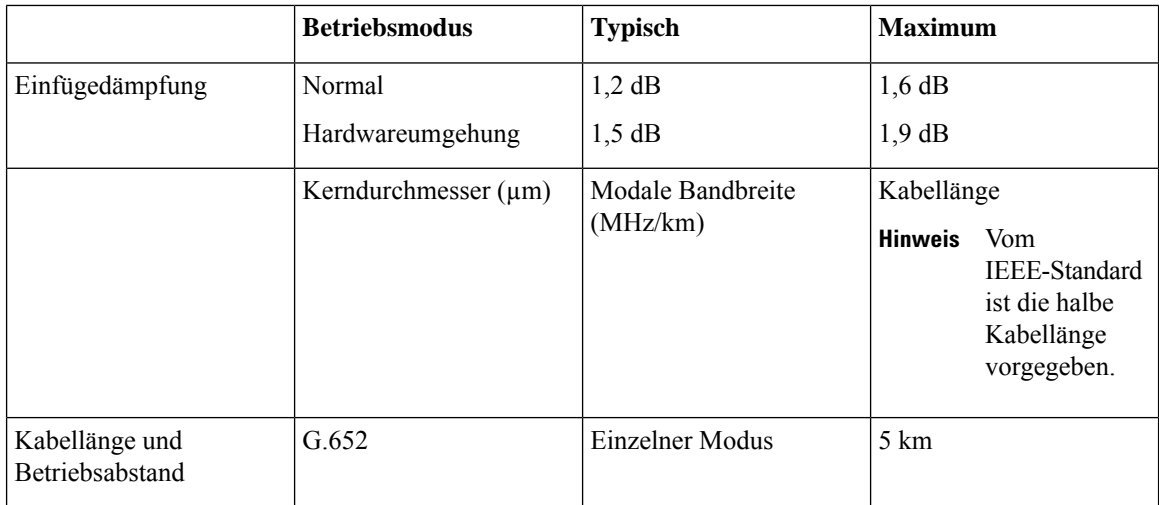

Ш

### <span id="page-30-0"></span>**Netzstrommodule**

Die Firepower 9300 unterstützt zwei AC- oder zwei DC-Netzstrommodule oder HGÜ-Netzstrommodule, sodass ein redundanter Schutz durch zwei Netzteile bereitsteht. Die Netzstrommodule sind zur Vorderseite des Chassis ausgerichtet und von links nach rechts nummeriert, bspw. PSU-1 und PSU-2.

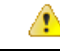

**Achtung** Stellen Sie sicher, dass ein Netzstrommodul immer aktiv ist.

### **AC-Netzstrommodule**

Die 220-V-Netzstrommodule werden bei 2.500 W für 200 bis 240 VAC betrieben. Die Last wird aufgeteilt, wenn beide Netzstrommodule eingesteckt sind und gleichzeitig betrieben werden. Die Netzstrommodule unterstützen den Austausch im laufenden Betrieb. Das Netzanschlussmodul ist nicht entnehmbar. Es ist das Modul, am dem Sie die Netzkabel anschließen.

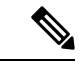

**Hinweis**

Nachdem Sie das Chassis von der Spannungsversorgung getrennt haben, indem Sie den Netzschalter auf AUS stellen oder das Netzkabel ziehen, warten Sie mindestens 10 Sekunden, bevor Sie die Spannungsversorgung wieder einschalten.

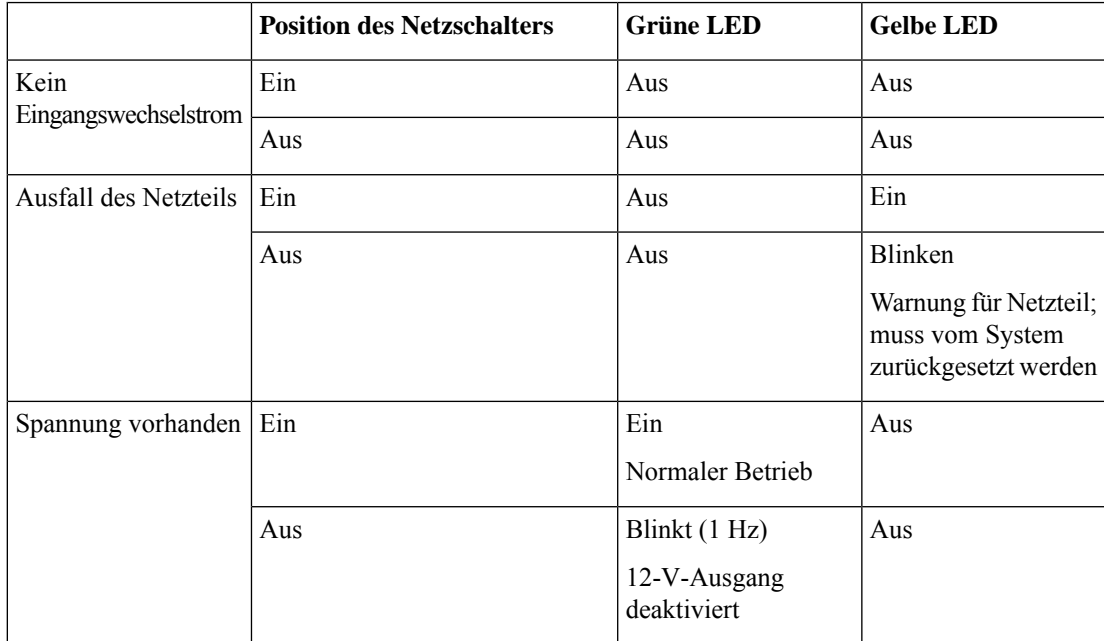

#### **Tabelle 6: LEDs des AC-Netzteils**

#### **DC-Netzstrommodule**

Der Netzschalter steuert die DC-Leistungsabgabe. Die Eingangsleistung des Systems beträgt +12 V. Wenn der Netzschalter ausgeschaltet ist (Standby) und der DC-Eingang (-48 V) vorhanden ist, wird die Hauptspannung ausgeschaltet und für das System sind nur +3,3 V Standby-Spannung verfügbar. Wenn

der Netzschalter eingeschaltet (aktiv) ist und der DC-Eingang (-48 V) vorhanden ist, wird die Hauptspannung und die +3,3 V Standby-Spannung eingeschaltet und das System läuft.

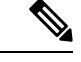

Nachdem Sie das Chassis von der Spannungsversorgung getrennt haben, indem Sie den Netzschalter auf AUS stellen oder das Netzkabel ziehen, warten Sie mindestens 10 Sekunden, bevor Sie die Spannungsversorgung wieder einschalten. **Hinweis**

Die folgende Tabelle enthält eine Beschreibung der DC-Netzteil-LEDs.

### **Tabelle 7: DC-Netzstrommodul-LEDs**

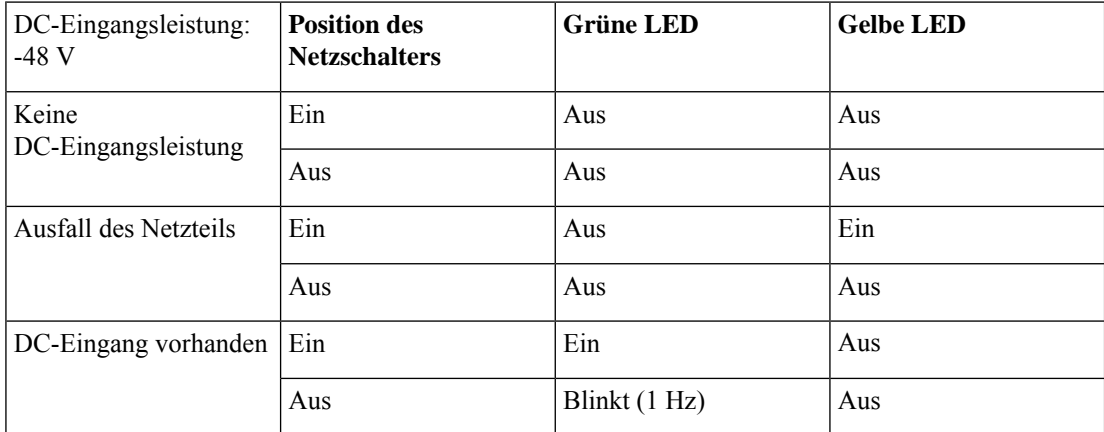

### **HGÜ-Netzstrommodul**

Die HGÜ-Netzstrommodule werden bei 2.500 W für +240 bis +380 VDC betrieben. Die Last wird aufgeteilt, wenn beide Netzstrommodule eingesteckt sind und gleichzeitig betrieben werden. Die Netzstrommodule sind Hot-Swap-fähig. Das Netzanschlussmodul ist nicht entnehmbar. Esist das Modul, am dem Sie die Netzkabel anschließen.

### **Weitere Informationen**

- Unter Entfernen und Austauschen des [Netzstrommoduls,](#page-73-0) auf Seite 70 finden Sie die Vorgehensweise für den Ausbau und Austausch des Netzstrommoduls.
- Unter Anschließen des [DC-Netzstrommoduls,](#page-75-0) auf Seite 72 finden Sie die Vorgehensweise für den Anschluss des DC-Netzstrommoduls.
- Unter Anschließen des [HGÜ-Netzstrommoduls,](#page-77-0) auf Seite 74 finden Sie die Vorgehensweise für den Anschluss des HGÜ-Netzstrommoduls.
- Unter [Hardwarespezifikationen,](#page-34-0) auf Seite 31 finden Sie die Hardwarespezifikationen für das Netzteil.

### <span id="page-31-0"></span>**Lüftermodule**

Der Firepower 9300 benötigt vier Hot-Swap-fähige Lüftermodule. Sie sind auf der Rückseite des Chassis installiert. Wenn Sie ein Lüftermodul entfernen, stellen Sie sicher, dass Sie es schnell wieder einsetzen, um eine Überhitzung des Systems zu vermeiden.

Ш

Die Lüftermodule sind von links nach rechts nummeriert, z. B. FAN-1, FAN-2, FAN-3 und FAN-4.

Die Lüftermodule haben die folgenden LEDs:

- Gelb, blinkt Ausfall des Lüfters.
- Grün: Lüfter läuft normal.

#### **Weitere Informationen**

Unter Entfernen und Austauschen des [Lüftermoduls,](#page-78-0) auf Seite 75 finden Sie die Vorgehensweise zum Entfernen und Austauschen der Lüftermodule.

### <span id="page-32-0"></span>**Unterstützte SFP/SFP+- und QSFP-Transceiver**

Die SFP/SFP+- und QSFP-Transceiver sind bidirektionale Geräte, bei denen sich Sender und Empfänger im selben Gehäuse befinden. Es handelt sich dabei um optische oder elektrische (kupferne) Hot-Swap-fähige Schnittstellen, die an die SFP/SFP+/QSFP-Ports an den festen Ports und den Ports der Netzwerkmodule angeschlossen werden und eine Ethernet-Verbindung ermöglichen.

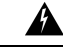

**Warnung**

Wenden Sie beim Einlegen des Transceivers geeignete Schutzmaßnahmen gegen elektrostatische Entladungen (ESD) an. Vermeiden Sie es, die Kontakte auf der Rückseite zu berühren, und halten Sie die Kontakte und Ports frei von Staub und Schmutz. Bewahren Sie ungenutzte Transceiver zum Schutz vor elektrostatischer Entladung in der Verpackung auf, in der sie versendet wurden. Die folgende Abbildung zeigt ein Beispiel für einen SFP-Transceiver.

**Abbildung 16: SFP**

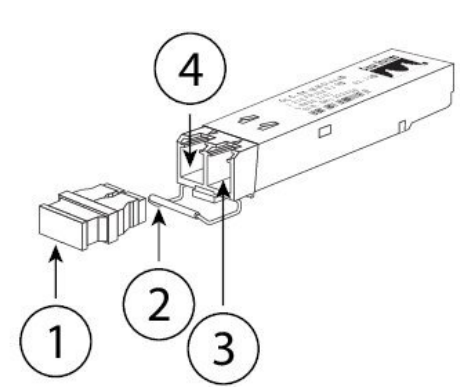

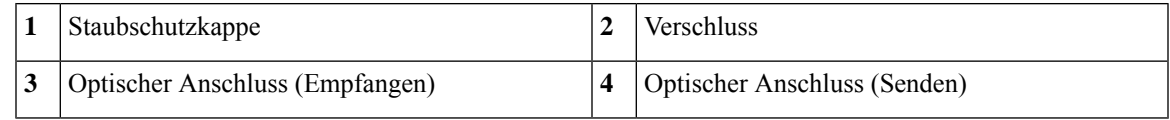

SFP anderer Hersteller sind zwar zulässig, aber wir empfehlen deren Verwendung nicht, da sie nicht von Cisco getestet und validiert wurden. Cisco TAC kann den Support für jegliche Interoperabilitätsprobleme verweigern, die aus der Verwendung eines ungetesteten Dritt-SFP-Transceivers hervorgehen. **Vorsicht**

In der folgenden Tabelle werden die von Cisco unterstützten Transceiver aufgelistet.

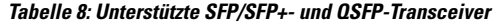

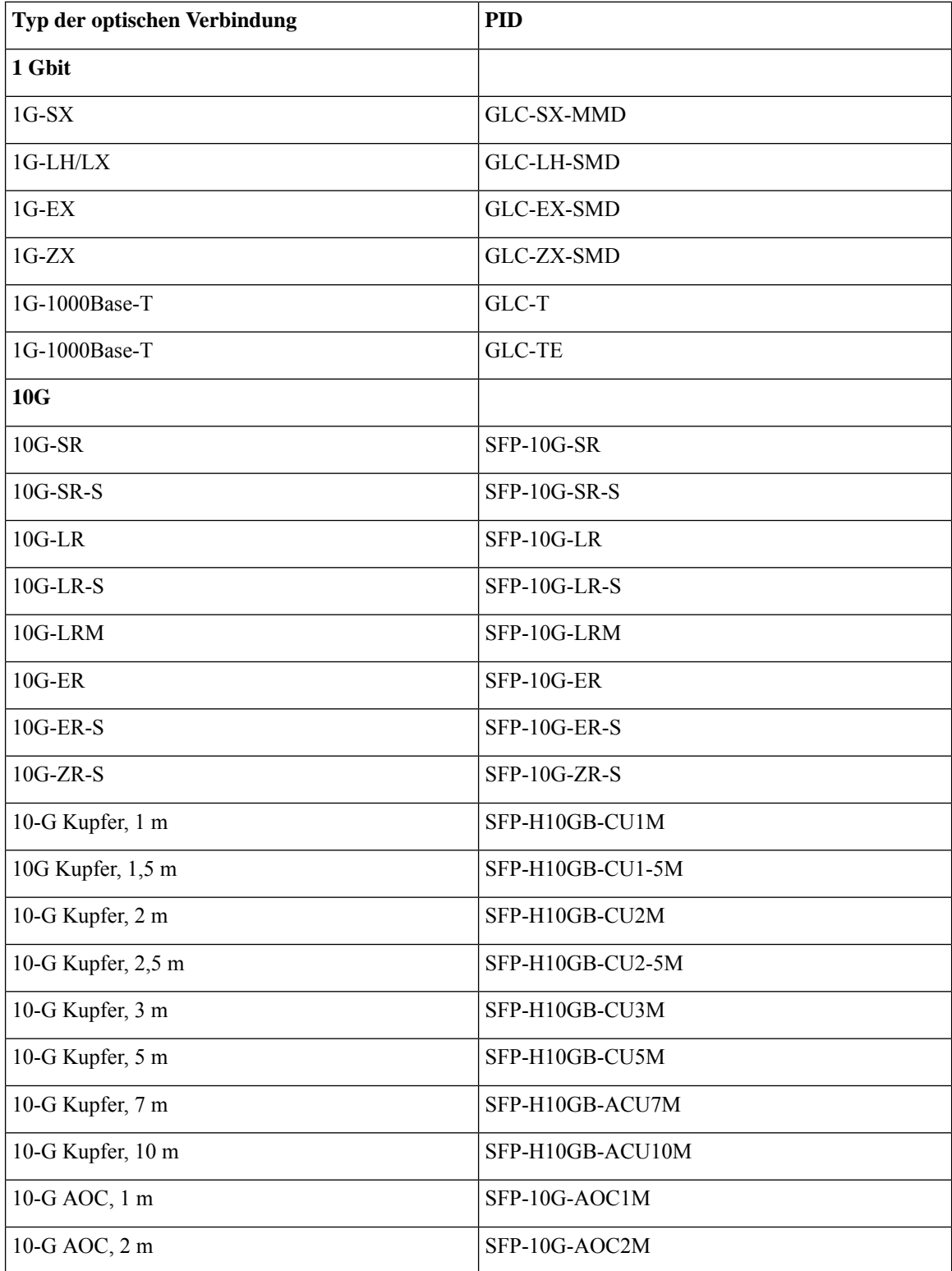

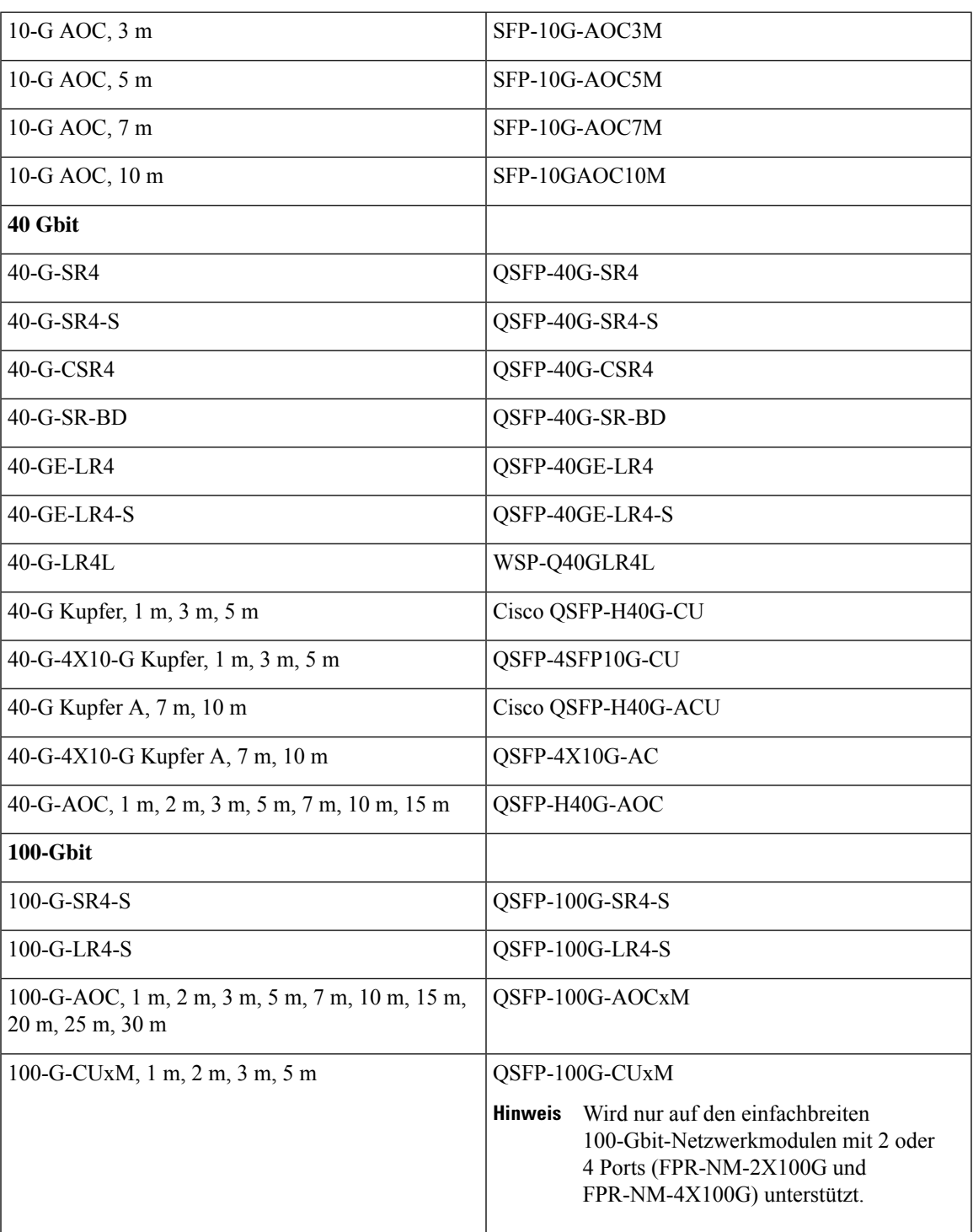

## <span id="page-34-0"></span>**Hardwarespezifikationen**

In der folgenden Tabelle sind die Hardwarespezifikationen für die Firepower 9300 aufgelistet.

 $\mathbf I$ 

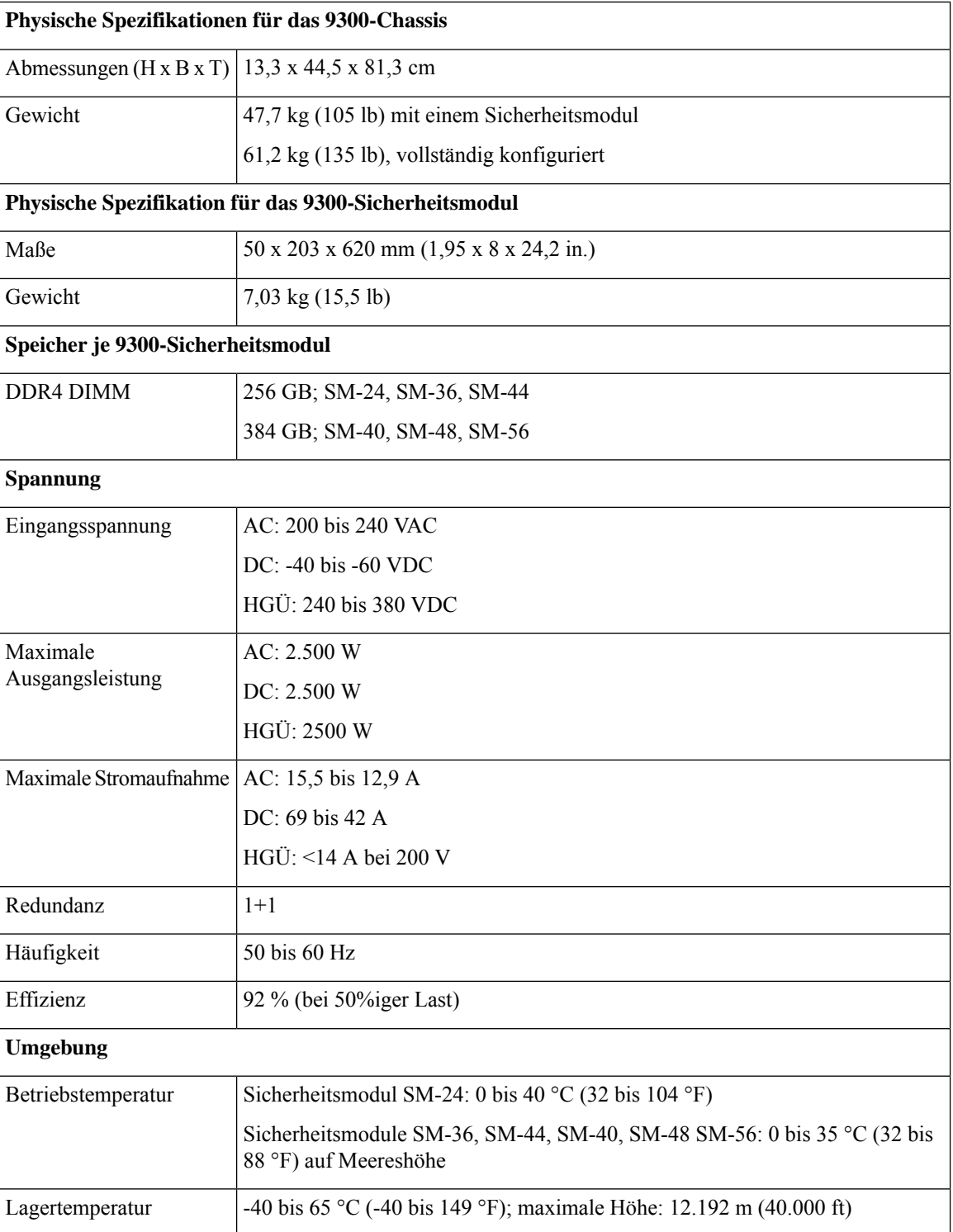
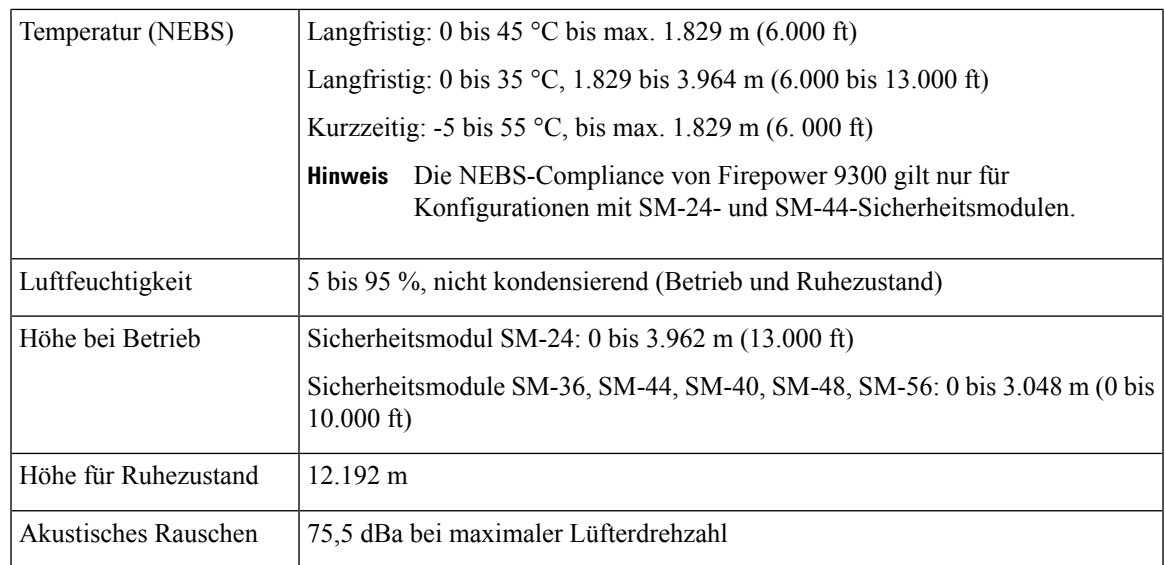

## <span id="page-36-0"></span>**Produkt-IDs**

In der folgenden Tabelle sind alle PIDs für die Firepower 9300 aufgelistet. Alle PIDs in der Tabelle sind vor Ort austauschbar. Verwenden Sie den Befehl **show inventory** in der [Befehlsreferenz](https://www.cisco.com/c/en/us/td/docs/security/firepower/fxos/CLI_Reference_Guide/b_FXOS_CLI_reference/b_CLI_reference_chapter_0100.html#wp4135660410) zu Cisco Firepower [4100/9300](https://www.cisco.com/c/en/us/td/docs/security/firepower/fxos/CLI_Reference_Guide/b_FXOS_CLI_reference/b_CLI_reference_chapter_0100.html#wp4135660410) FXOS, in der [Befehlsreferenz](https://www.cisco.com/c/en/us/td/docs/security/firepower/command_ref/b_Command_Reference_for_Firepower_Threat_Defense/s_5.html#wp3568827919) zu Cisco Firepower Threat Defense oder in der [Befehlsreferenz](https://www.cisco.com/c/en/us/td/docs/security/asa/asa-command-reference/S/cmdref3/s7.html#pgfId-1498298) zur Cisco [ASA-Serie](https://www.cisco.com/c/en/us/td/docs/security/asa/asa-command-reference/S/cmdref3/s7.html#pgfId-1498298), um eine Liste mit PIDs für Ihre Firepower 9300 anzuzeigen.

**Tabelle 9: PIDs für die Firepower 9300**

| <b>PID</b>          | <b>Beschreibung</b>                                                                                         |
|---------------------|----------------------------------------------------------------------------------------------------|
| FPR-C9300=          | Chassis der Firepower 9300, ohne Netzstrom- und<br>Lüftermodule (Ersatzteil)                                |
| <b>FPR-C9300-AC</b> | Chassis der Firepower 9300 für Wechselstrom                                                                 |
| $FPR-C9300-AC=$     | Chassis der Firepower 9300 für Wechselstrom, ohne<br>Netzstrom- und Lüftermodule (Ersatzteil)               |
| <b>FPR-C9300-DC</b> | Chassis der Firepower 9300 für Gleichstrom, zwei<br>Netzstrommodule und vier Lüftermodule                   |
| $FPR-C9300-DC=$     | Chassis der Firepower 9300 für Gleichstrom, zwei<br>Netzstrommodule und vier Lüftermodule (Ersatzteil)      |
| FPR-C9300-HVDC      | Chassis der Firepower 9300 für<br>HGÜ-Spannungsversorgung, zwei Netzstrommodule<br>und vier Lüftermodule    |
| $FPR-C9300-HVDC=$   | Chassis der Firepower 9300 für<br>HGÜ-Spannungsversorgung, ohne Netzstrom- und<br>Lüftermodule (Ersatzteil) |

I

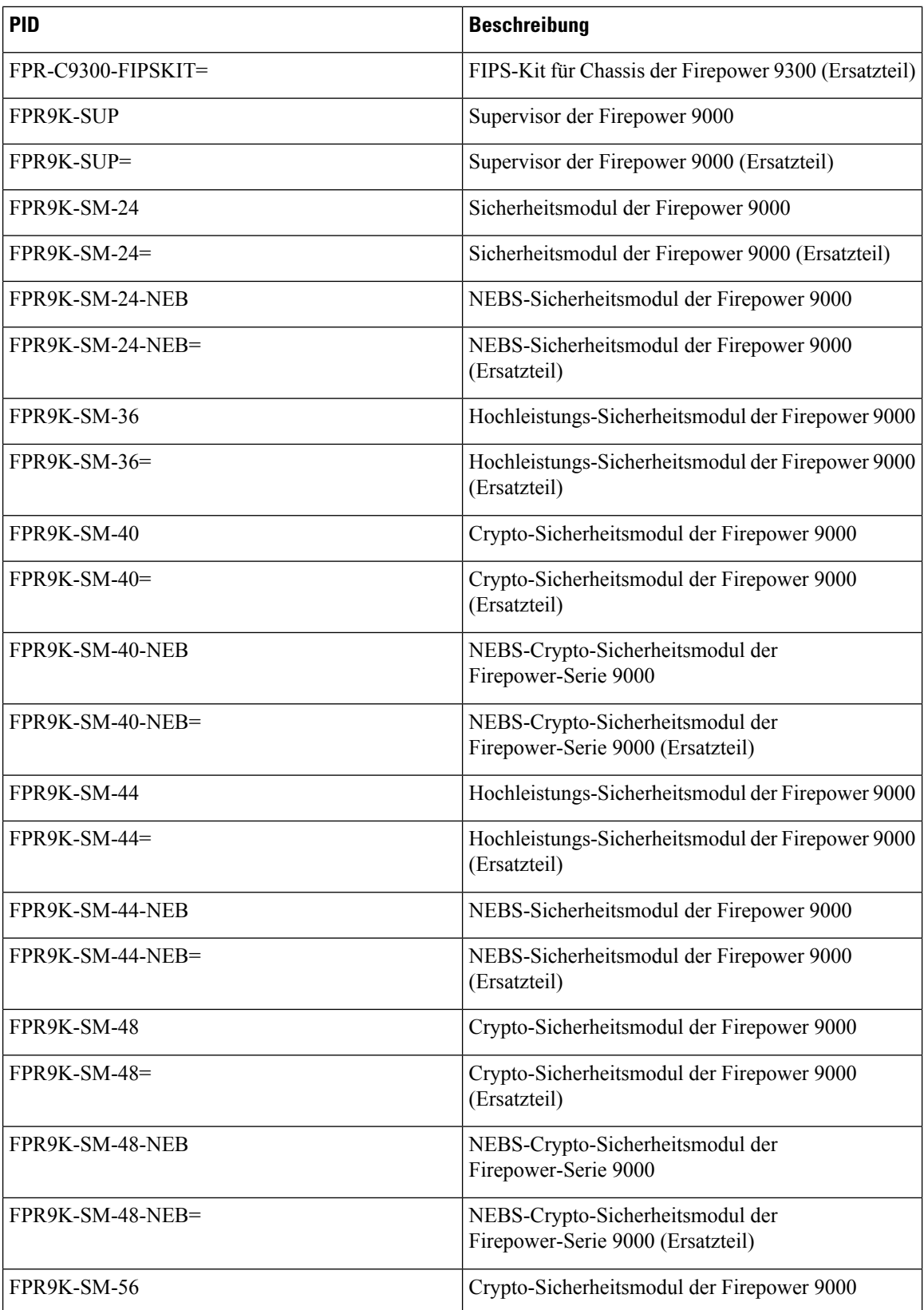

 $\overline{\phantom{a}}$ 

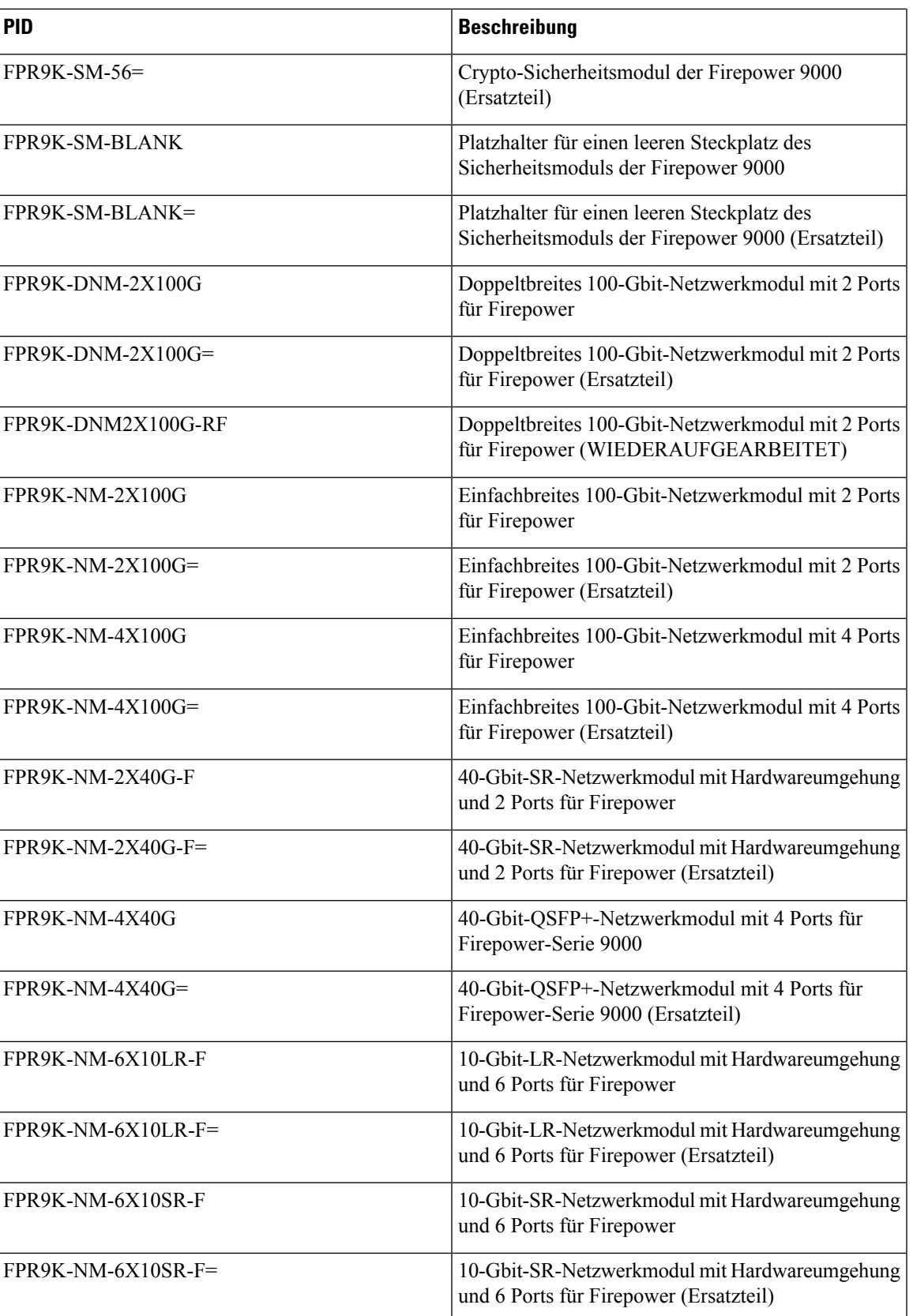

 $\mathbf I$ 

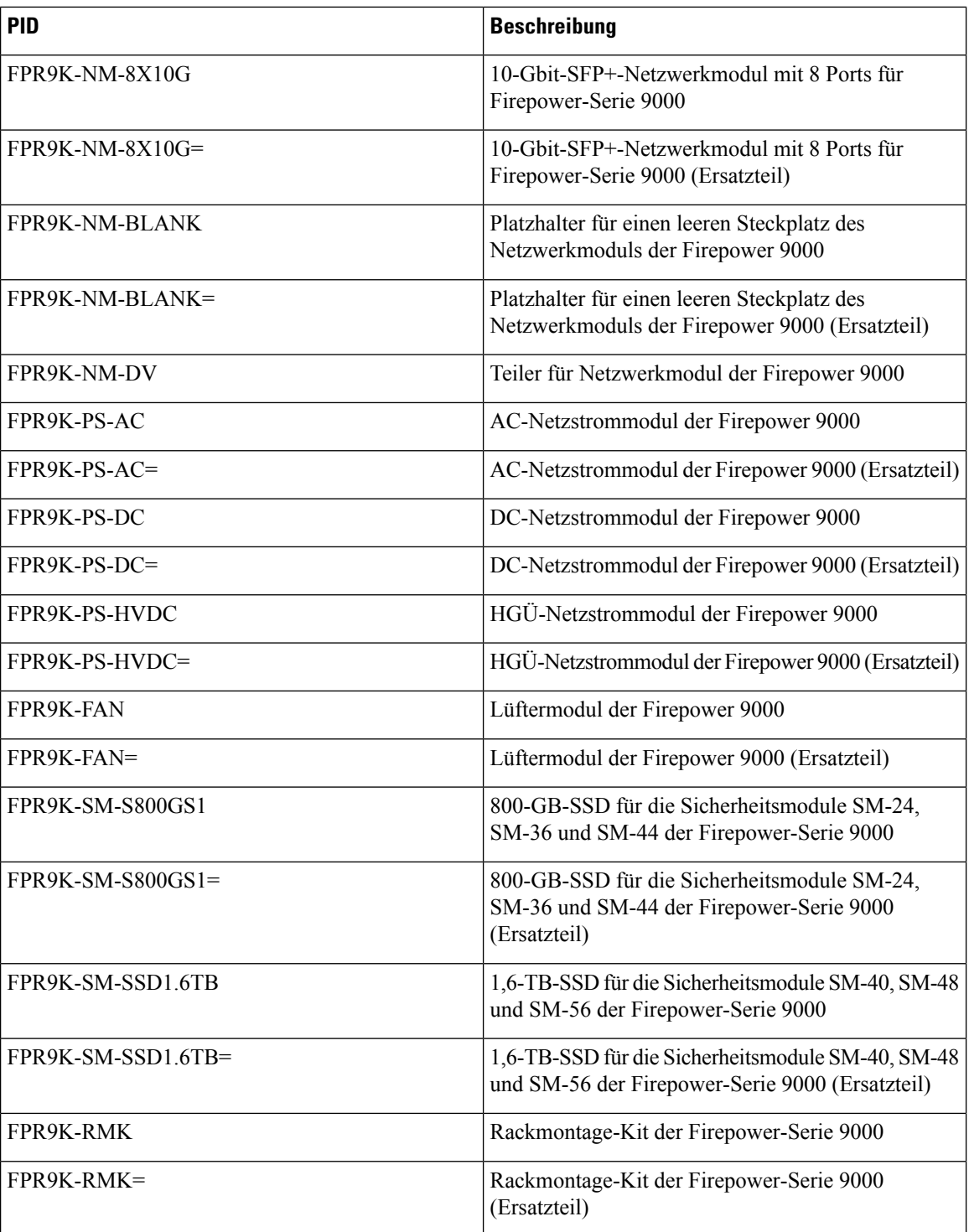

Ш

## **Netzkabelspezifikationen**

Jedes Netzteil verfügt über ein eigenes Netzkabel. Standardnetzkabel oder Jumper-Kabel sind für die Verbindung mit der Sicherheits-Appliance verfügbar. Die Jumper-Kabel für den Einsatz in Racks sind als Alternative zu den Standard-Netzkabeln erhältlich. Das Chassis wird mit einem Netzkabel versendet. Die US-Version ist Standard. Beim Bestellen Ihrer Sicherheits-Appliance müssen Sie das landesspezifische Netzkabel auswählen.

Wenn Sie das optionale Netzkabel nicht zusammen mit dem System bestellen, übernehmen Sie die Verantwortung für die Auswahl des richtigen Netzkabels für das Produkt. Die Verwendung eines nicht kompatiblen Netzkabels mit diesem Produkt kann zu elektrischen Sicherheitsrisiken führen. Bei Bestellungen, die nach Argentinien, Brasilien und Japan ausgeliefert werden, muss das jeweilige Netzkabel zusammen mit dem System bestellt werden.

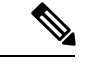

**Hinweis**

Es werden nur die genehmigten Netzkabel oderJumper-Netzkabel unterstützt, die mit derSicherheits-Appliance ausgeliefert werden.

Folgende Netzkabel werden unterstützt:

**Abbildung 17: Argentinien CAB-IR2073-C19-AR**

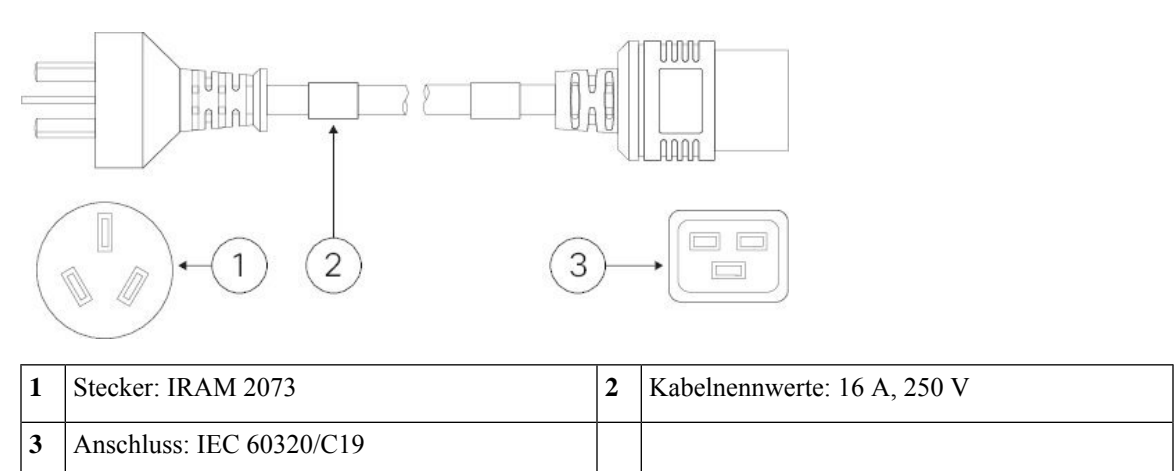

### **Abbildung 18: Australien CAB-AC-16A-AUS**

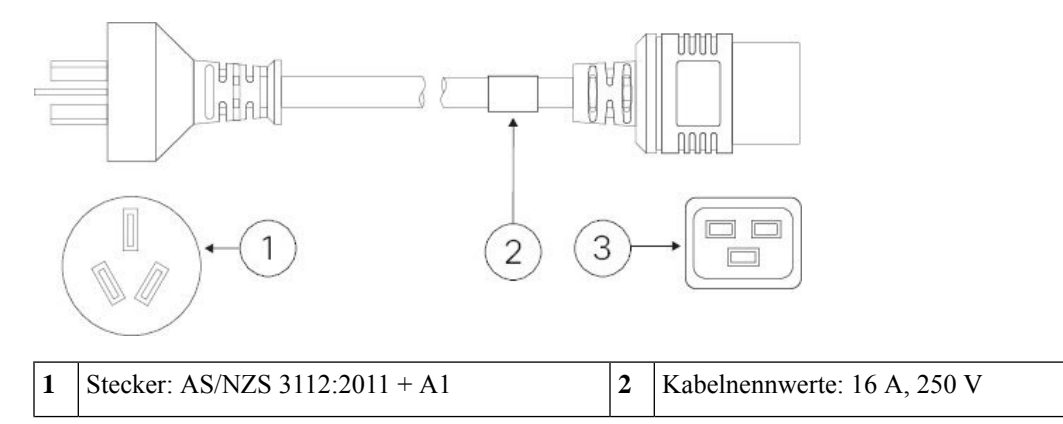

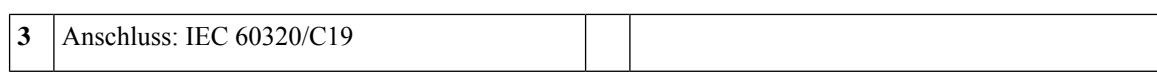

### **Abbildung 19: Brasilien UCSB-CABL-C19-BRZ**

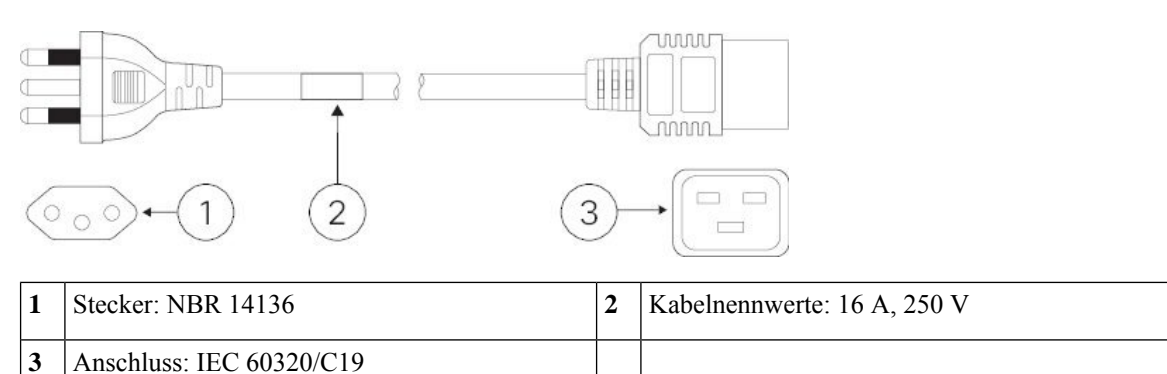

**Abbildung 20: Jumper-Kabel für Schrank CAB-C19-CBN**

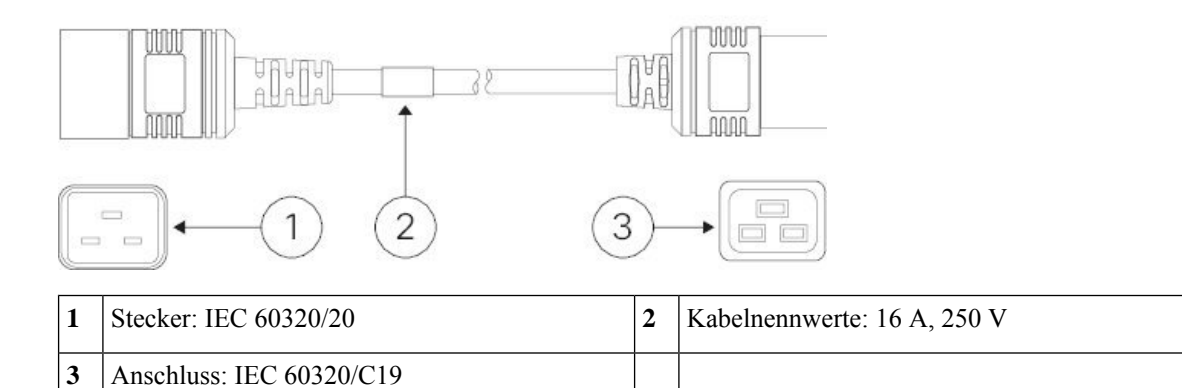

## **Abbildung 21: China CAB-AC16A-CH**

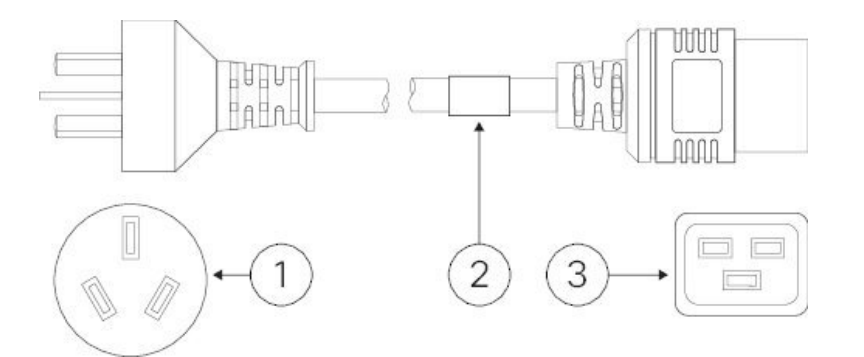

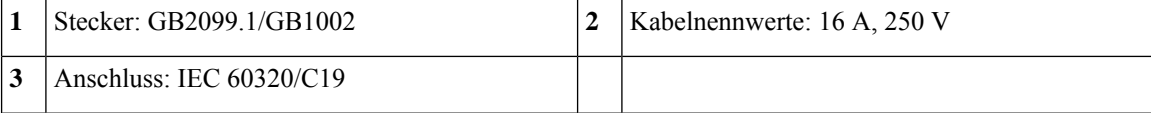

### **Abbildung 22: Europa CAB-AC-2500-EU**

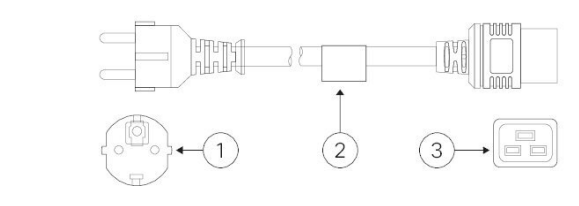

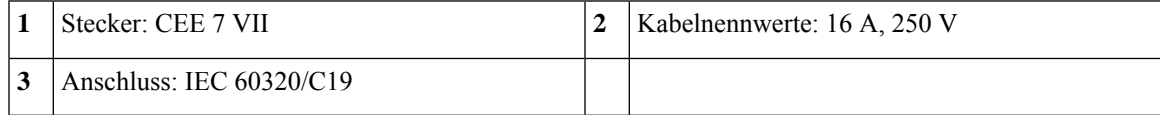

### **Abbildung 23: Indien CAB-SABS-C19-IND**

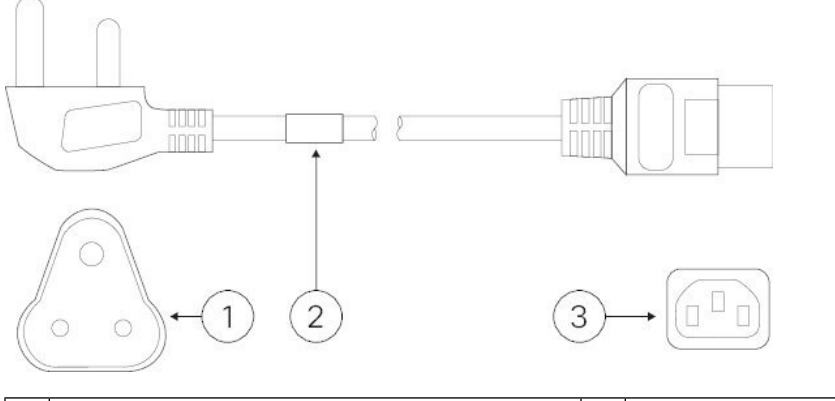

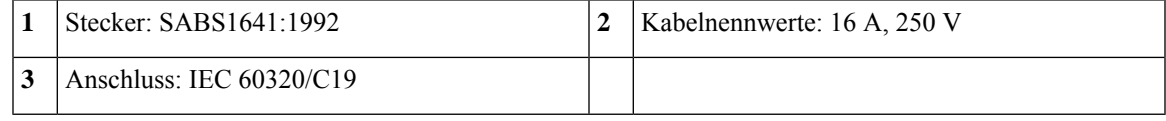

**Abbildung 24: International CAB-AC-2500W-INT**

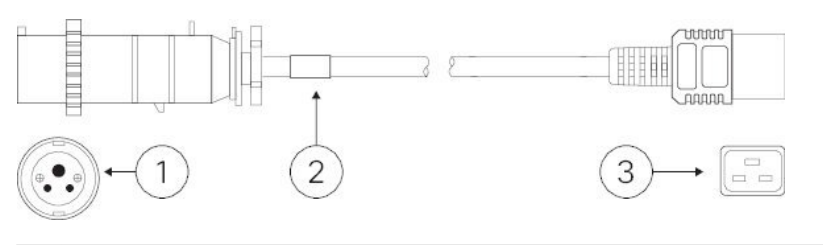

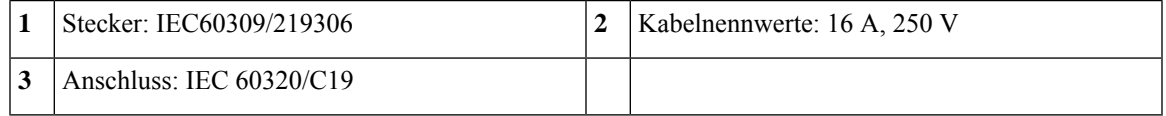

### **Abbildung 25: Israel CAB-AC-2500W-ISRL und CAB-S132-C19-ISRL**

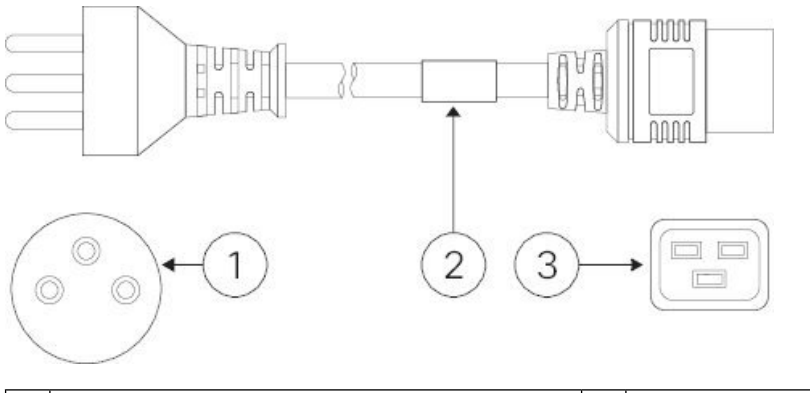

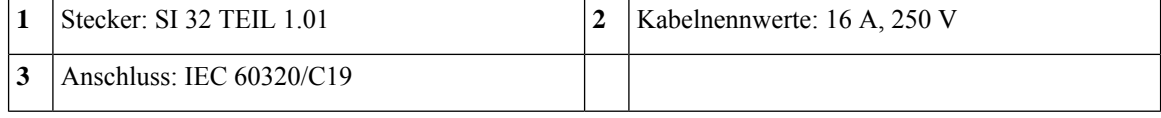

### **Abbildung 26: Italien CAB-C2316-C19-IT**

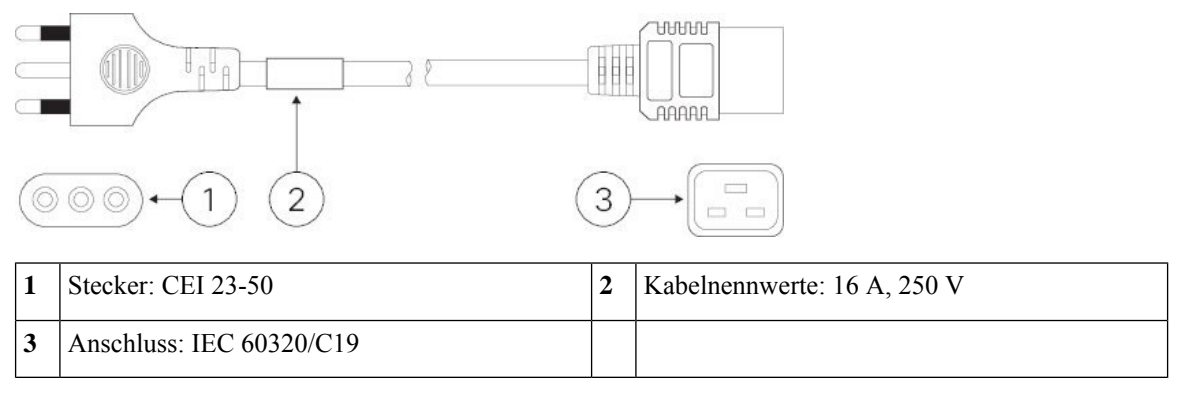

### **Abbildung 27: Japan CAB-C19-C20-3M-JP**

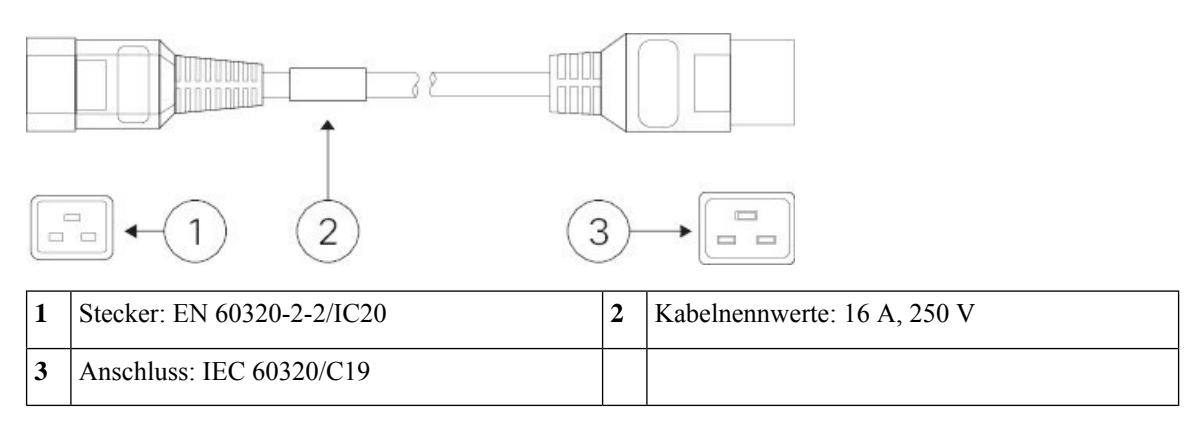

### **Abbildung 28: Korea CAB-9K16A-KOR**

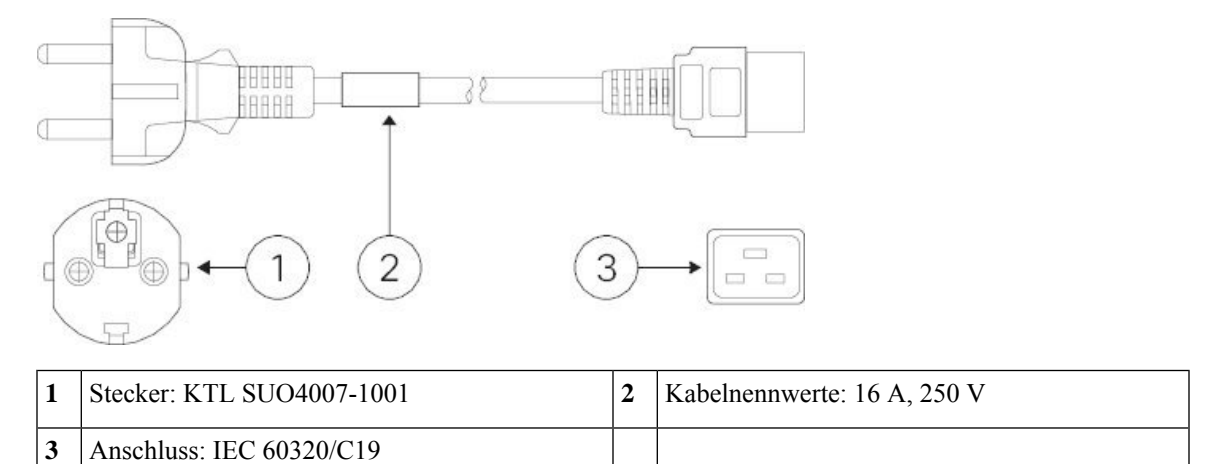

**Abbildung 29: Geformt CAB-US620P-C19-US**

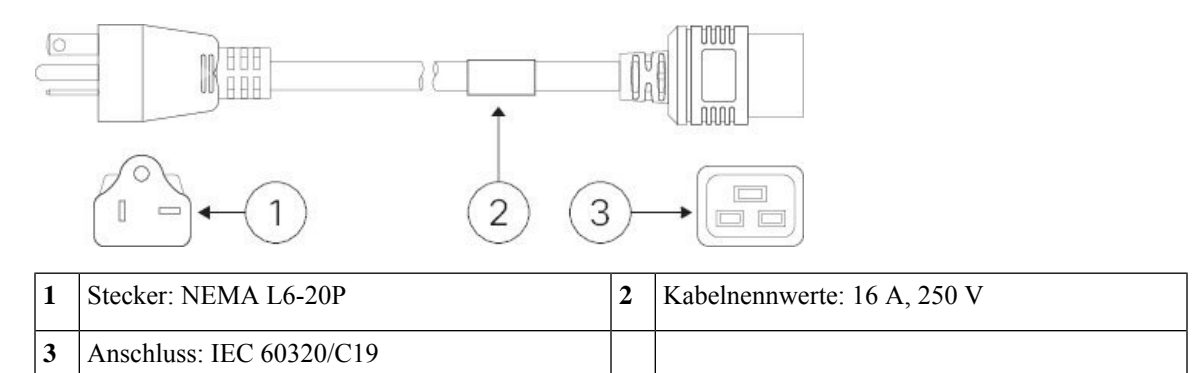

### **Abbildung 30: Schweiz CAB-ACS-16**

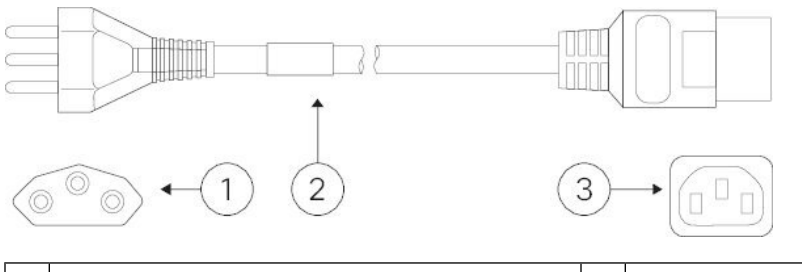

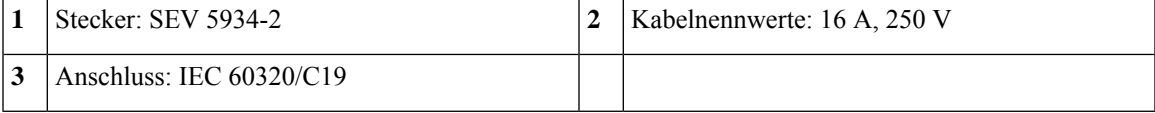

### **Abbildung 31: Twist-Lock CAB-AC-C6K-TWLK**

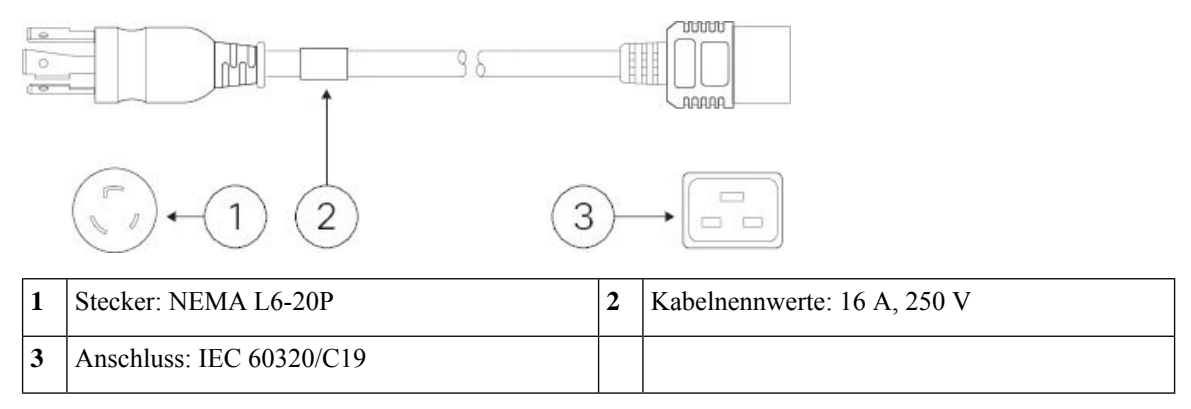

### **Abbildung 32: Vereinigtes Königreich CAB-BS1363-C19-UK**

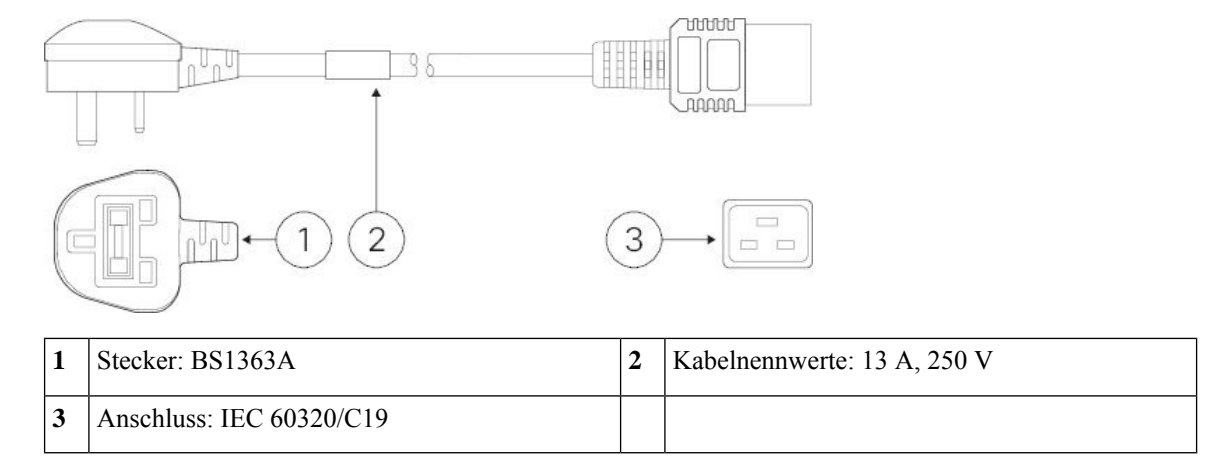

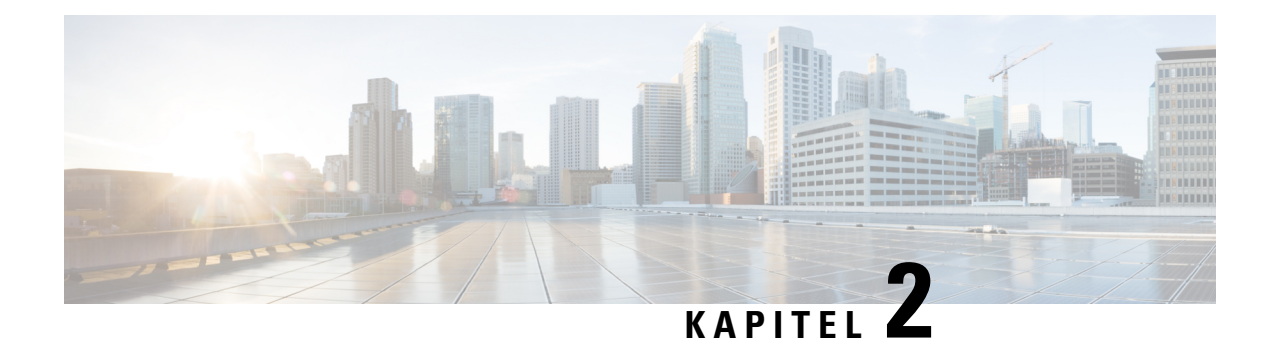

# **Vorbereitung der Installation**

- [Warnhinweise](#page-46-0) für die Installation, auf Seite 43
- [Sicherheitshinweise,](#page-50-0) auf Seite 47
- Sicherheit bei Arbeiten mit [Elektrizität](#page-50-1) , auf Seite 47
- [Vermeidung](#page-51-0) von Schäden durch ESD , auf Seite 48
- [Standortumgebung,](#page-51-1) auf Seite 48
- [Standortbezogene](#page-51-2) Überlegungen, auf Seite 48
- Überlegungen zur [Spannungsversorgung,](#page-51-3) auf Seite 48
- Überlegungen zur [Rack-Konfiguration,](#page-52-0) auf Seite 49

## <span id="page-46-0"></span>**Warnhinweise für die Installation**

Lesen Sie vor der Installation der Firepower 9300 das Dokument Regulatory and Compliance Safety Information (Gesetzliche Auflagen und Sicherheitshinweise).

Beachten Sie die folgenden Warnhinweise:

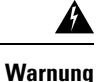

**Erklärung 1071 –** Definition der Warnhinweise

WICHTIGE SICHERHEITSANWEISUNGEN

Bevor Sie an Geräten arbeiten, sollten Sie sich über die mit elektrischen Schaltkreisen verbundenen Gefahren bewusst und mit den Standardverfahren zur Unfallverhütung vertraut sein. Lesen Sie die Installationshinweise, bevor Sie das System nutzen, installieren oder an die Stromversorgung anschließen. Suchen Sie mit der am Ende jeder Warnung angegebenen Anweisungsnummer nach der jeweiligen Übersetzung in den übersetzten Sicherheitshinweisen für dieses Gerät.

BEWAHREN SIE DIESE ANWEISUNGEN SICHER AUF.

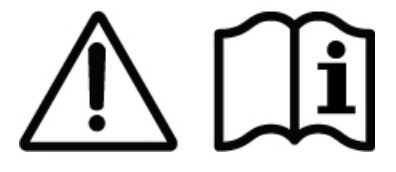

I

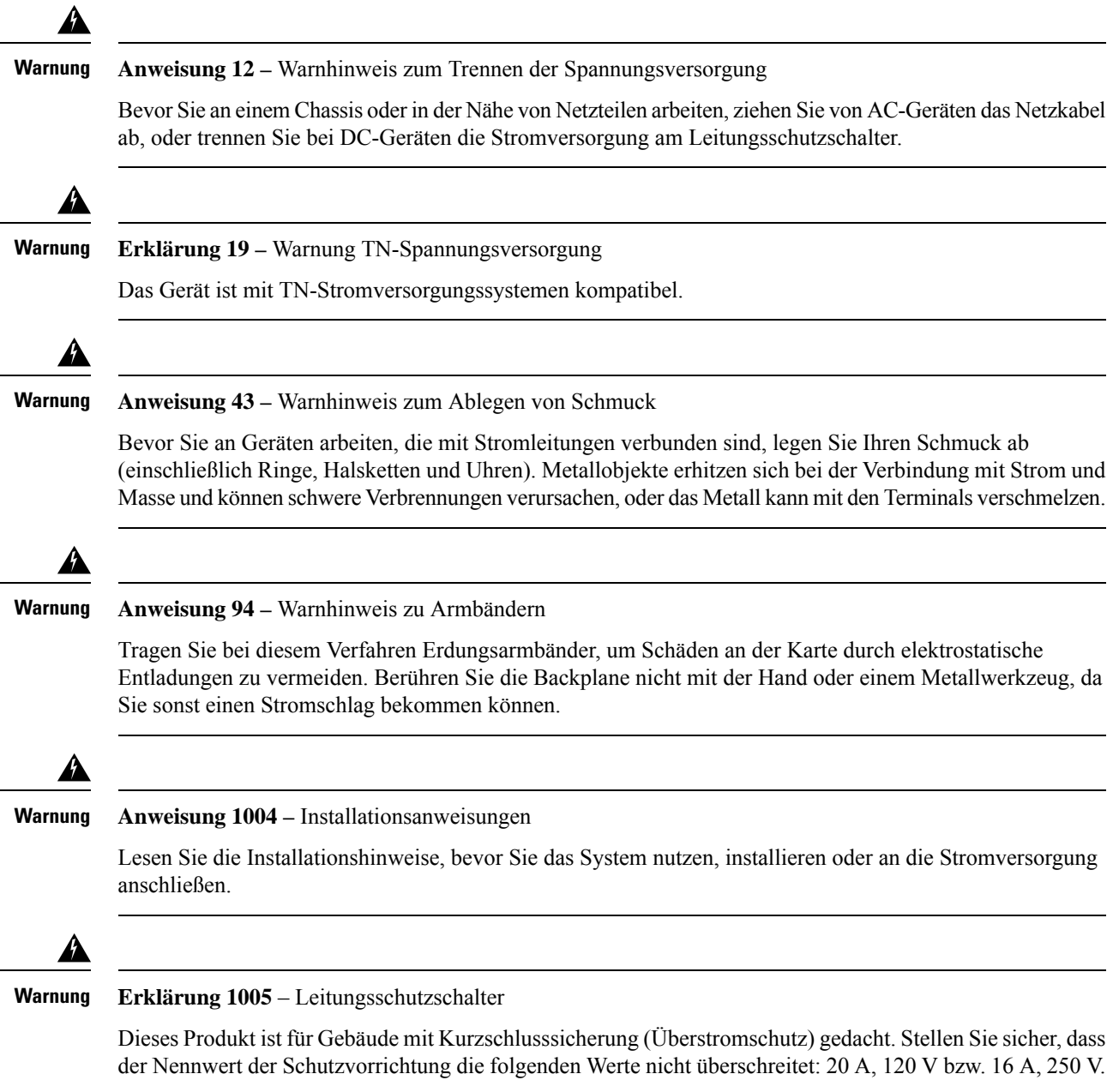

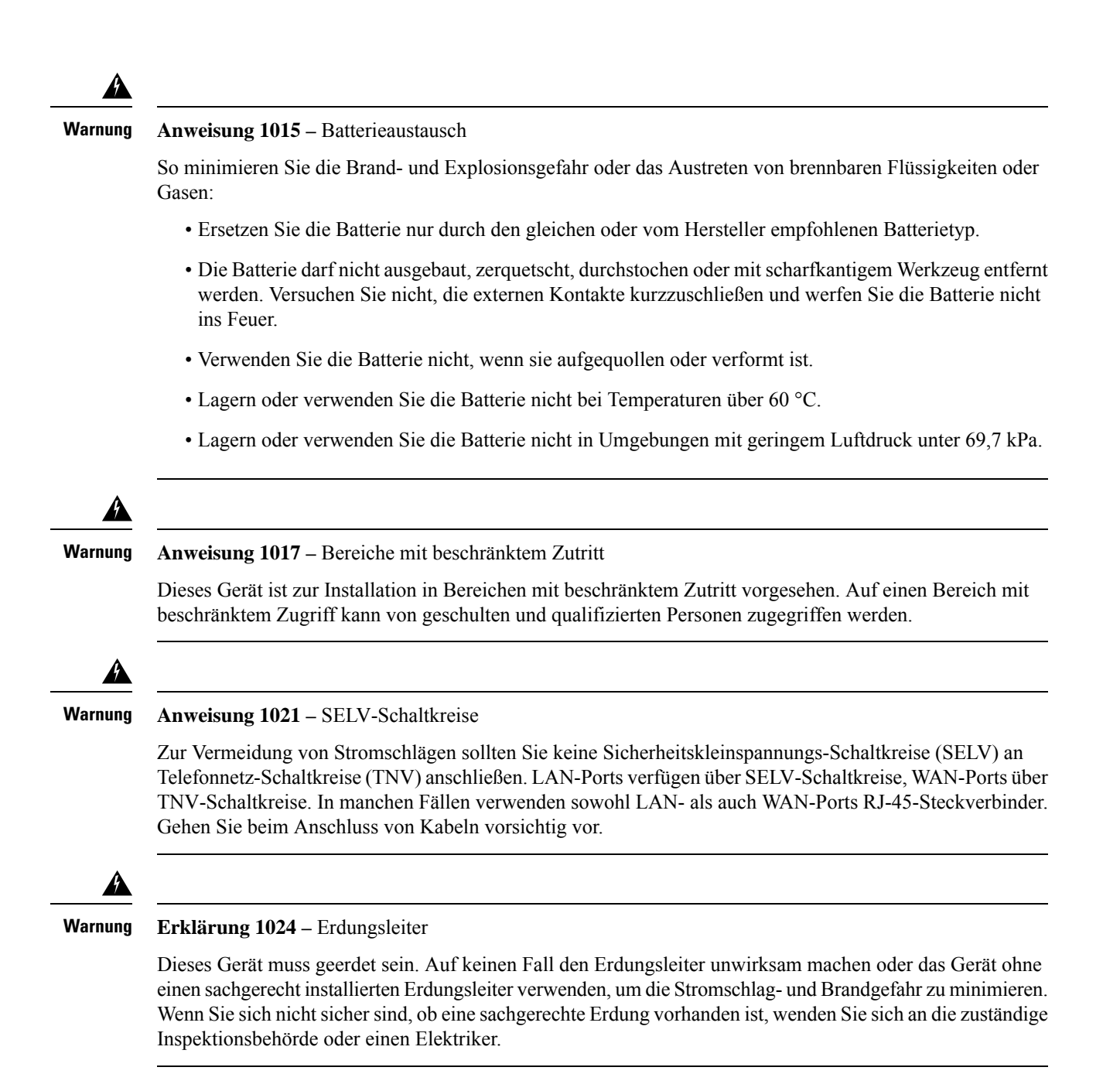

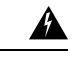

#### **Erklärung 1028 –** Mehr als eine Stromzufuhr **Warnung**

Dieses Gerät kann mit mehr als einer Stromzufuhr verbunden sein. Um die Stromschlag- und Brandgefahr zu minimieren und um sicherzustellen, dass der Einheit keine Spannung zugeführt wird, müssen alle Anschlüsse entfernt werden.

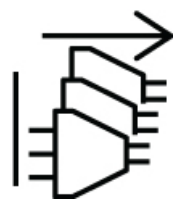

**Erklärung 1029 –** Leere Frontplatten und Abdeckungen **Warnung**

> Leere Frontplatten und Abdeckungen dienen drei wichtigen Funktionen: Sie minimieren die Stromschlagund Brandgefahr, sie schirmen elektromagnetische Interferenzen (EMI) ab, die möglicherweise andere Geräte stören, und sie leiten Kühlluft durch das Chassis. Betreiben Sie das System nur, wenn alle Karten, Frontplatten, Frontabdeckungen und hinteren Abdeckungen installiert sind.

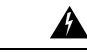

### **Erklärung 1030 –** Installation des Geräts **Warnung**

Das Installieren, Ersetzen oder Warten dieses Geräts sollte ausschließlich geschultem, qualifiziertem Personal gestattet werden.

A **Warnung**

**Erklärung 1040 –** Entsorgung des Produkts

Die Entsorgung dieses Produkts sollte gemäß allen Bestimmungen und Gesetzen des Landes erfolgen.

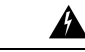

### **Erklärung 1045 –** Kurzschlusssicherung **Warnung**

Dieses Produkt muss im Rahmen der Gebäudeinstallation mit einer Kurzschlusssicherung (Überstromschutz) versehen sein. Installieren Sie es nur in Übereinstimmung mit den nationalen und lokalen Verkabelungsvorschriften.

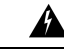

**Erklärung 1074 –** Übereinstimmung mit örtlichen und nationalen elektrischen Richtlinien und Bestimmungen **Warnung**

Die Installation des Geräts mussin Übereinstimmung mit den örtlichen und nationalen elektrischen Richtlinien und Bestimmungen erfolgen, um die Stromschlag- und Brandgefahr zu minimieren.

## <span id="page-50-0"></span>**Sicherheitshinweise**

Beachten Sie die folgenden Sicherheitsrichtlinien:

- Halten Sie den Bereich vor, während und nach der Installation sauber und staubfrei.
- Legen Sie Ihre Werkzeuge nicht in Gangflächen ab, wo Sie oder andere darüber stolpern könnten.
- Tragen Sie keine losen Kleidungsstücke oder Schmuck, wie Ohrringe, Armbänder oder Halsketten, die sich im Chassis verfangen könnten.
- Tragen Sie bei Arbeiten unter Bedingungen, die möglicherweise die Augen gefährden, eine Schutzbrille.
- Unterlassen Sie alles, was eine Gefahr für Personen darstellen kann oder die Sicherheit des Geräts beeinträchtigt.
- Versuchen Sie niemals, ein Objekt anzuheben, das für eine Person allein zu schwer ist.

## <span id="page-50-1"></span>**Sicherheit bei Arbeiten mit Elektrizität**

## $\mathbf{A}$

**Warnung** Bevor Sie an einem Chassis arbeiten, stellen Sie sicher, dass das Netzkabel abgezogen ist.

Lesen Sie vor der Installation der Sicherheits-Appliance das Dokument Regulatory and [Compliance](http://www.cisco.com/c/en/us/support/security/firepower-9000-series/products-installation-guides-list.html) Safety [Information](http://www.cisco.com/c/en/us/support/security/firepower-9000-series/products-installation-guides-list.html) (Gesetzliche Auflagen und Sicherheitshinweise).

Befolgen Sie bei Arbeiten an mit elektrischer Spannung betriebenen Geräten diese Richtlinien:

- Bevor Sie mit einem Verfahren beginnen, bei dem Sie auf das Innere des Chassis zugreifen müssen, lokalisieren Sie den Notaus-Schalter in dem Raum, in dem Sie arbeiten. Wenn es zu einem elektrischen Unfall kommt, schalten Sie die Stromzufuhr so schnell wie möglich aus.
- Arbeiten Sie nicht allein, wenn an Ihrem Arbeitsplatz potenziell gefährliche Bedingungen vorhanden sind.
- Nehmen Sie niemals an, dass die Stromversorgung getrennt ist. Überprüfen Sie dies stets.
- Suchen Sie sorgfältig nach möglichen Gefahren in Ihrem Arbeitsbereich, z. B. feuchten Böden, nicht geerdeten Verlängerungskabeln, durchgescheuerten Netzkabeln und fehlenden Schutzerdungen.
- Bei einem elektrischen Unfall:
	- Seien Sie vorsichtig, und werden Sie nicht selbst zum Opfer.
	- Trennen Sie die Stromversorgung des Systems.
	- Wenn möglich, bitten Sie eine andere Person, medizinische Betreuung zu leisten. Versuchen Sie andernfalls, den Zustand des Opfers einzuschätzen, und holen Sie dann Hilfe.
	- Bestimmen Sie, ob die Person Mund-zu-Mund-Beatmung oder eine Herzmassage benötigt; ergreifen Sie dann die geeigneten Maßnahmen.
- Verwenden Sie das Chassis mit der angegebenen Spannung und wie im Benutzerhandbuch angegeben.

## <span id="page-51-0"></span>**Vermeidung von Schäden durch ESD**

Elektrostatische Entladung (ESD) tritt auf, wenn elektronische Komponenten nicht ordnungsgemäß gehandhabt werden. Sie kann Geräte und elektrische Schaltkreise beschädigen und einen temporären oder vollständigen Ausfall verursachen.

Beachten Sie immer die Vorgehensweisen zur Vermeidung von Schäden durch elektrostatische Entladung, wenn Sie Komponenten ausbauen und ersetzen. Stellen Sie sicher, dass das Chassis geerdet ist. Verwenden Sie immer ein antistatisches Armband und stellen Sie guten Hautkontakt sicher. Verbinden Sie die Erdungsklemme mit einer unlackierten Fläche am Chassis-Rahmen, um ESD-Spannungen sicher zu erden. Zum zuverlässigen Schutz vor Beschädigungen durch ESD und vor Stromschlägen müssen das Armband und der Leiter wirksam funktionieren. Wenn kein Armband verfügbar ist, erden Sie sich durch Berühren des Metallteils am Chassis.

Überprüfen Sie zu Ihrem Schutz regelmäßig den Widerstandswert des antistatischen Armbands. Er sollte zwischen einem und 10 Megohm liegen.

## <span id="page-51-1"></span>**Standortumgebung**

Unter [Hardwarespezifikationen,](#page-34-0) auf Seite 31 finden Sie Informationen zu den physischen Spezifikationen.

Planen Sie das Layout des Standorts und die Positionen der Geräte sorgfältig, um Geräteausfälle zu vermeiden und die Wahrscheinlichkeit umgebungsbedingter Systemabschaltungen zu verringern. Sollte es bei Ihren derzeitigen Geräten zu Systemabschaltungen oder ungewöhnlich hohen Fehlerraten kommen, können Sie mithilfe dieser Empfehlungen die Ursache der Ausfälle lokalisieren und künftige Probleme vermeiden.

# <span id="page-51-2"></span>**Standortbezogene Überlegungen**

Berücksichtigen Sie die folgenden Punkte, um eine angemessene Betriebsumgebung für das Chassis zu planen und umgebungsbedingte Geräteausfälle zu vermeiden.

- Elektrische Geräte erzeugen Wärme. Die Umgebungstemperatur reicht möglicherweise nicht aus, um die Geräte ohne angemessene Luftzirkulation auf die erforderliche Betriebstemperatur herunterzukühlen. Stellen Sie sicher, dass der Raum, in dem Sie Ihr System ausführen, über eine ausreichende Luftzirkulation verfügt.
- Stellen Sie sicher, dass die Chassis-Abdeckung sicher verschlossen ist. Das Chassis ist so konzipiert, dass Kaltluft darin effektiv zirkulieren kann. Ein offenes Chassis führt zu undichten Stellen, wodurch der Kaltluftstrom an den internen Komponenten unterbrochen oder verringert werden kann.
- Beachten Sie immer die zuvor beschriebenen Vorgehensweisen zur Vermeidung von Schäden durch elektrostatische Entladung, um eine Beschädigung der Geräte zu vermeiden.Schäden durch elektrostatische Entladung können zu einem sofortigen oder temporären Geräteausfall führen.

## <span id="page-51-3"></span>**Überlegungen zur Spannungsversorgung**

Unter [Netzstrommodule,](#page-30-0) auf Seite 27 finden Sie detailliertere Informationen zu den Netzstrommodulen in Firepower 9300.

Beachten Sie bei der Installation des Chassis Folgendes:

- Vergewissern Sie sich vor der Installation des Chassis, dass die Stromversorgung am Standort "sauber" ist (frei von Spitzen und Störungen). Installieren Sie bei Bedarf ein Netzschutzgerät, um ein angemessenes Spannungs- und Stromniveau in der Eingangsspannung der Appliance sicherzustellen.
- Installieren Sie eine geeignete Erdung für den Standort, um Schäden durch Blitzschlag und Stromanstiege zu vermeiden.
- Der Betriebsbereich des Chassis kann nicht durch den Benutzer festgelegt werden. Entnehmen Sie die korrekten Eingangsspannungsanforderungen der Appliance dem Etikett auf dem Chassis.
- Installieren Sie, falls möglich, eine unterbrechungsfreie Stromversorgung für Ihren Standort.
- FallsSie doppelte redundante (1+1) Netzteile verwenden, empfehlen wir Ihnen die Nutzung unabhängiger Stromkreise für jedes der Netzteile.

## <span id="page-52-0"></span>**Überlegungen zur Rack-Konfiguration**

Unter [Rackmontage](#page-55-0) des Chassis, auf Seite 52 finden Sie die Vorgehensweise zur Rackmontage des Chassis.

Beachten Sie beim Planen der Rack-Konfiguration die folgenden Punkte:

- Standardmäßiges 19-Zoll-EIA-Rack (48,3 cm) mit 4Säulen und Montageschienen, die dem universellen Bohrungsabstand gemäß Abschnitt 1 von ANSI/EIA-310-D-1992 entsprechen.
- Die Rack-Montagesäulen müssen 2 bis 3,5 mm dick sein, damit die Rack-Montage an Gleitschienen möglich ist.
- Wenn Sie ein Chassis in einem offenen Rack montieren, stellen Sie sicher, dass der Rack-Rahmen die Ein- und Auslassöffnungen nicht blockiert.
- Wenn Ihr Rack Türen an der Vorder- oder Rückseite hat, müssen 65 % der Fläche gleichmäßig von oben nach unten perforiert sein, um für eine ausreichende Luftzirkulation zu sorgen.
- Stellen Sie sicher, dass geschlossene Racks ausreichend belüftet werden. Stellen Sie sicher, dass das Rack nicht zu voll ist, da jedes Chassis Wärme erzeugt. Ein geschlossenes Rack sollte seitliche Luftschlitze und einen Lüfter haben, um Kühlluft zur Verfügung zu stellen.
- In einem geschlossenen Rack mit einem Lüfter oben kann die von Geräten im unteren Bereich des Racks erzeugte Wärme in die Einlassöffnungen der darüberliegenden Einheiten gezogen werden. Stellen Sie sicher, dass Einheiten im unteren Bereich des Racks ausreichend belüftet werden.
- Leitbleche können dazu beitragen, Abluft von der Ansaugluft zu trennen, was auch die Kühlluftzirkulation durch das Chassis verbessert. Die beste Platzierung der Leitbleche hängt von den Luftstrommustern im Rack ab. Probieren Sie verschiedene Varianten aus, um die beste Position für die Leitbleche zu finden.

 $\mathbf I$ 

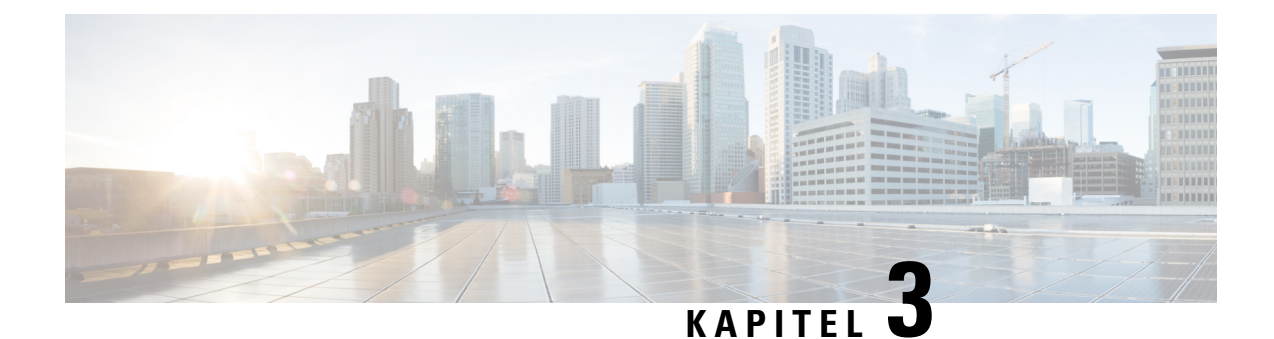

# **Montage und Erdung**

- [Auspacken](#page-54-0) und Prüfen des Chassis, auf Seite 51
- [Rackmontage](#page-55-0) des Chassis, auf Seite 52
- Erdung des [Chassis,](#page-59-0) auf Seite 56

## <span id="page-54-0"></span>**Auspacken und Prüfen des Chassis**

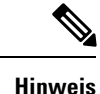

Das Chassis wird vor dem Versand gründlich geprüft. Wenn während des Transports ein Schaden aufgetreten ist oder Artikel fehlen, wenden Sie sich umgehend an Ihren Kundenservicemitarbeiter. Bewahren Sie den Versandbehälter auf, falls Sie das Chassis aufgrund von Beschädigungen zurücksenden müssen.

Unter [Lieferumfang,](#page-9-0) auf Seite 6 finden Sie eine Liste der Artikel, die im Lieferumfang des Chassis enthalten sind.

### **Schritt 1** Nehmen Sie das Chassis aus dem Karton und bewahren Sie das gesamte Verpackungsmaterial auf.

**Schritt 2** Vergleichen Sie die Lieferung mit der Geräteliste, die Sie von Ihrem zuständigen Kundendienstmitarbeiter erhalten haben. Prüfen Sie, ob Sie alle Teile erhalten haben.

**Schritt 3** Überprüfen Sie die Lieferung auf Schäden und melden Sie etwaige Unstimmigkeiten oder Schäden bei Ihrem Kundenservicemitarbeiter. Halten Sie hierzu bitte folgende Informationen bereit:

- Rechnungsnummer des Versenders (siehe Lieferschein)
- Modell- und Seriennummer des beschädigten Geräts
- Beschreibung des Schadens
- Auswirkungen von Schäden auf die Installation

## <span id="page-55-0"></span>**Rackmontage des Chassis**

### **Vorbereitungen**

Das vollständig bestückte Firepower 9300-Chassis ist schwer. Entfernen Sie aus Sicherheitsgründen die schweren Komponenten, wieSicherheitsmodule, Netzstrommodule und Lüftermodule aus dem Chassis, bevor Sie das Chassis im Rack platzieren. Informationen zum Entfernen von Firepower 9300-Komponenten finden Sie unter [Installation,](#page-62-0) Wartung und Upgrade, auf Seite 59.

Sie können die Firepower 9300 in einem EIA-310-D-Rack mit 4 Säulen montieren. Die statische Schiene passt in Racks mit einem Abstand von 24 bis 36 Zoll zwischen den vorderen und hinteren Schienen. Die Rack-Montagesäulen müssen 2 bis 3,5 mm dick sein, damit die Rack-Montage an Gleitschienen möglich ist. Die 9300 wird mit Rack-Zubehör ausgeliefert.

Das Schienenset enthält Folgendes:

- Zwei Schienen
- Vier 10-32-Zoll-Schrauben zum Befestigen der Schienen am Rack
- Vier 10-32-Zoll-Haltemuttern für das Rack
- Vier 10-32 x 0,75-Zoll-Kreuzschlitzschrauben zum Befestigen des Systems am Rack

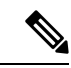

Sie benötigen auch einen Kreuzschlitzschraubendreher und die vier 10-32-Zoll-Schrauben und -Haltemuttern, die im Zubehör-Kit der Firepower 9300 enthalten sind. Informationen zum Zubehör-Kit finden Sie unter [Lieferumfang,](#page-9-0) auf Seite 6. **Hinweis**

**Schritt 1** Bestimmen Sie, welche Art von Rack Sie haben. Sie können die Schienen in drei verschiedenen Rack-Typen verwenden. Die folgende Abbildung zeigt die drei Rack-Typen:

### **Abbildung 33: Rund-, Vierkant- und Gewindeloch-Racks**

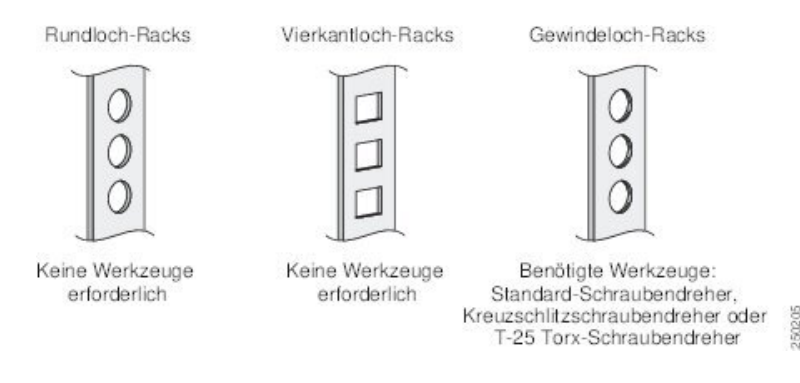

**Schritt 2** Sichern Sie die Schienen an der linken und rechten vorderen Säule des Racks, indem Sie die Führungsstifte in die richtigen Löcher einsetzen. Ziehen Sie das Rundlochgehäuse zurück, um die Führungsstifte freizulegen. Beachten Sie die Markierungen für links/rechts auf den Schienen, um sicherzustellen, dass Sie die Schienen auf der richtigen Rackseite installieren. Wenn Ihre Schienen keine Markierung für links/rechts haben, stellen Sie sicher, dass der dicke Teil der Schiene nach oben zeigt.

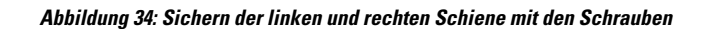

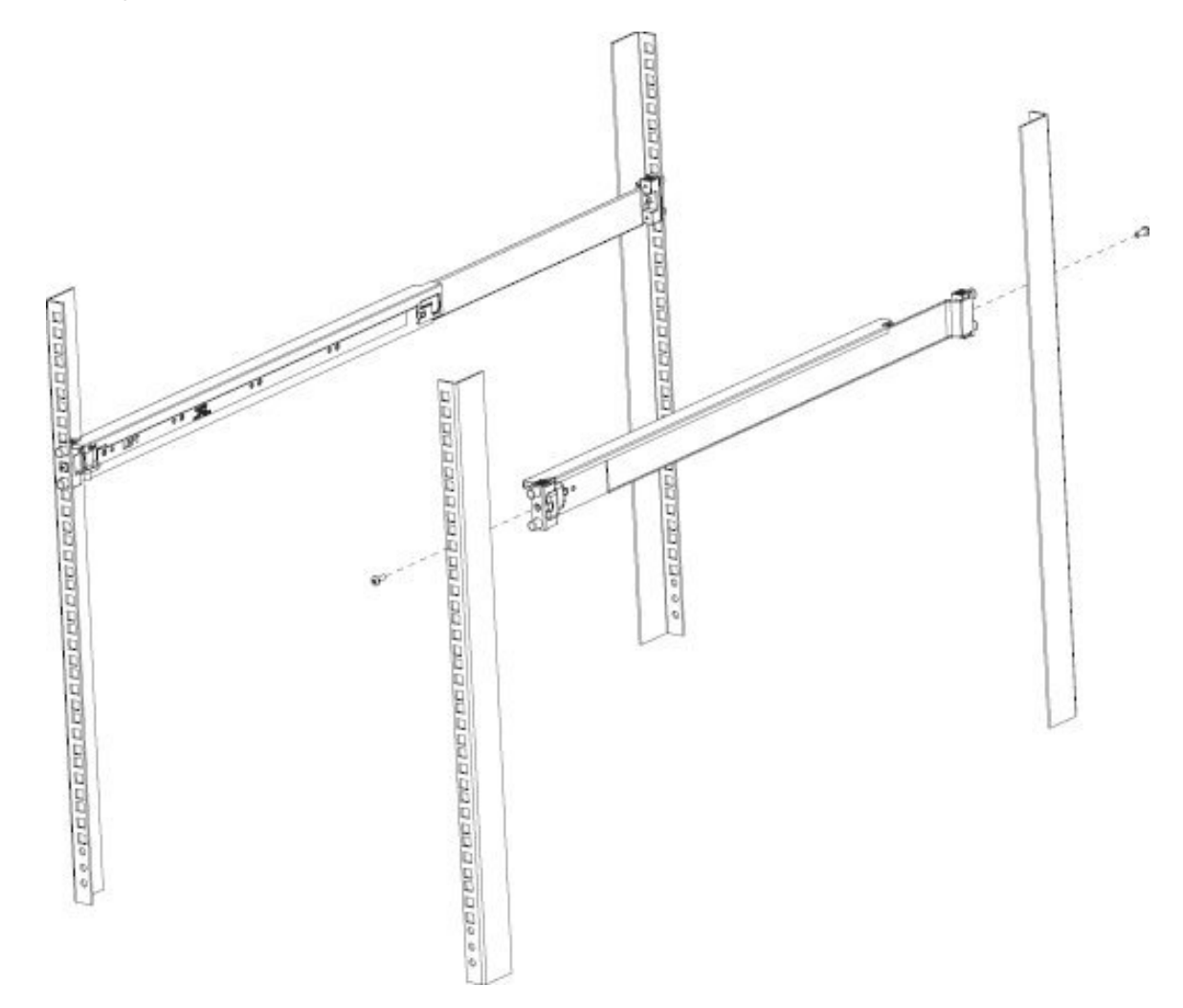

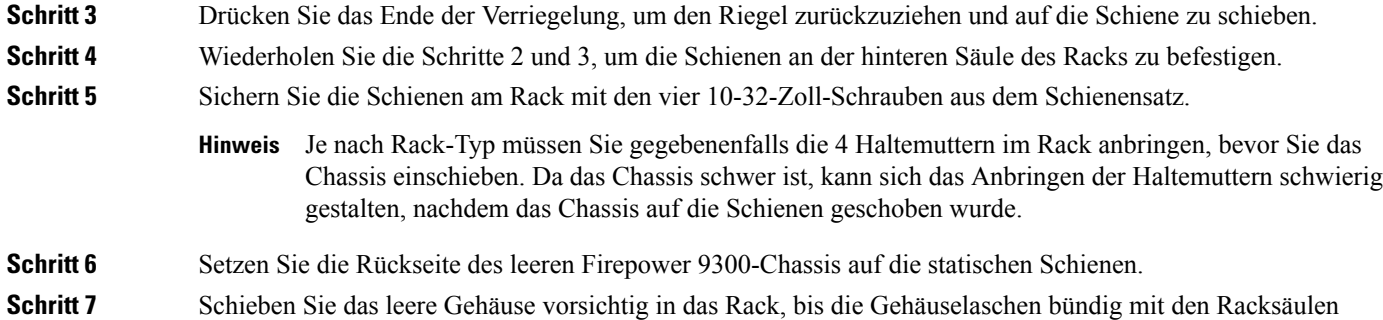

abschließen.

### **Abbildung 35: Schieben des leeren Chassis auf die Racksäulen (rückwärts)**

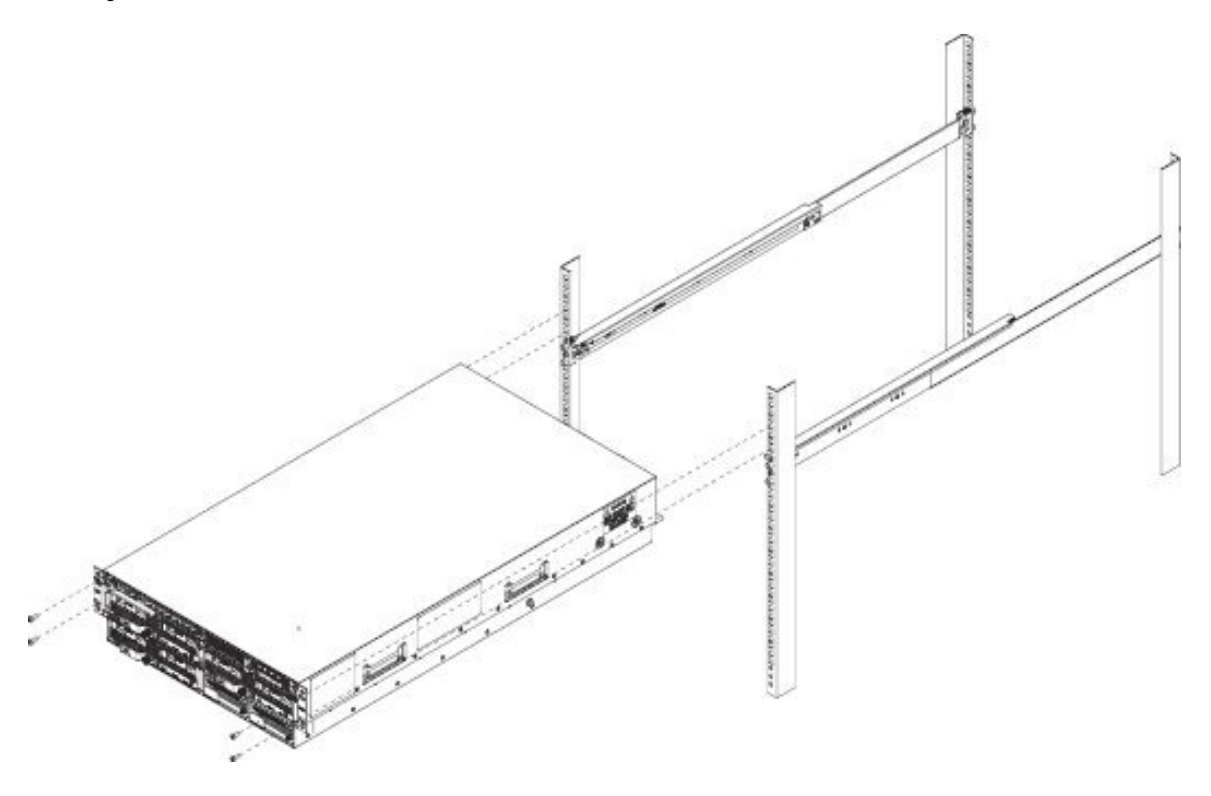

Schritt 8 Sichern Sie die Gehäuselaschen mit den vier 10-32-Zoll-Schrauben und Haltemuttern (wenn Sie diese nicht bereits in Schritt 5 installiert haben), die im Firepower 9300 Zubehör-Kit enthalten waren, am Rack.

Ш

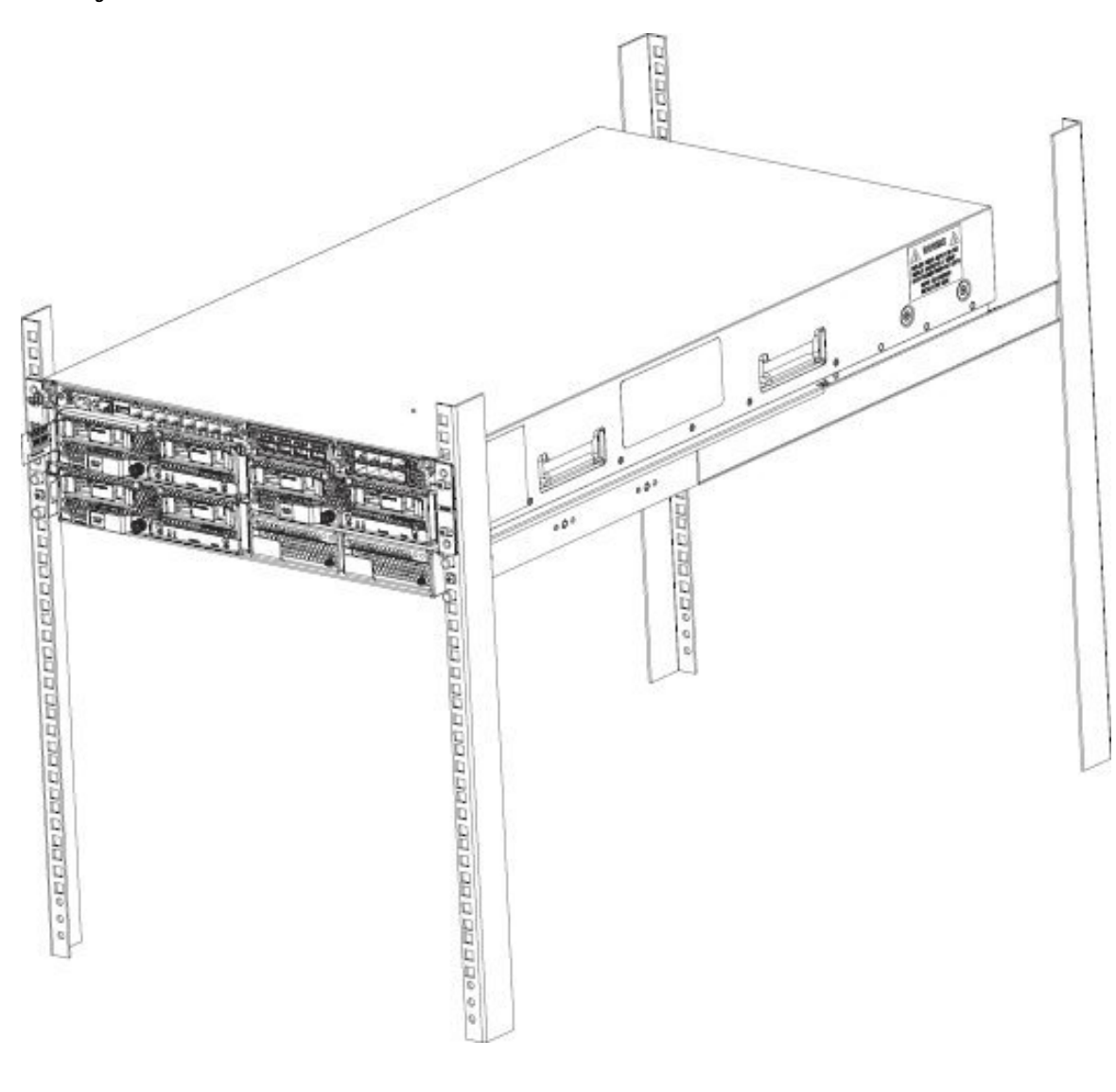

**Abbildung 36: Sichern der Chassislaschen mit Schrauben am Rack**

### **Nächste Maßnahme**

Bringen Sie die Komponenten wieder an, die Sie vor der Rackmontage des Chassis entfernt haben. Informationen zum Austausch von Firepower 9300-Komponenten finden Sie unter [Installation,](#page-62-0) Wartung und [Upgrade,](#page-62-0) auf Seite 59.

Erden Sie das Chassis. Das Verfahren finden Sie im Abschnitt Erdung des [Chassis,](#page-59-0) auf Seite 56.

Installieren Sie bei Bedarf den FIPS Opacity Shield. Das Verfahren finden Sie im Abschnitt [Installation](#page-80-0) des FIPS [Opacity](#page-80-0) Shield, auf Seite 77.

Installieren Sie die Kabel gemäß ihrer Standard-Softwarekonfiguration, wie im [Leitfaden](https://www.cisco.com/c/en/us/td/docs/security/firepower/quick_start/fp9300/firepower-9300-gsg.html) zu den ersten Schritten für Cisco [Firepower](https://www.cisco.com/c/en/us/td/docs/security/firepower/quick_start/fp9300/firepower-9300-gsg.html) 9300 beschrieben.

## <span id="page-59-0"></span>**Erdung des Chassis**

Beachten Sie die folgenden Warnhinweise:

**Erklärung 1024 –** Erdungsleiter Dieses Gerät muss geerdet sein. Auf keinen Fall den Erdungsleiter unwirksam machen oder das Gerät ohne einen sachgerecht installierten Erdungsleiter verwenden, um dieStromschlag- und Brandgefahr zu minimieren. WennSie sich nicht sicher sind, ob eine sachgerechte Erdung vorhanden ist, wendenSie sich an die zuständige Inspektionsbehörde oder einen Elektriker. **Warnung Erklärung 1046 –** Installieren oder Ersetzen des Geräts Beim Installieren oder Ersetzen des Geräts muss der Schutzleiter immer zuerst angeschlossen bzw. getrennt werden, um die Stromschlag- und Brandgefahr zu minimieren. **Warnung Erklärung 1025 –** Verwenden Sie ausschließlich Kupferleiter Verwenden Sie ausschließlich Kupferleiter, um die Brandgefahr zu minimieren. **Warnung** Die Erdung des Chassis ist auch dann erforderlich, wenn das Rack bereits geerdet ist. Eine Erdungsplatte mit 2 M4-Gewindelöchern steht zum Anbringen einer Erdungsklemme am Chassis bereit. Die Erdungslasche muss NRTL-gelistet sein. Außerdem muss ein Kupferleiter (Drähte) verwendet werden. Der Kupferleiter muss die NEC-Anforderungen für Strombelastbarkeit erfüllen. **Vorsicht**

### **Vorbereitungen**

- Sie benötigen die folgenden Gegenstände, die Sie selbst bereitstellen:
	- Abisolierwerkzeug
	- Crimpzange
	- Erdungskabel
	- Zwei Zahnscheiben für die 10-32 x 0,375-Zoll-Schrauben, die zur Befestigung der Erdungsklemme verwendet werden
- Sie benötigen die folgenden Artikel aus dem Zubehör-Kit:
	- Erdungsklemme 6 AWG, rechtwinklig, 10 Stifte
	- Zwei 10-32 x 0,375-Zoll-Schrauben zur Befestigung der Erdungsklemme

Ш

**Schritt 1** Entfernen Sie mithilfe eines Abisolierwerkzeugs etwa 19 mm der Außenhülle am Ende des Erdungskabels. **Schritt 2** Stecken Sie das abisolierte Ende des Erdungskabels in das offene Ende der Erdungslasche.

**Abbildung 37: Einführen des Kabels in die Erdungsklemme**

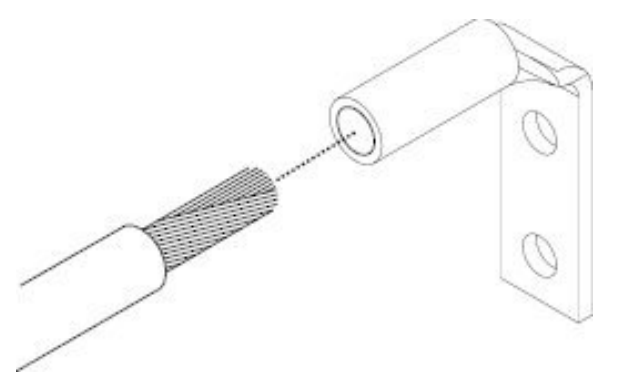

- **Schritt 3** Sichern Sie das Erdungskabel mithilfe der Crimpzange in der Erdungslasche.
- **Schritt 4** Entfernen Sie das Klebeetikett von der Erdungsplatte am Chassis.
- **Schritt 5** Platzieren Sie die Erdungsklemme auf der Erdungsplatte, sodass ein solider metallischer Kontakt besteht, und steckenSie die 2Schrauben mit Unterlegscheiben durch die Löcher in der Erdungsklemme und in die Erdungsplatte.

### **Abbildung 38: Befestigen der Erdungsklemme**

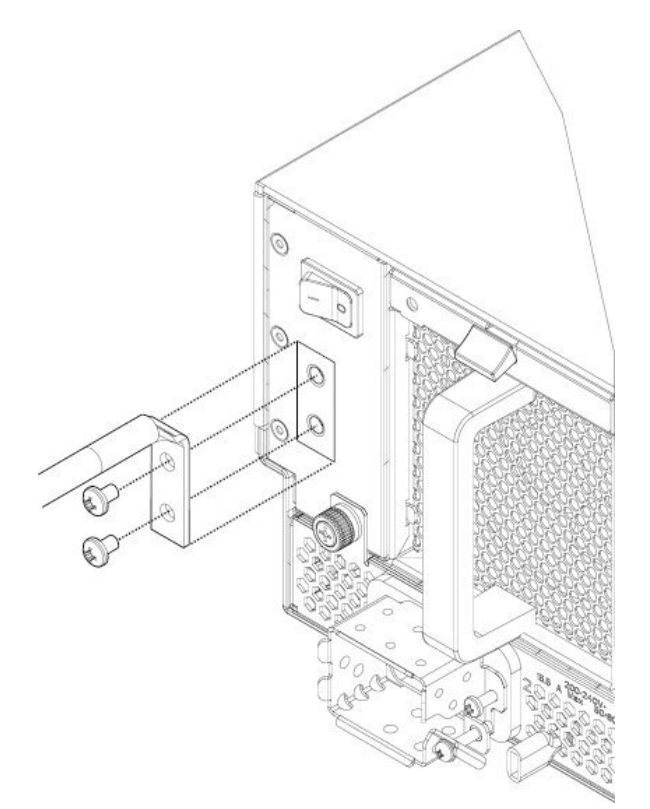

**Schritt 6** Stellen Sie sicher, dass die Funktion anderer Geräte nicht durch die Lasche und das Kabel gestört wird.

**Schritt 7** Präparieren Sie das andere Ende des Erdungskabels und verbinden Sie es mit einem geeigneten Erdungspunkt an Ihrem Standort, um eine angemessene Erdung zu gewährleisten.

### **Nächste Maßnahme**

Installieren Sie bei Bedarf den FIPS Opacity Shield. Das Verfahren finden Sie im Abschnitt [Installation](#page-80-0) des FIPS [Opacity](#page-80-0) Shield, auf Seite 77.

Installieren Sie die Kabel gemäß ihrer Standard-Softwarekonfiguration, wie im [Leitfaden](https://www.cisco.com/c/en/us/td/docs/security/firepower/quick_start/fp9300/firepower-9300-gsg.html) zu den ersten Schritten für Cisco [Firepower](https://www.cisco.com/c/en/us/td/docs/security/firepower/quick_start/fp9300/firepower-9300-gsg.html) 9300 beschrieben.

<span id="page-62-0"></span>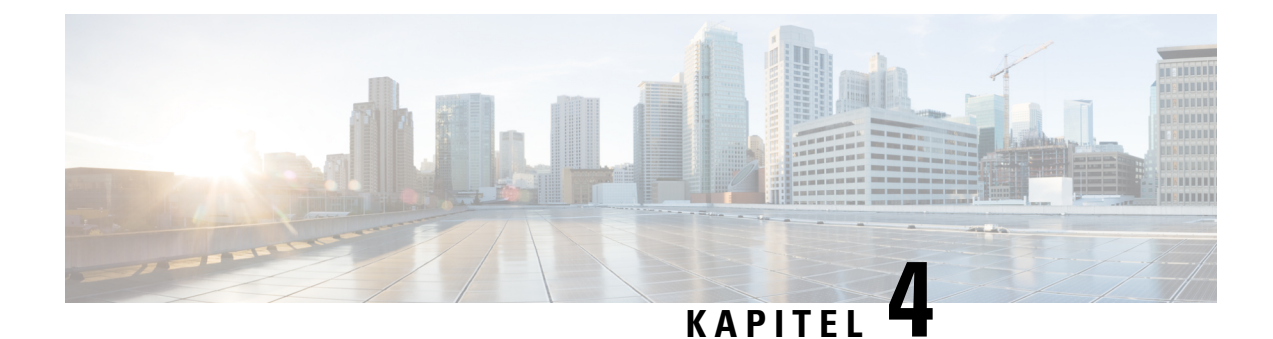

# **Installation, Wartung und Upgrade**

- Entfernen und [Austauschen](#page-62-1) des Supervisors, auf Seite 59
- Installieren, Entfernen und Austauschen des [Sicherheitsmoduls,](#page-63-0) auf Seite 60
- Entfernen und [Austauschen](#page-65-0) der SSD, auf Seite 62
- Installieren, Entfernen und Austauschen des einfachbreiten [Netzwerkmoduls,](#page-67-0) auf Seite 64
- Installieren, Entfernen und Austauschen des doppeltbreiten [Netzwerkmoduls,](#page-70-0) auf Seite 67
- Entfernen und Austauschen des [Netzstrommoduls,](#page-73-0) auf Seite 70
- Anschließen des [DC-Netzstrommoduls,](#page-75-0) auf Seite 72
- Anschließen des [HGÜ-Netzstrommoduls,](#page-77-0) auf Seite 74
- Entfernen und Austauschen des [Lüftermoduls,](#page-78-0) auf Seite 75
- [Installation](#page-80-0) des FIPS Opacity Shield, auf Seite 77

## <span id="page-62-1"></span>**Entfernen und Austauschen des Supervisors**

Sie können den Firepower 9300-Supervisor im laufenden Betrieb entfernen, ohne die Hardware oder das System des Supervisors zu beschädigen. Da der Supervisor jedoch das gesamte Chassis einschließlich des Spannungsversorgungssystems steuert, empfehlen wir, das System über den Netzschalter auf der Rückseite des Chassis in den Standby-Modus zu versetzen. Unter [Supervisor,](#page-14-0) auf Seite 11 finden Sie weitere Informationen zum Supervisor.

**Schritt 1** Um den Supervisor zu entfernen, lösen Sie die beiden Schrauben im Supervisor-Einschub.

- **Schritt 2** Entfernen Sie den Supervisor-Einschub aus dem Chassis, indem Sie am Griff des Supervisors ziehen, bis er ausgeklinkt ist.
- **Schritt 3** Ziehen Sie den Einschub ein Stück weit aus dem Chassis, legen Sie die andere Hand unter den Einschub, um das Gewicht zu stützen, und nehmen Sie ihn aus dem Chassis.

### **Abbildung 39: Entfernen und Austauschen des Supervisors**

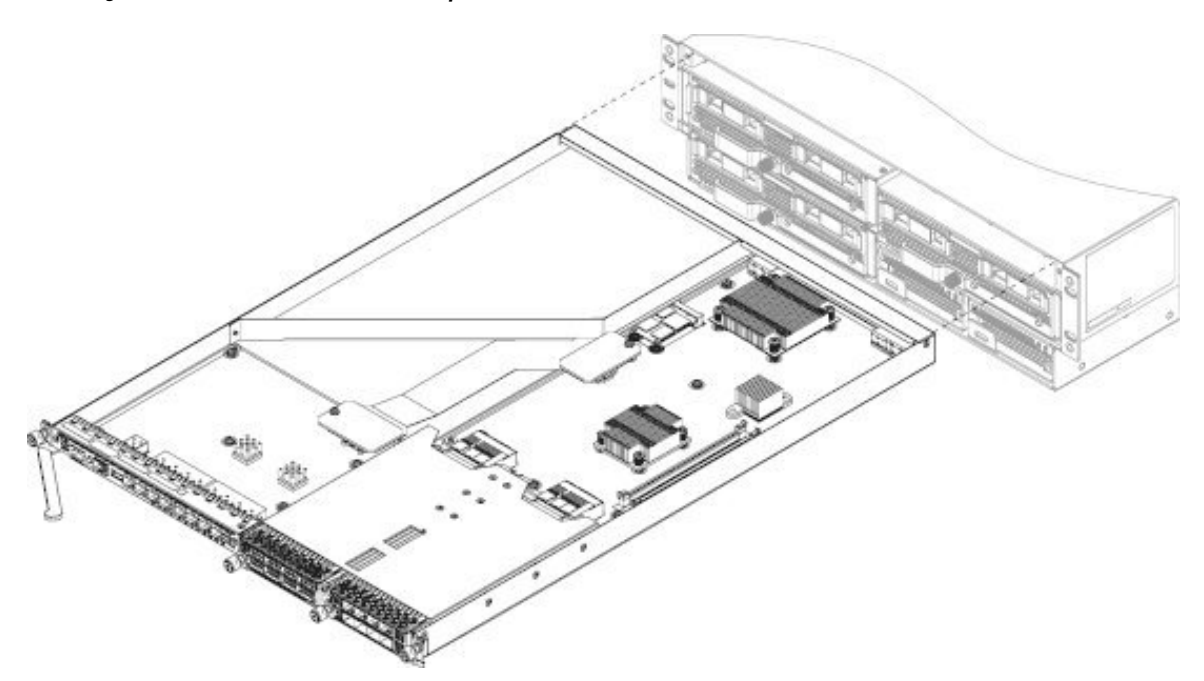

- **Schritt 4** Um einen neuen Supervisor-Einschub zu installieren, fassen Sie die Vorderseite des Einschubs und legen die andere Hand darunter, um ihn zu unterstützen.
- **Schritt 5** Öffnen Sie den Griff an der Vorderseite des Einschubs.
- **Schritt 6** Schieben Sie den Einschub vorsichtig bis zum Anschlag in die Öffnung.
- **Schritt 7** Drücken Sie den Griff so, dass er den Rand des Chassis berührt und den Einschub ganz hineindrückt.
- **Schritt 8** Wenn der Einschub ganz im Chassis eingesetzt ist, drücken Sie den Griff, um den Einschub einzurasten.
- <span id="page-63-0"></span>**Schritt 9** Ziehen Sie mit den Fingern die Schraube an der Vorderseite des Supervisors fest. Ziehen Sie bei Verwendung eines Schraubendrehers die Schraube nicht mit mehr als 0,34 Nm (3 in-lbs.) fest. Wenn Sie die unverlierbaren Schrauben mit den Fingern festziehen, ist es unwahrscheinlich, dass die Schrauben

ausreißen oder beschädigt werden.

## **Installieren,EntfernenundAustauschendesSicherheitsmoduls**

In diesem Verfahren wird beschrieben, wie Sie ein Sicherheitsmodul in einem leeren Steckplatz installieren, in dem zuvor noch kein Sicherheitsmodul installiert war, und wie Sie ein installiertes Sicherheitsmodul entfernen und durch ein anderes Sicherheitsmodul ersetzen.

Sie können das Firepower 9300-Sicherheitsmodul im laufenden Systembetrieb entfernen. Wir empfehlen aber, den Netzschalter auf der Rückseite des Chassis zu verwenden, um das Sicherheitsmodul vor dem Entfernen und der Neuinstallation in den Standby-Modus zu versetzen. Wenn Sie ein neues Servicemodul in einem leeren Steckplatz installieren, müssen Sie das System nicht ausschalten.

 $\mathbf l$ 

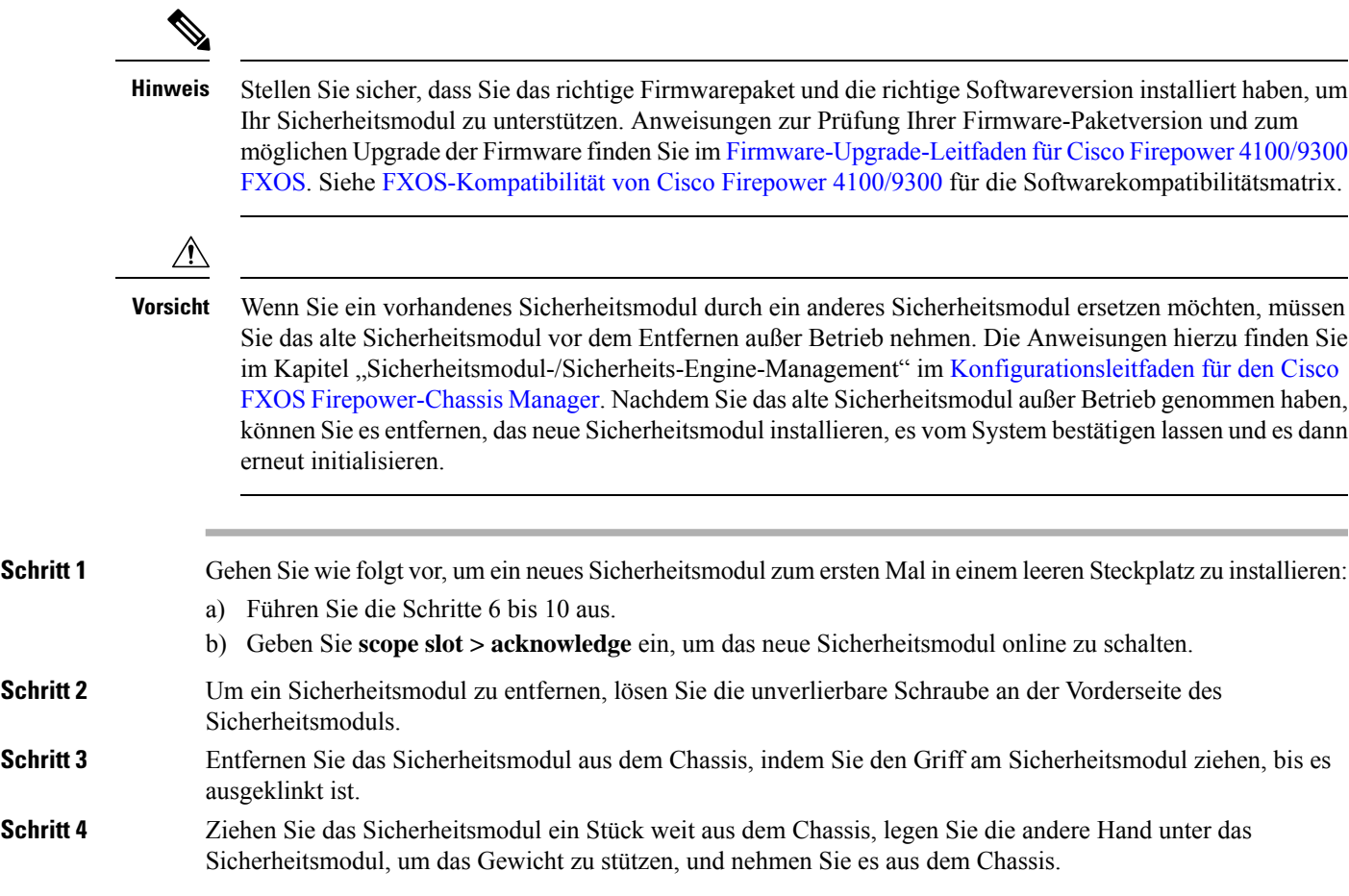

### **Abbildung 40: Entfernen und Installieren des Sicherheitsmoduls**

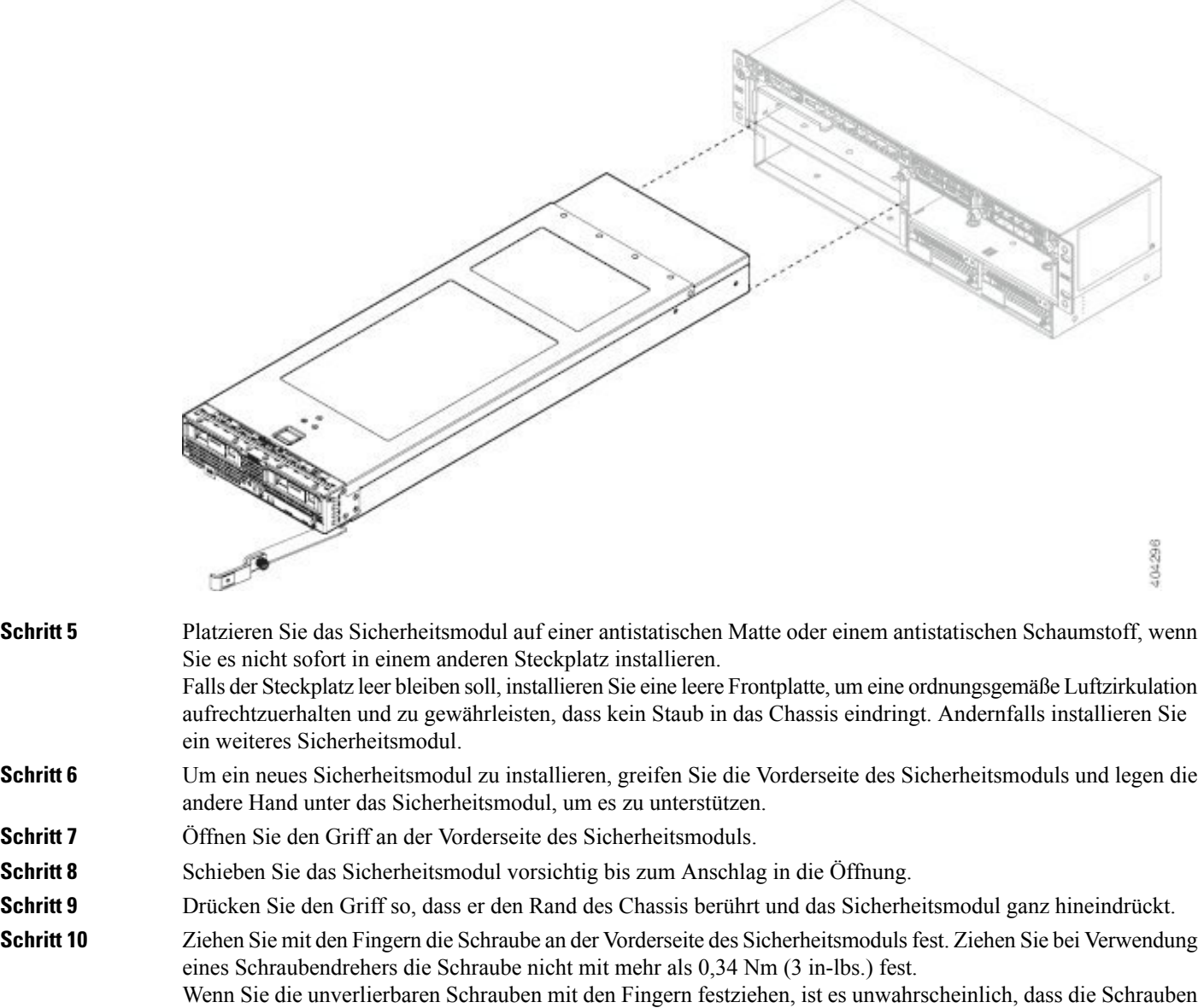

## <span id="page-65-0"></span>**Entfernen und Austauschen der SSD**

ausreißen oder beschädigt werden.

In jedem Sicherheitsmodul befinden sich zweiSSDs.Sie werden in einer RAID-1-Konfiguration konfiguriert. Wenn eine oder beide SSDs ausfallen, müssen Sie das Sicherheitsmodul außer Betrieb nehmen und den Steckplatz bestätigen, um dieSSD-Installation zu starten und den Bestand zu aktualisieren. Die Anweisungen hierzu finden Sie im Kapitel "Sicherheitsmodul-/Sicherheits-Engine-Management" im [Konfigurationsleitfaden](http://www.cisco.com/c/en/us/support/security/firepower-9000-series/products-installation-and-configuration-guides-list.html) für den Cisco FXOS Firepower-Chassis Manager. Nach der Außerbetriebnahme des Sicherheitsmoduls können Ш

Sie die SSDs ausbauen, die neuen SSDs installieren und den Steckplatz bestätigen, um das Sicherheitsmodul wieder in Betrieb zu nehmen.

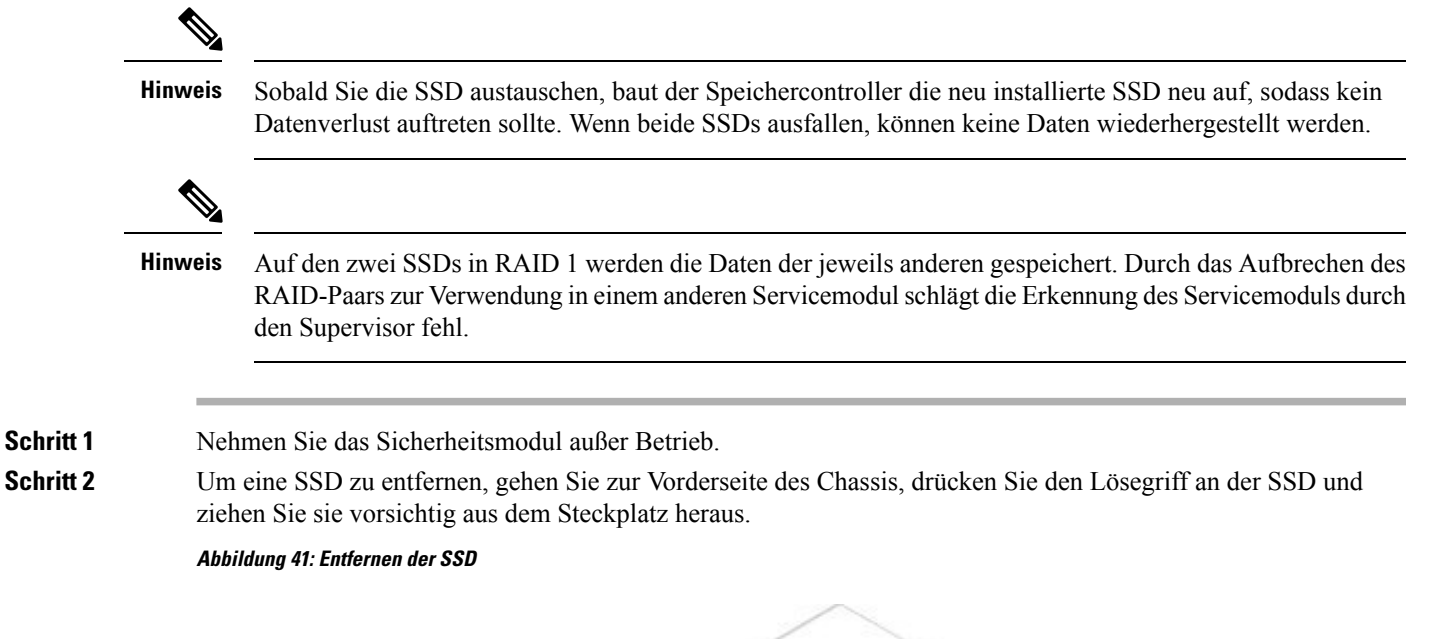

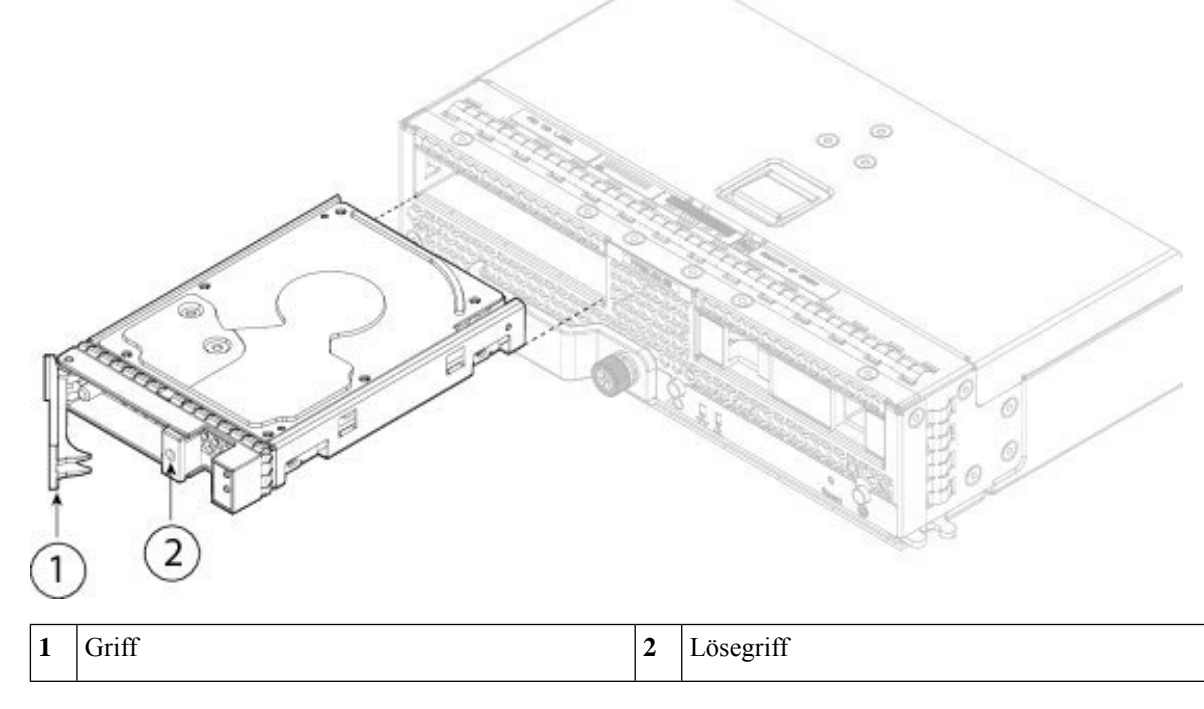

**Schritt 3** Um die SSD wieder einzusetzen, halten Sie die SSD vor Steckplatz 1, schieben Sie sie vorsichtig hinein, bis sie einrastet, und schließen Sie den Griff.

- **Schritt 4** Ziehen Sie die unverlierbaren Schrauben auf beiden Seiten der SSD an.
- **Schritt 5** Bestätigen Sie den Steckplatz, um die SSD-Installation zu starten.

## <span id="page-67-0"></span>**Installieren, Entfernen und Austauschen des einfachbreiten Netzwerkmoduls**

In diesem Verfahren wird beschrieben, wie Sie ein Netzwerkmodul in einem leeren Steckplatz installieren, in dem zuvor noch kein Netzwerkmodul installiert war, und wieSie ein installiertes Netzwerkmodul entfernen und durch ein anderes Netzwerkmodul ersetzen.

### **Austausch im laufenden Betrieb**

Stellen Sie sicher, dass Sie über die richtige Software verfügen, um die Hot-Swap-Funktion auf den Firepower-10-Gbit- und 40-Gbit-Netzwerkmodulen ohne Hardwareumgehung zu unterstützen. Siehe [FXOS-Kompatibilität](https://www.cisco.com/c/en/us/td/docs/security/firepower/fxos/compatibility/fxos-compatibility.html) von Cisco Firepower 4100/9300 für die Softwarekompatibilitätsmatrix. Führen Sie den HotSwap mit einem identischen Netzwerkmodul aus, d. h. einem Netzwerkmodul mit derselben PID. Unter [Produkt-IDs,](#page-36-0) auf Seite 33 finden Sie eine Liste der Netzwerkmodul-PIDs. Sie müssen das Netzwerkmodul mit den entsprechenden CLI-Befehlen ausschalten, bevor Sie das Netzwerkmodul aus dem Chassis entfernen, damit alle Netzwerkmodulkonfigurationen gespeichert werden.

 $\sqrt{N}$ 

**Vorsicht**

Es wird nicht empfohlen, das Netzwerkmodul zu entfernen, ohne es mithilfe der entsprechenden CLI-Befehle ordnungsgemäß auszuschalten.

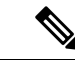

Stellen Sie sicher, dass Sie über das richtige ROMMON auf dem Supervisor verfügen, um Hot Swaps zu unterstützen. Anweisungen zur Prüfung Ihrer Firmware-Paketversion und zum möglichen Upgrade der Firmware finden Sie im [Firmware-Upgrade-Leitfaden](https://www.cisco.com/c/en/us/support/security/firepower-9000-series/products-installation-guides-list.html) für Cisco Firepower 4100/9300 FXOS. **Hinweis**

Um Netzwerkmodule zu entfernen und auszutauschen, die derzeit *keinen* Hot Swap unterstützen, schalten Sie das Chassis aus, tauschen das Netzwerkmodul aus und schalten dann das Chassis wieder ein.

**Hinweis**

Stellen Sie sicher, dass auf dem Supervisor das richtige ROMMON installiert ist, damit die 100-Gbit-Netzwerkmodule (FPR9K-NM-4X100G undFPR9K-NM-2X100G) unterstützt werden. Anweisungen zur Prüfung Ihrer Firmware-Paketversion und zum möglichen Upgrade der Firmware finden Sie im [Firmware-Upgrade-Leitfaden](https://www.cisco.com/c/en/us/td/docs/security/firepower/fxos/firmware-upgrade/fxos-firmware-upgrade.html) für Cisco Firepower 4100/9300 FXOS.

Die folgende Abbildung zeigt die Vorderseite des 10-Gbit-Netzwerkmoduls (ohne Hardwareumgehung). Die Positionen der unverlierbaren Schraube, der Ports und der LEDs werden angezeigt. Unter [Netzwerkmodule,](#page-18-0) auf [Seite](#page-18-0) 15 finden Sie weitere Informationen zu den anderen einfachbreiten Netzwerkmodulen.

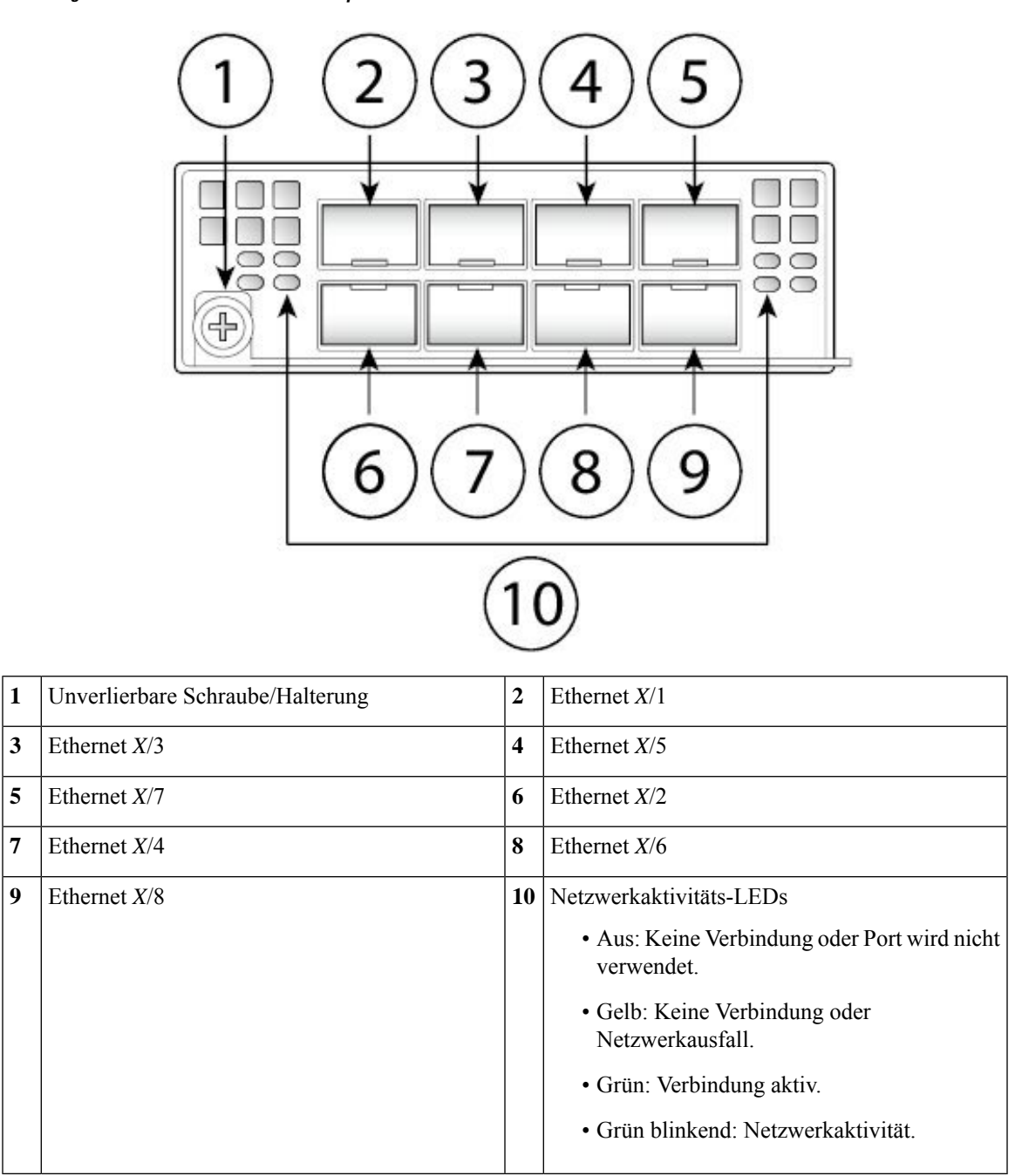

**Abbildung 42: 10-Gbit-Netzwerkmodul für Firepower**

Schritt 1 Gehen Sie wie folgt vor, um ein neues Netzwerkmodul zum ersten Mal in einem leeren Steckplatz zu installieren:

- a) Schalten Sie das Chassis aus, indem Sie den Netzschalter in die Position AUS bewegen.
- b) Befolgen Sie die Schritte 5 bis 7, um das neue Netzwerkmodul zu installieren.
- c) Schalten Sie das Chassis ein, indem Sie den Netzschalter in die Position EIN bewegen.

Der Status des neuen Netzwerkmoduls lautet OIR fehlgeschlagen.

d) Um den Status des Netzwerkmoduls in Online zu ändern, starten Sie das Chassis neu. Weitere Informationen finden Sie im Thema zum Neustarten des Firepower 4100/9300-Chassis im Kapitel zur Systemadministration im [Konfigurationsleitfaden](https://www.cisco.com/c/en/us/support/security/firepower-9000-series/products-installation-and-configuration-guides-list.html) für FXOS für Ihre Software-Version.

**Schritt 2** Gehen Sie wie folgt vor, um ein vorhandenes Netzwerkmodul zu entfernen und zu ersetzen:

- a) Speichern Sie Ihre Konfiguration.
- b) Schalten Sie das Chassis aus, indem Sie den Netzschalter in die Position AUS stellen (wenn Sie ein Netzwerkmodul entfernen, das *keinen* Hot Swap unterstützt).
- c) Schalten Sie das Netzwerkmodul mit dem entsprechenden CLI-Befehl aus (wenn Sie ein Netzwerkmodul entfernen, das einen Hot Swap *unterstützt*). Sämtliche Netzwerkmodulkonfigurationen werden gespeichert. Weitere Informationen finden Sie im Thema zum Ein- oder Ausschalten eines Netzwerkmoduls im Kapitel zur Verwaltung von Sicherheitsmodulen/Sicherheits-Engines im [Konfigurationsleitfaden](https://www.cisco.com/c/en/us/support/security/firepower-9000-series/products-installation-and-configuration-guides-list.html) für FXOS für Ihre Software-Version.
- d) Fahren Sie mit Schritt 3 fort.

### **Abbildung 43: Entfernen und Austauschen des einfachbreiten Netzwerkmoduls**

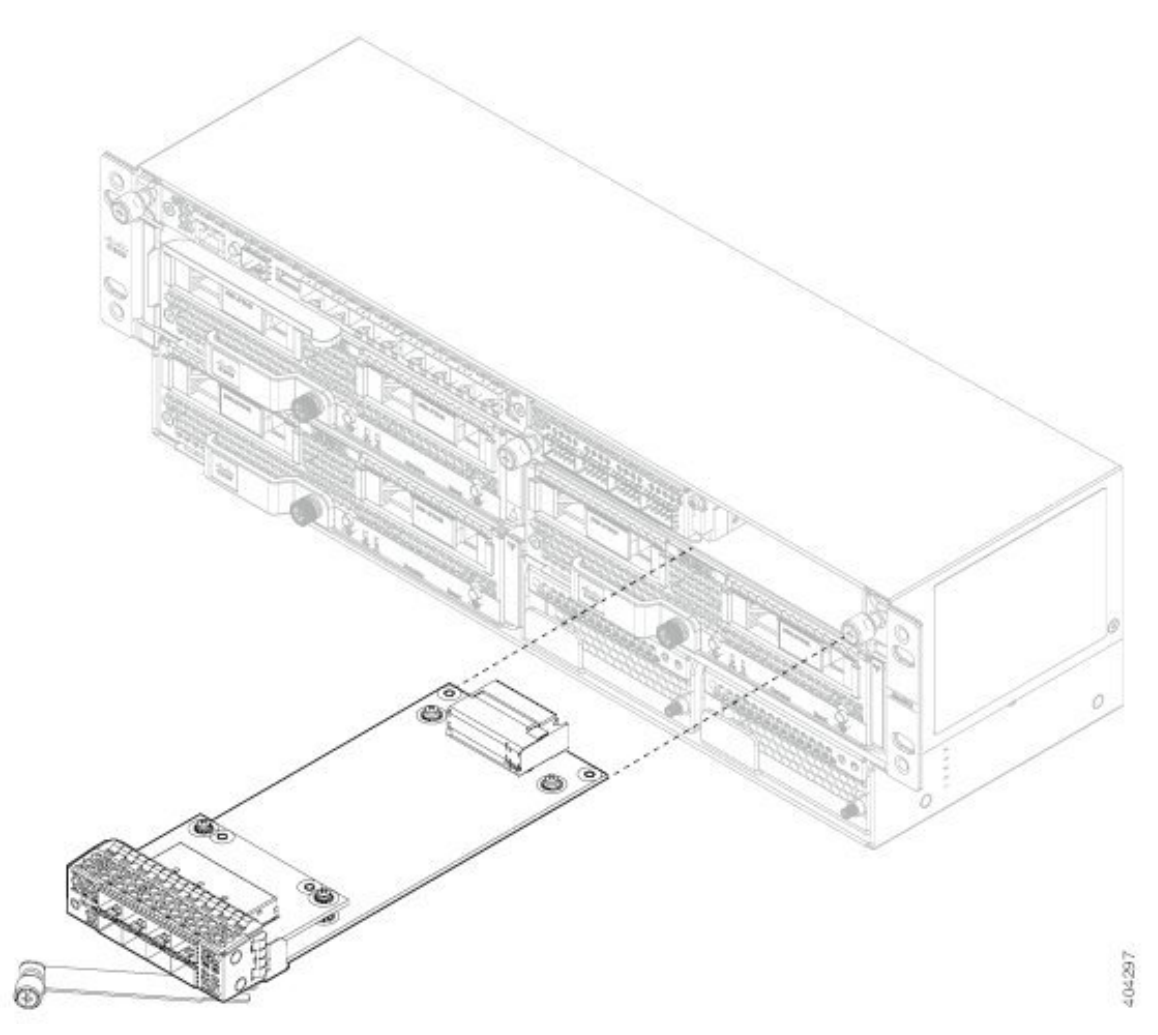

**Schritt 3** Um das Netzwerkmodul zu entfernen, lösen Sie die Schraube auf der linken Seite des Netzwerkmoduls, lösen den Griff, bis er vollständig gedreht ist, und ziehen das Netzwerkmodul vorsichtig aus dem Chassis heraus.

Falls der Steckplatz leer bleiben soll, installieren Sie eine leere Frontplatte, um eine ordnungsgemäße Luftzirkulation sicherzustellen und zu gewährleisten, dass kein Staub in das Chassis eindringt. Andernfalls installieren Sie ein anderes Netzwerkmodul.

- **Schritt 4** (Optional) Wenn Sie ein einfachbreites Netzwerkmodul in einem doppeltbreiten Steckplatz installieren, muss ein Teiler angebracht werden. Die leeren Frontplatten sind für einen einzelnen Steckplatz bestimmt. Installieren Sie daher die Trennwand, um zwei einzelne Netzwerksteckplätze abzudecken.
	- Das ursprüngliche 9300-Chassis und das neuere 9300-Chassis haben unterschiedliche Teiler. Sie können das Kit FPR9K-NM-DIV= bestellen, das eine Schraube und zwei Teiler enthält, falls Sie den Teiler (Teilenummer 800-101936-01) für das ältere Chassis verloren haben, oder wenn Sie den neuen Teiler (Teilenummer 700-112465-01) für das neuere Chassis benötigen. **Hinweis**
- **Schritt 5** Um ein neues Netzwerkmodul zu installieren, halten Sie das Netzwerkmodul vor den Netzwerkmodulsteckplatz auf der rechten Seite des Chassis, wobei der Griff vollständig herausgezogen ist. Schieben Sie das Modul langsam in denSteckplatz für das Netzwerkmodul, bis der Griff an seinem Gegenstück im Chassis einrastet. Der Griff sollte korrekt einrasten.
- **Schritt 6** Drücken Sie den Griff vorsichtig, bis er vollständig an der Frontplatte des Netzwerkmoduls einrastet und sich Modul vollständig im Chassis befindet.
- **Schritt 7** Ziehen Sie die unverlierbare Schraube auf der linken Seite des Netzwerkmoduls an.
- **Schritt 8** Wählen Sie eine der folgenden Optionen aus:
	- a) Schalten Sie das Chassis ein, damit das neue Netzwerkmodul erkannt wird (falls das neue Netzwerkmodul Hot Swaps *nicht* unterstützt).
	- b) Schalten Sie das neue Netzwerkmodul mit dem entsprechenden CLI-Befehl ein (falls das neue Netzwerkmodul Hot Swaps *unterstützt*). Die gespeicherte Konfiguration für das Netzwerkmodul wird automatisch erneut angewendet, wenn das Netzwerkmodul wieder eingeschaltet ist.
		- WennSie ein Netzwerkmodul installieren, das eine anderePID als das ursprüngliche Netzwerkmodul **Hinweis** hat, wird die gespeicherte Konfiguration gelöscht und die Standardkonfiguration angewendet. Sie müssen den Befehl **acknowledge** eingeben, um diePID-Änderung des Netzwerkmoduls zu bestätigen.

Befolgen Sie die Verfahren im [FXOS-Konfigurationsleitfaden,](http://www.cisco.com/c/en/us/support/security/firepower-9000-series/products-installation-and-configuration-guides-list.html) um das Netzwerkmodul anzuschließen und sicherzustellen, dass es von der Firepower 9300 ordnungsgemäß erkannt wurde.

# <span id="page-70-0"></span>**Installieren, Entfernen und Austauschen des doppeltbreiten Netzwerkmoduls**

In diesem Verfahren wird beschrieben, wie Sie ein Netzwerkmodul in einem leeren Steckplatz installieren, in dem zuvor noch kein Netzwerkmodul installiert war, und wieSie ein installiertes Netzwerkmodul entfernen und durch ein anderes Netzwerkmodul ersetzen.

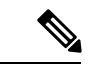

**Hinweis**

Stellen Sie sicher, dass Ihre Firepower 9300 über das richtige Firmwarepaket verfügt, bevor Sie das 100-Gbit-Netzwerkmodul für Firepower installieren. Anweisungen zur Prüfung Ihrer Firmware-Paketversion und zum möglichen Upgrade der Firmware finden Sie im [Firmware-Upgrade-Leitfaden](https://www.cisco.com/c/en/us/td/docs/security/firepower/fxos/firmware-upgrade/fxos-firmware-upgrade.html) für Cisco Firepower [4100/9300](https://www.cisco.com/c/en/us/td/docs/security/firepower/fxos/firmware-upgrade/fxos-firmware-upgrade.html) FXOS.

Das 100-Gbit-Netzwerkmodul für Firepower ist ein optionales, herausnehmbares I/O-Modul, das zwei 100-Gigabit-Ethernet-Schnittstellen bereitstellt. Es beansprucht zwei Steckplätze in der Firepower 9300 und unterstützt Single- und Multimode.

Stellen Sie sicher, dass Ihre Software den Austausch im laufenden Betrieb (Hot Swaps) unterstützt. Siehe [FXOS-Kompatibilität](https://www.cisco.com/c/en/us/td/docs/security/firepower/fxos/compatibility/fxos-compatibility.html) von Cisco Firepower 4100/9300 für die Softwarekompatibilitätsmatrix. Nach dem Entfernen und Austauschen des Netzwerkmoduls müssen Sie das System neu starten, damit die Firepower 9300 das neue Netzwerkmodul erkennt. Unter [Netzwerkmodule,](#page-18-0) auf Seite 15 finden Sie weitere Informationen zur den Firepower 9300-Netzwerkmodulen.

Die folgende Abbildung zeigt die Vorderansicht des 100-Gbit-Netzwerkmoduls für Firepower 9300.

### **Abbildung 44: 100-Gbit-Netzwerkmodul**

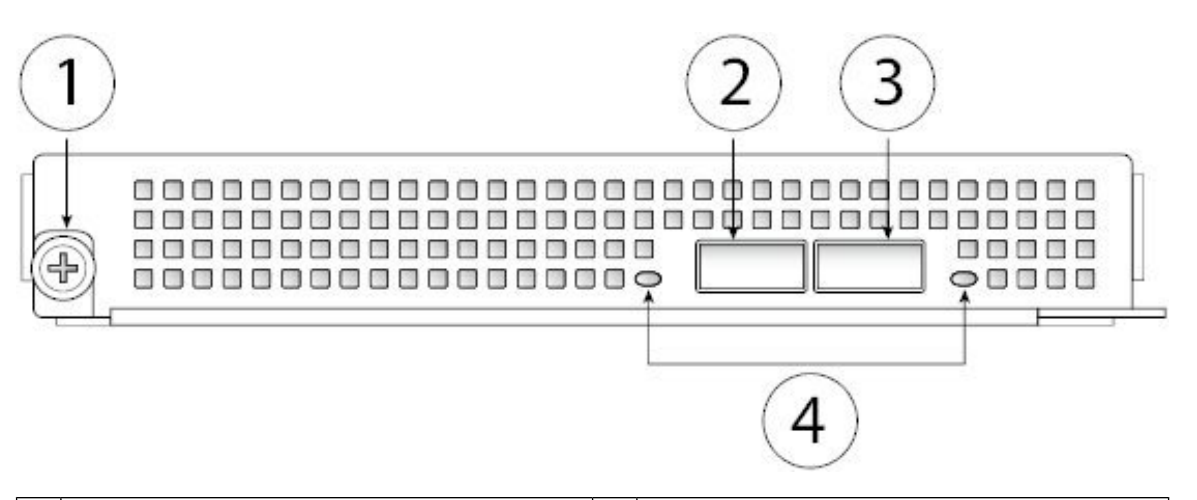

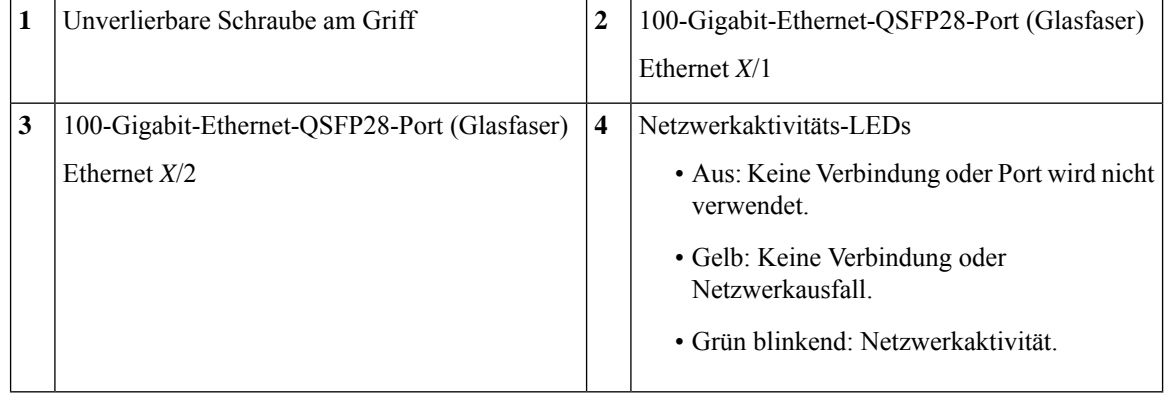

### **Schritt 1** Gehen Sie wie folgt vor, um ein neues Netzwerkmodul zum ersten Mal in einem leeren Steckplatz zu installieren:

- a) Schalten Sie das Chassis aus, indem Sie den Netzschalter in die Position AUS bewegen.
- b) Befolgen Sie die Schritte 4 bis 6, um das neue Netzwerkmodul zu installieren.
- c) Schalten Sie das Chassis ein, indem Sie den Netzschalter in die Position EIN bewegen.

Der Status des neuen Netzwerkmoduls lautet OIR fehlgeschlagen.

d) Um den Status des Netzwerkmoduls in Online zu ändern, starten Sie das Chassis neu. Weitere Informationen finden Sie im Thema zum Neustarten des Firepower 4100/9300-Chassis im Kapitel zur Systemadministration im [Konfigurationsleitfaden](https://www.cisco.com/c/en/us/support/security/firepower-9000-series/products-installation-and-configuration-guides-list.html) für FXOS für Ihre Software-Version.
**Schritt 2** Gehen Sie wie folgt vor, um ein vorhandenes Netzwerkmodul zu entfernen und zu ersetzen:

- a) Speichern Sie Ihre Konfiguration.
- b) Schalten Sie das Chassis aus, indem Sie den Netzschalter in die Position AUS bewegen.
- c) Fahren Sie mit Schritt 3 fort.

**Schritt 3** Wählen Sie eine der folgenden Optionen aus:

- a) Wenn Sie einfachbreite Netzwerkmodule entfernen, die in den beiden Netzwerkmodulsteckplätzen installiert sind, lösen Sie die Schraube auf der linken Seite der Netzwerkmodule, lösen die Griffe, und ziehen die Netzwerkmodule vorsichtig aus dem Chassis heraus. Entfernen Sie den Teiler zwischen den beiden Netzwerkmodulen, indem Sie die unverlierbare Schraube oben am Teiler lösen und ihn dann herausziehen.
	- Bewahren Sie den Teiler auf, falls Sie einmal ein doppeltbreites 100-Gbit-Netzwerkmodul durch ein **Hinweis** oder zwei einfachbreite Netzwerkmodule ersetzen möchten. Sie können auch das Teiler-Kit (FPR9K-NM-DIV=) mit zwei Teilern bestellen; einen für das ursprüngliche 9300-Chassis und einen für das neuere 9300-Chassis.

**Abbildung 45: Entfernen des Netzwerkmodulteilers**

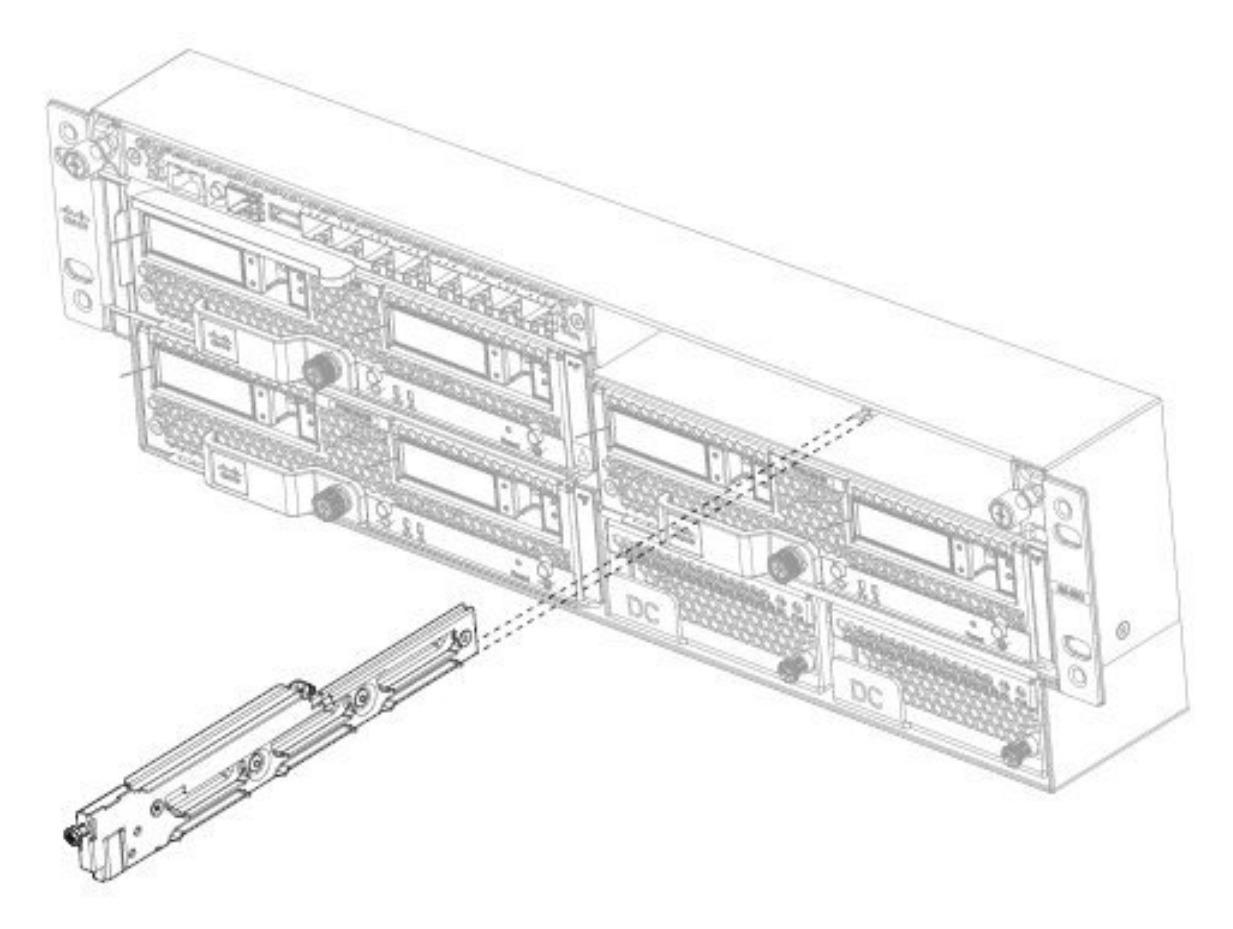

b) Wenn Sie ein 100-Gbit-Netzwerkmodul entfernen, lösen Sie die unverlierbare Schraube auf der linken Seite des Moduls, lösen den Griff und ziehen das Modul vorsichtig heraus.

Falls der Steckplatz leer bleiben soll, installieren Sie eine leere Frontplatte, um eine ordnungsgemäße Luftzirkulation sicherzustellen und zu gewährleisten, dass kein Staub in das Chassis eindringt. Andernfalls installieren Sie ein

anderes Netzwerkmodul. Die leeren Frontplatten sind für einen einzelnen Steckplatz bestimmt. Installieren Sie daher die Trennwand, um zwei einzelne Netzwerksteckplätze abzudecken.

**Schritt 4** Halten Sie das 100-Gbit-Netzwerkmodul vor dem doppelten Netzwerkmodulsteckplatz auf der rechten Seite des Chassis so, dass der Griff vollständig gedreht ist. Schieben Sie das Modul langsam in den Steckplatz für das Netzwerkmodul, bis der Griff an seinem Gegenstück im Chassis einrastet. Der Griff sollte korrekt einrasten.

### **Abbildung 46: Installation des 100-Gbit-Netzwerkmoduls**

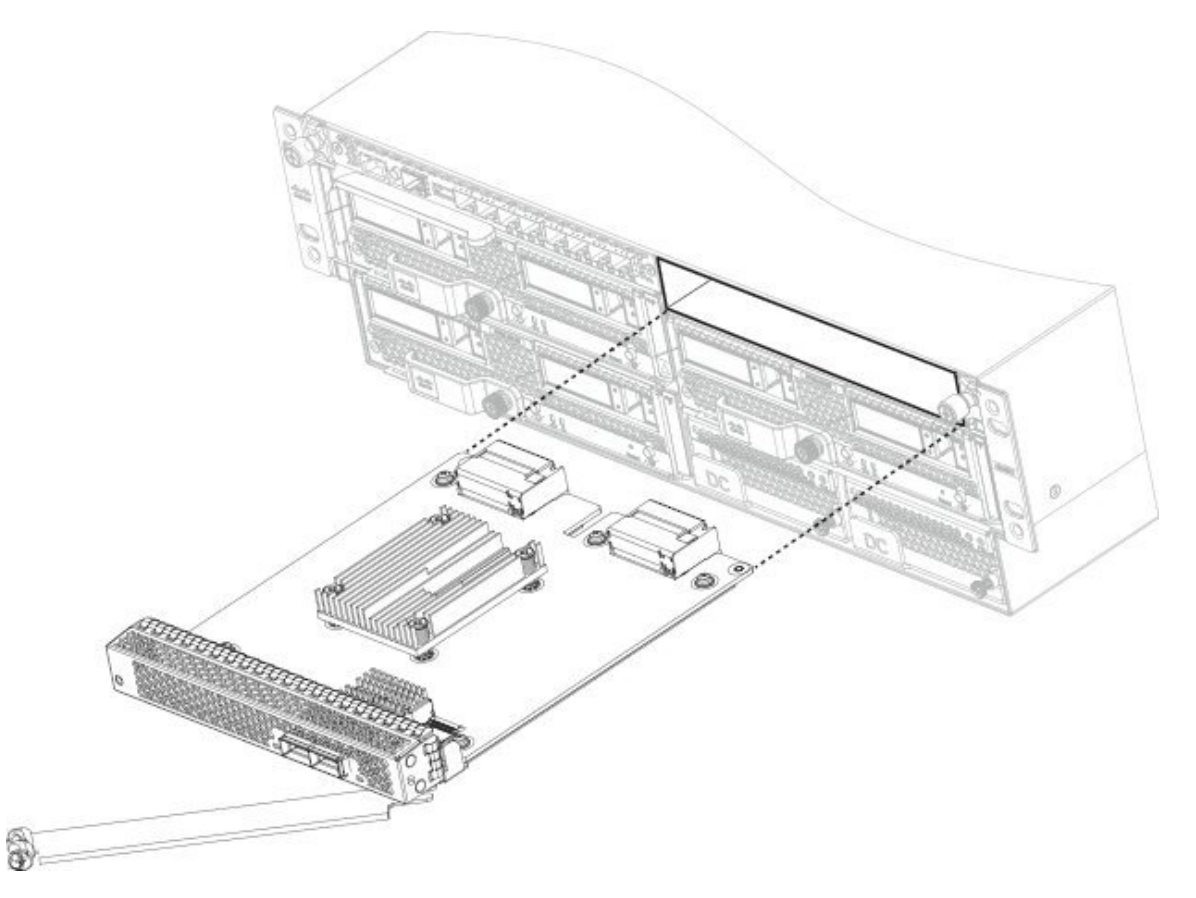

- **Schritt 5** Drücken Sie den Griff vorsichtig, bis er vollständig an der Frontplatte des Netzwerkmoduls einrastet und sich Modul vollständig im Chassis befindet. **Schritt 6** Ziehen Sie die unverlierbare Schraube auf der linken Seite des Netzwerkmoduls an.
- <span id="page-73-0"></span>**Schritt 7** Schalten Sie das Chassis ein, damit das neue Netzwerkmodul erkannt wird.

Befolgen Sie die Verfahren im [FXOS-Konfigurationsleitfaden](http://www.cisco.com/c/en/us/support/security/firepower-9000-series/products-installation-and-configuration-guides-list.html), um das Netzwerkmodul anzuschließen und sicherzustellen, dass es von der Firepower 9300 ordnungsgemäß erkannt wurde.

## **Entfernen und Austauschen des Netzstrommoduls**

Sie können das Netzstrommodul entfernen und austauschen, während das System in Betrieb ist. Stellen Sie sicher, dass mindestens eines der Netzstrommodule während des Hot Swap aktiv ist.

Ш

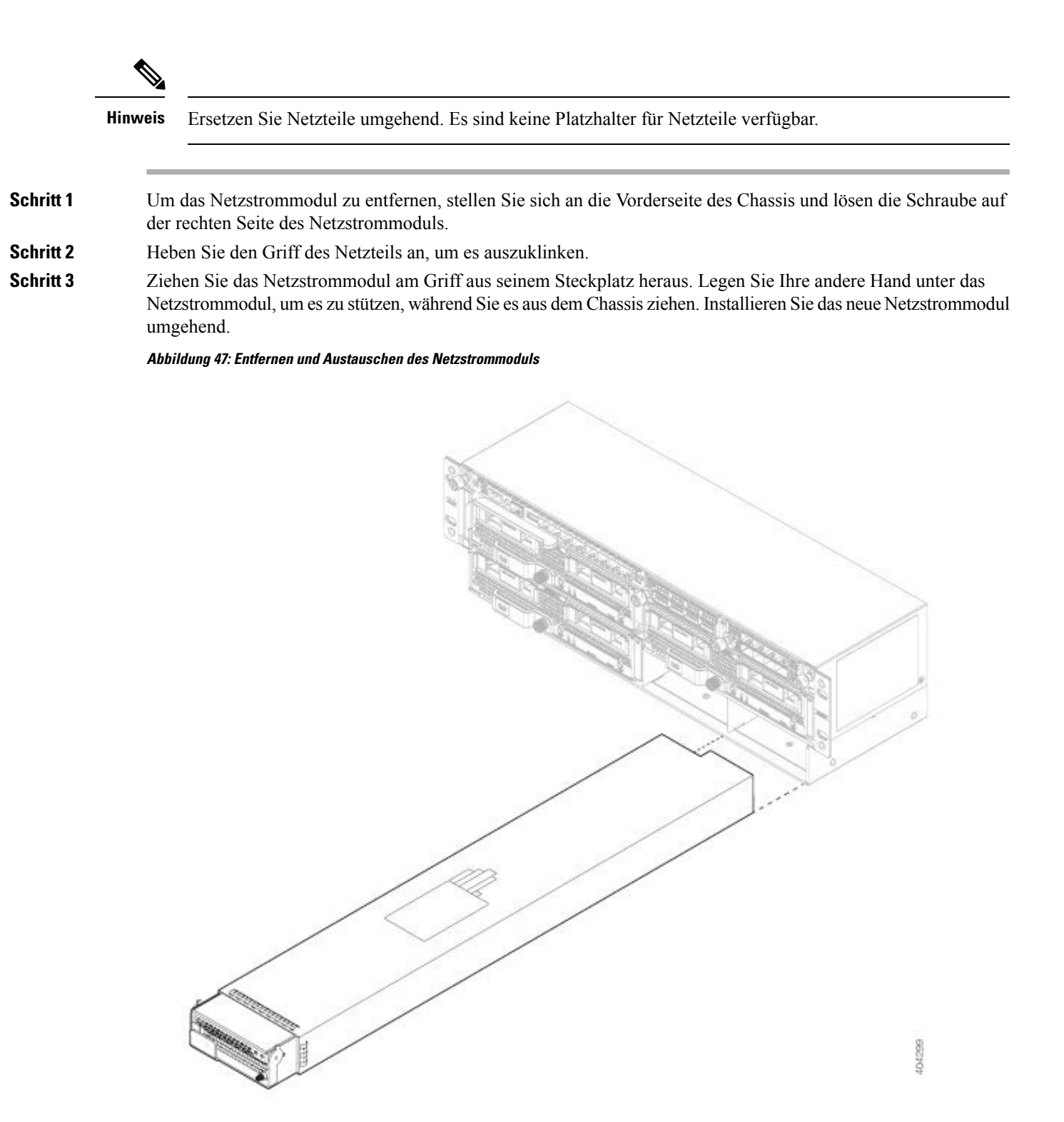

**Schritt 4** Um ein neues Netzteil zu installieren, stellen Sie den Griff des Netzstrommoduls nach oben.

**Schritt 5** Halten Sie das Netzstrommodul mit beiden Händen fest und schieben Sie es in den entsprechenden Schacht.

Schritt 6 Schieben Sie das Netzstrommodul vorsichtig in das Chassis, bis es vollständig eingerastet ist, und drücken Sie den Griff nach unten.

**Schritt 7** Ziehen Sie die unverlierbare Schraube rechts fest.

**Schritt 8** Überprüfen Sie mit einem Blick auf die zugehörige LED, ob das Netzstrommodul ordnungsgemäß funktioniert. Weitere Informationen finden Sie unter [Netzstrommodule,](#page-30-0) auf Seite 27.

# **Anschließen des DC-Netzstrommoduls**

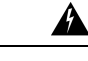

**Anweisung 1002 –** DC-Netzteil **Warnung**

> Falls Litzen erforderlich sind, verwenden Sie zulässige Kabelabschlüsse, wie Closed-Loop oder Gabelkabelschuhe mit nach oben ausgerichteten Ösen. Diese Abschlüsse müssen die richtige Größe für die Drähte haben und sowohl die Isolierung und als auch den Leiter festklemmen.

</del>

**Erklärung 1074 –** Übereinstimmung mit örtlichen und nationalen elektrischen Richtlinien und Bestimmungen **Warnung**

Die Installation des Geräts mussin Übereinstimmung mit den örtlichen und nationalen elektrischen Richtlinien und Bestimmungen erfolgen, um die Stromschlag- und Brandgefahr zu minimieren.

**Hinweis** Ersetzen Sie Netzteile umgehend. Es sind keine Platzhalter für Netzteile verfügbar.

In diesem Verfahren wird beschrieben, wie das DC-Netzstrommodul an den hinteren PDU-Klemmen am Chassis installiert und angeschlossen wird.

### **Vorbereitungen**

Sie benötigen Folgendes, um das DC-Netzstrommodul anzuschließen:

- Kreuzschlitzschraubenzieher
- 10-mm-Schrauben- oder -Steckschlüssel
- Steckverbinder und Leiter für den DC-Stromkreis (oder Stromkreise)
- Ösen mit 2 Bohrungen

Diese Ösen sind im Zubehör-Kit *nicht* enthalten. Wir empfehlen die Verwendung von Ösen, die der rechtwinkligen Burndy-Öse (für DC; YAZ6C2TC1490 DC) ähnelt. Diese ist für ¼-20-UNC-Gewindebolzen geeignet und weist den korrekten Abstand auf.

**Schritt 1** Installieren Sie das DC-Netzstrommodul im Chassis und notieren Sie sich die Nummer des Schachts, damit Sie die Leiter an den richtigen Klemmen des DC-Netzstrommoduls an der Rückseite des Chassis anschließen können. Das Verfahren finden Sie im Abschnitt Entfernen und Austauschen des [Netzstrommoduls,](#page-73-0) auf Seite 70. **Schritt 2** Vergewissern Sie sich, dass die Spannungsversorgung des DC-Stromkreises am zu installierenden Netzstrommodul

### **Schritt 3** Stellen Sie sicher, dass alle Leistungs- und Erdungsanforderungen am Standort erfüllt werden. **Schritt 4** Entfernen Sie die Kunststoffabdeckung von den DC-Klemmen, indem Sie die Flansche an der Ober- und Unterseite der Abdeckung drücken. **Schritt 5** Verbinden Sie die grünen Erdungsdrähte mithilfe der Schrauben mit dem Erdungsanschluss des Chassis.

- Es ist nur eine Erdungsverbindung erforderlich, obwohl es bis zu 2 DC-Anschlüsse geben kann.
- **Schritt 6** Verbinden Sie die beiden Ösen mit 2 Bohrungen mithilfe der Schrauben mit der Klemmleiste des Netzstrommoduls.

**Abbildung 48: Verbinden Sie die DC-Netzanschlüsse und Erdungsklemmen**

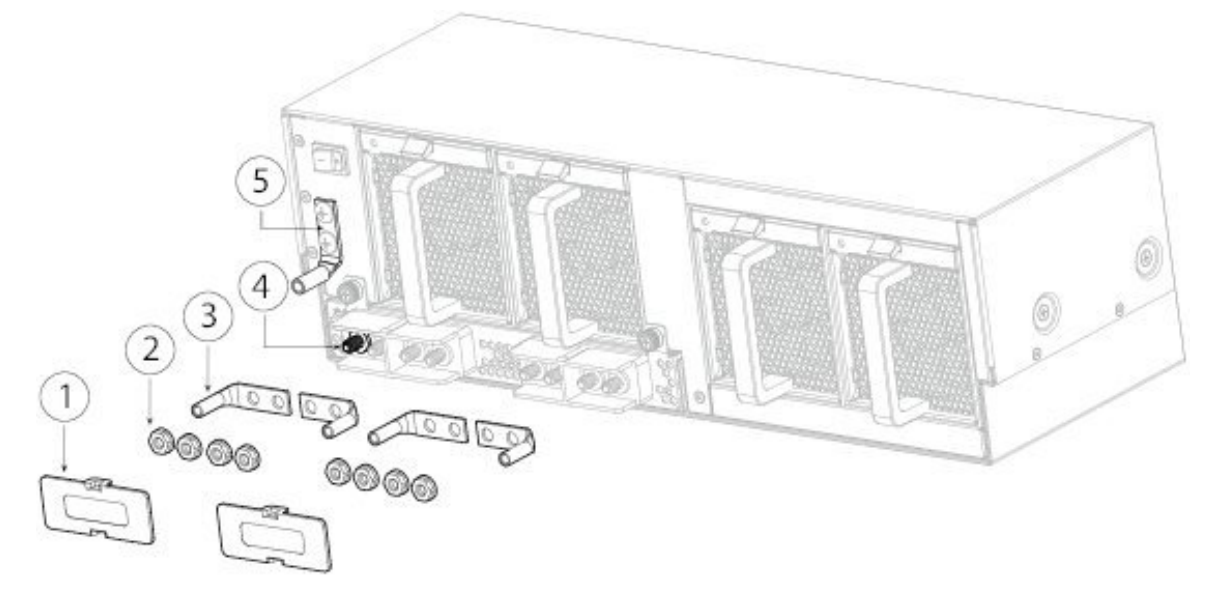

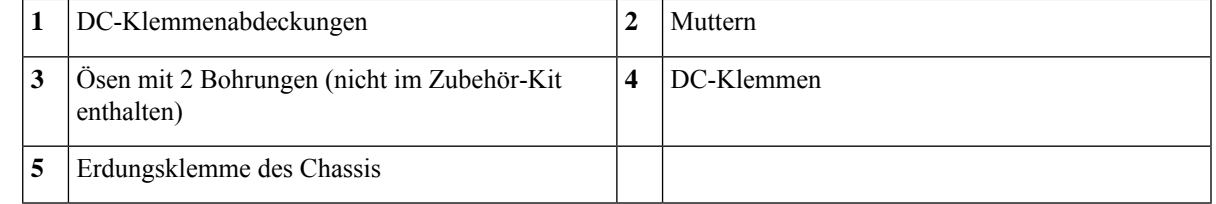

**Schritt 7** Verbinden Sie die Leitungen des DC-Eingangs mit der Anschlussklemme des Netzstrommoduls. Die korrekte Verdrahtungsreihenfolge ist positiv zu positiv (roter Leiter) und negativ zu negativ (schwarzer Leiter).

**Schritt 8** Ersetzen Sie die Klemmenabdeckungen, wie in der Abbildung oben gezeigt.

Diese Abdeckung sollte immer vorhanden sein, wenn Spannung an den Anschlüssen angelegt wird.

- **Schritt 9** Schalten Sie den DC-Trennschalter im Stromkreis EIN.
	- Vorsicht Bei Systemen mit mehreren Netzteilen verbinden Sie jedes Netzteil mit einer separaten DC-Stromquelle. Falls eine Stromquelle ausfällt, kann der Systembetrieb durch die zweite Quelle erhalten werden, sofern diese weiterhin verfügbar ist.

### **Schritt 10** Prüfen Sie die Funktionsfähigkeit des Netzteils mithilfe der Netzteil-LED an der Vorderseite des Chassis.

LED-Werte finden Sie im Abschnitt [Netzstrommodule,](#page-30-0) auf Seite 27.

# **Anschließen des HGÜ-Netzstrommoduls**

Beachten Sie die folgenden Warnhinweise:

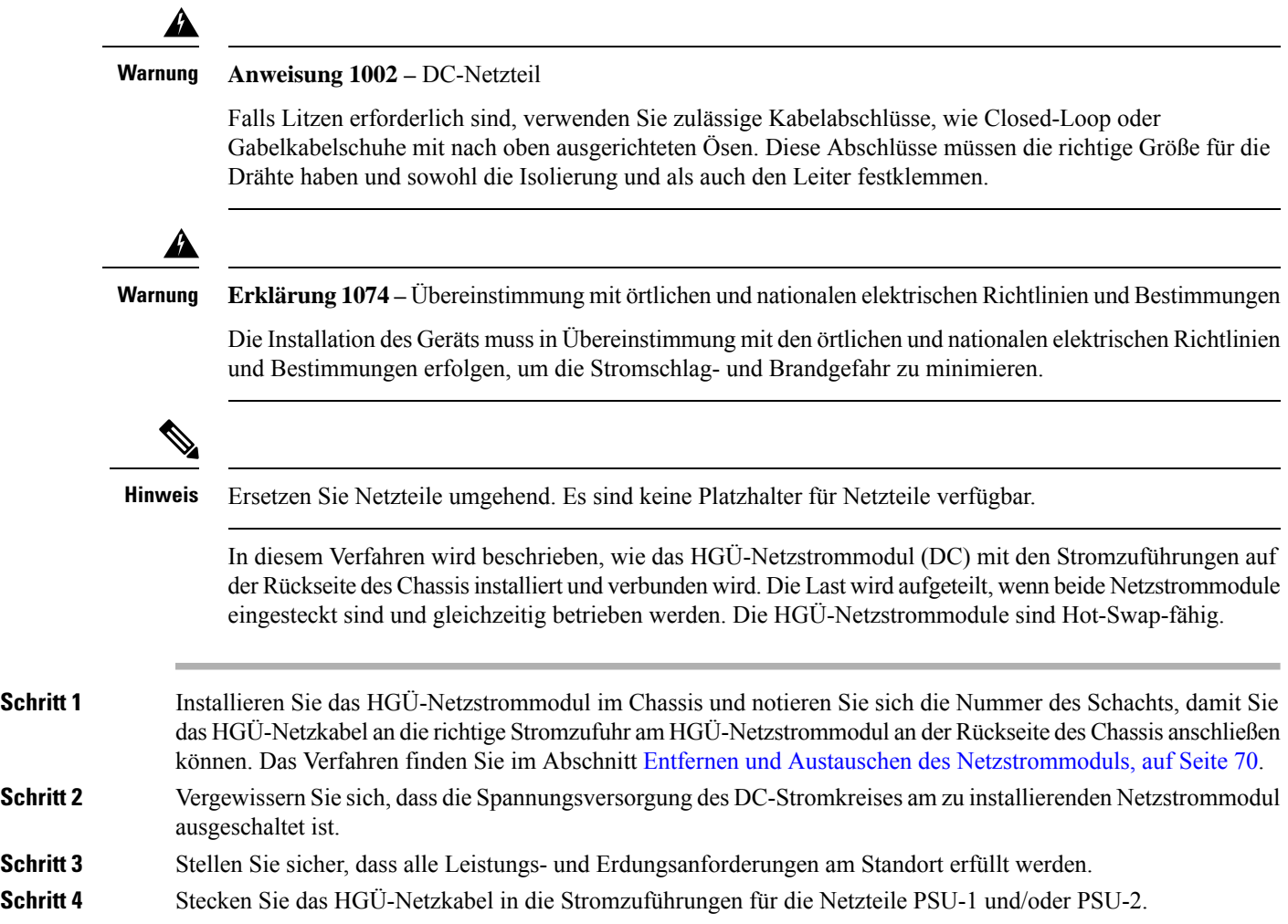

Ш

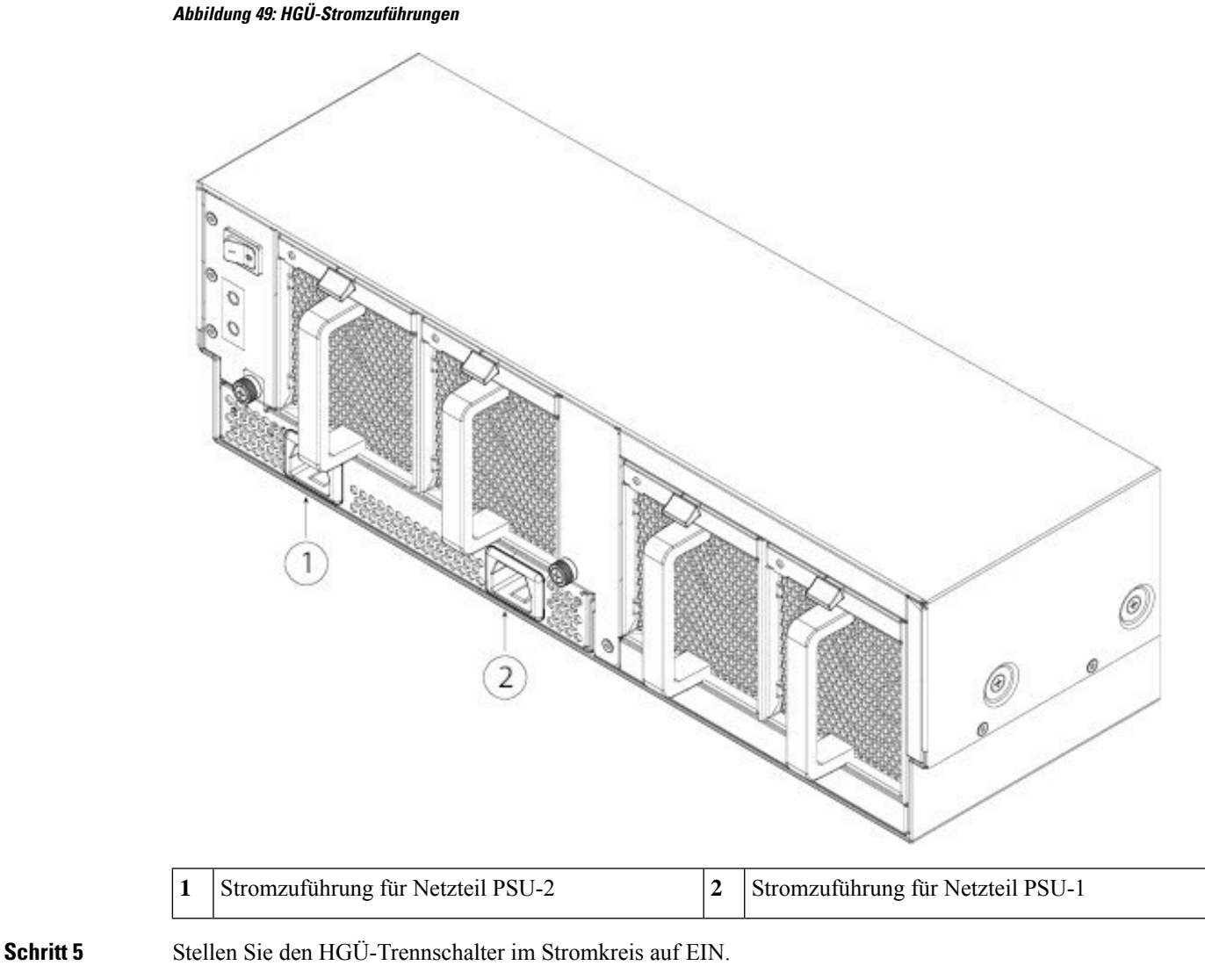

Vorsicht Bei Systemen mit mehreren Netzteilen verbinden Sie jedes Netzteil mit einer separaten HGÜ-Stromquelle. Falls eine Stromquelle ausfällt, kann der Systembetrieb durch die zweite Quelle erhalten werden, sofern diese weiterhin verfügbar ist.

**Schritt 6** Prüfen Sie die Funktionsfähigkeit des Netzteils mithilfe der Netzteil-LED an der Vorderseite des Chassis.

LED-Werte finden Sie im Abschnitt [Netzstrommodule,](#page-30-0) auf Seite 27.

# **Entfernen und Austauschen des Lüftermoduls**

Sie können Lüftermodule entfernen und austauschen, während das System in Betrieb ist. Die Luft zirkuliert von der Vorderseite zur Rückseite. Unter [Lüftermodule,](#page-31-0) auf Seite 28 finden Sie weitere Informationen zum Lüftermodul.

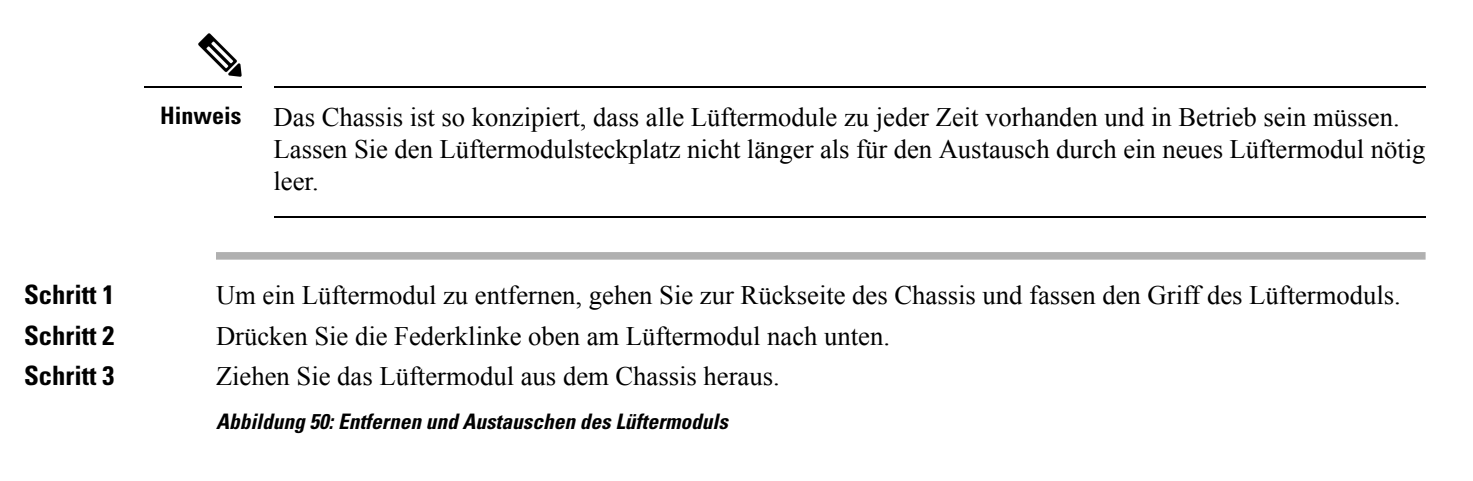

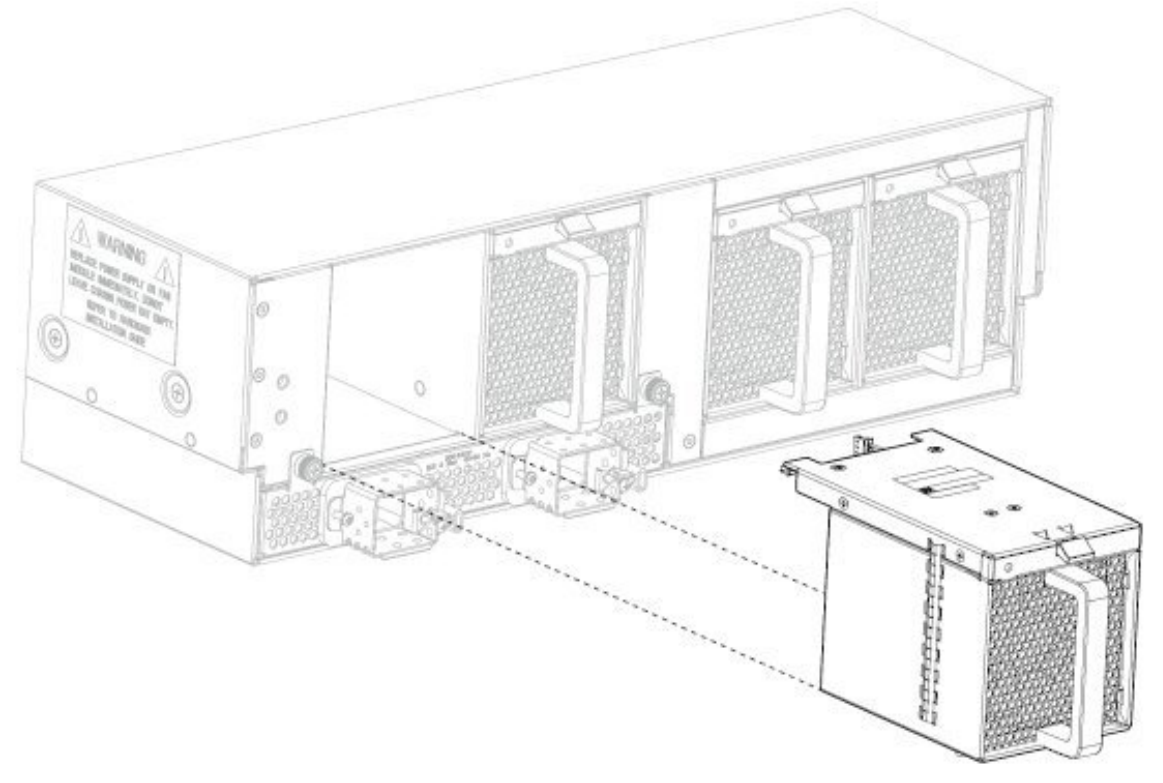

**Schritt 4** Um ein neues Lüftermodul zu installieren, halten Sie das Lüftermodul mit der Federklinke auf der Oberseite des Moduls.

**Schritt 5** Schieben Sie das Lüftermodul in das Chassis, bis es richtig sitzt und die Federklinke einrastet. Falls das System eingeschaltet ist, hören Sie auf die Lüfter. Sie sollten den Betrieb der Lüfter unmittelbar hören können. Falls Sie die Lüfter nicht hören, stellen Sie sicher, dass das Lüftermodul vollständig in das Chassis eingelegt ist und die Frontplatte mit der Außenseite des Chassis bündig ist.

**Schritt 6** Vergewissern Sie sich anhand der LED am Lüftermodul, ob der Lüfter betriebsbereit ist. Die Aktualisierung der Lüfter-LED dauert etwa eine Minute. Unter [Lüftermodule,](#page-31-0) auf Seite 28 finden Sie eine Beschreibung der LEDs des Lüftermoduls.

## **Installation des FIPS Opacity Shield**

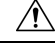

**Vorsicht**

Dieses Verfahren sollte nur vom Crypto Officer durchgeführt werden. Wenn die Firepower 9300 bei Erhalt des FIPS Opacity Shield bereits in Betrieb ist, muss der Crypto Officer sie ausschalten, die Kabel entfernen, den FIPS Opacity Shield und die manipulationssicheren Etiketten (TEL) anbringen, die Kabel wieder anschließen und die Firepower 9300 wieder einschalten. Weitere Informationen zu den Aufgaben des Crypto Officers finden Sie im Dokument Herstellerunabhängige Validierung der [Sicherheitsrichtlinienstufe](http://csrc.nist.gov/groups/STM/cmvp/documents/140-1/140sp/140sp2919.pdf) 2 für FIPS [140-2.](http://csrc.nist.gov/groups/STM/cmvp/documents/140-1/140sp/140sp2919.pdf)

In diesem Verfahren wird beschrieben, wie Sie den FIPS Opacity Shield auf der Vorderseite einer Firepower 9300 installieren, die bereits im Rack montiert ist. Der FIPS Opacity Shield verfügt über eine Zugangsabdeckung, die bereits mit zwei unverlierbaren Schrauben befestigt ist. Der FIPS Opacity Shield deckt die herausnehmbare Anlagenkarte mit der Seriennummer auf der Vorderseite ab. An der Seite des Chassis befindet sich jedoch eine weitere herausnehmbare Anlagenkarte, und darüber hinaus ist die Seriennummer auch auf dem Supervisor aufgedruckt. Die Positionen der Seriennummer auf dem Chassis finden Sie unter [Seriennummer](#page-11-0) – Position, auf Seite 8. Sie benötigen die Seriennummer bei jedem Kontakt mit dem Cisco TAC.

### **Vorbereitungen**

Sie benötigen Folgendes, bevor Sie den FIPS Opacity Shield installieren:

- Kreuzschlitzschraubenzieher
- Das Chassis muss bereits im Rack montiert sein.
- Alle Verkabelungen auf der Vorderseite des Chassis müssen getrennt sein.
- FIPS-Kit
	- Vier Schrauben (10-32 x 0,75")
	- FIPS Opacity Shield
	- Zwölf manipulationssichere Etiketten

**Schritt 1** Entfernen Sie die beiden Schrauben an den Seiten der Chassis-Halterungen.

Das Chassis ist auf Schienen gelagert, sodass es beim Entfernen der Schrauben nicht herunterfallen kann.

**Schritt 2** Befestigen Sie den FIPS Opacity Shield mit den vier Schrauben (10-32 x 0,75") aus dem FIPS-Kit an der linken und rechten Chassis-Halterung. Verwenden Sie zwei Schrauben je Seite.

# ß  $\overline{\phantom{a}}$ 3 2 **1** Schrauben **2** FIPS Opacity Shield **3** Rackmontage-Schienen

**Schritt 3** Lösen Sie die beiden unverlierbaren Schrauben an der Vorderseite der Zugangsabdeckung, um diese zu entfernen, sodass Sie die Kabel an die Ports anschließen können.

### **Abbildung 51: Installieren des FIPS Opacity Shield an den Rackmontage-Schienen**

### **Abbildung 52: Entfernen der FIPS-Zugangsabdeckung**

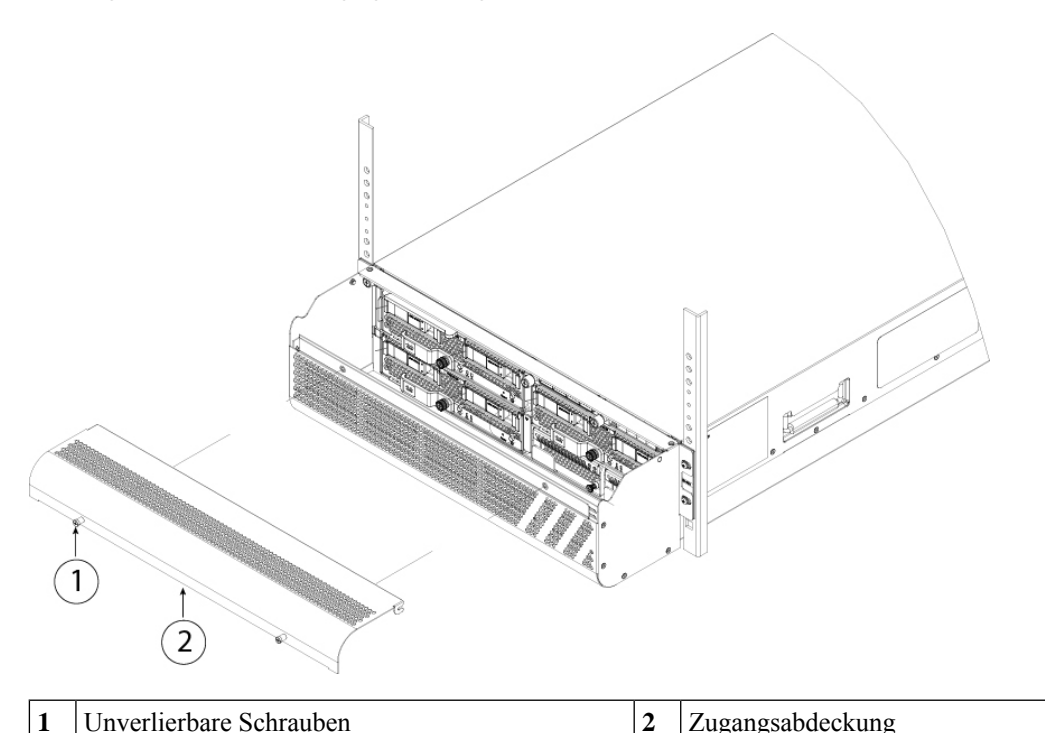

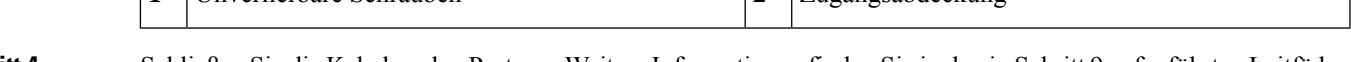

Schritt 4 Schließen Sie die Kabel an den Ports an. Weitere Informationen finden Sie in den in Schritt 9 aufgeführten Leitfäden zu den ersten Schritten.

**Schritt 5** Führen Sie die Kabel durch die Öffnungen auf beiden Seiten des FIPS Opacity Shields, und befestigen Sie die FIPS-Zugangsabdeckung durch Anziehen der unverlierbaren Schrauben wieder.

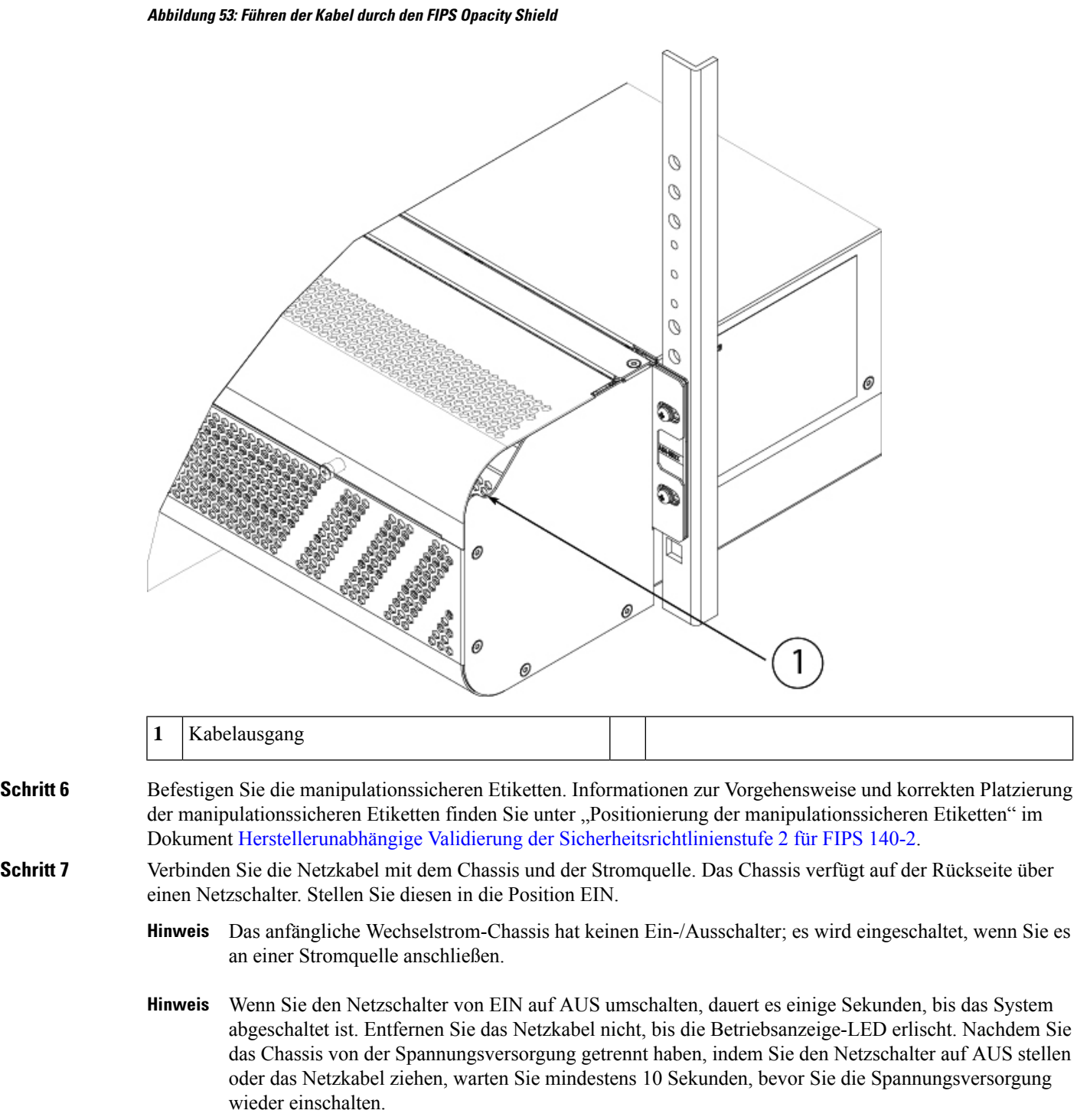

**Schritt 8** Überprüfen Sie die SYS-LED an der Vorderseite des Chassis. Unter [Supervisor,](#page-14-0) auf Seite 11 finden Sie eine Beschreibung der SYS-LEDs.

Wenn die SYS-LED grün leuchtet, wurde das Chassis erfolgreich hochgefahren.

**Schritt 9** Weitere Konfigurationsinformationen finden Sie im Leitfaden zu den ersten Schritten mit Ihrer Betriebssoftware.

- Leitfaden zu den ersten Schritten mit Cisco ASA für [Firepower](http://www.cisco.com/c/en/us/td/docs/security/asa/quick_start/fp9300/asa-firepower9300-qsg.html) 9300
- Leitfaden zu den ersten Schritten mit Cisco [Firepower](http://www.cisco.com/c/en/us/td/docs/security/firepower/quick_start/fp9300/ftd-9300-qsg.html) Threat Defense für Firepower 9300

I